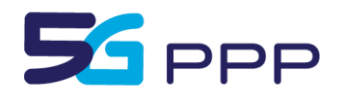

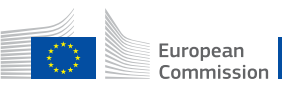

Horizon 2020 European Union funding<br>for Research & Innovation

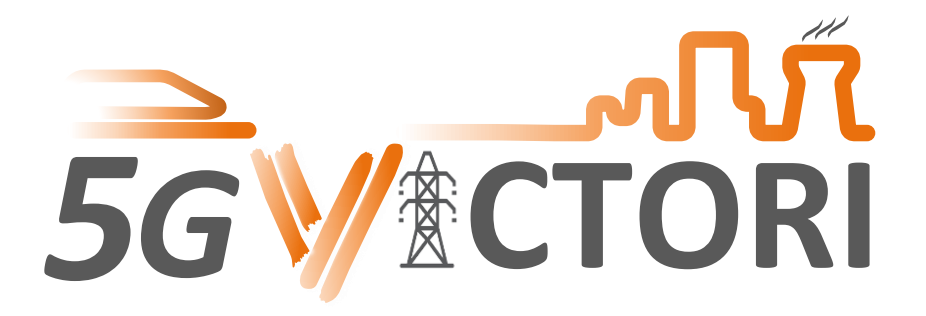

## *VertIcal demos over Common large scale field Trials fOr Rail, energy and media Industries*

# **D2.6 5G-VICTORI Infrastructure Operating System – Final Design Specification**

**This project has received funding from the European Union's Framework Programme Horizon 2020 for research, technological development and demonstration**

**5G PPP Research and Validation of critical technologies and systems**

**Project Start Date**: 1<sup>st</sup> June 2019 **Duration**: 36 months **Call**: H2020-ICT-2019 **Date of delivery**: 2022-01-31 **Topic:** ICT-19-2019 **Version 1.0** 

Project co-funded by the European Commission Under the H2020 programme Dissemination Level: **Public**

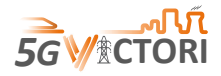

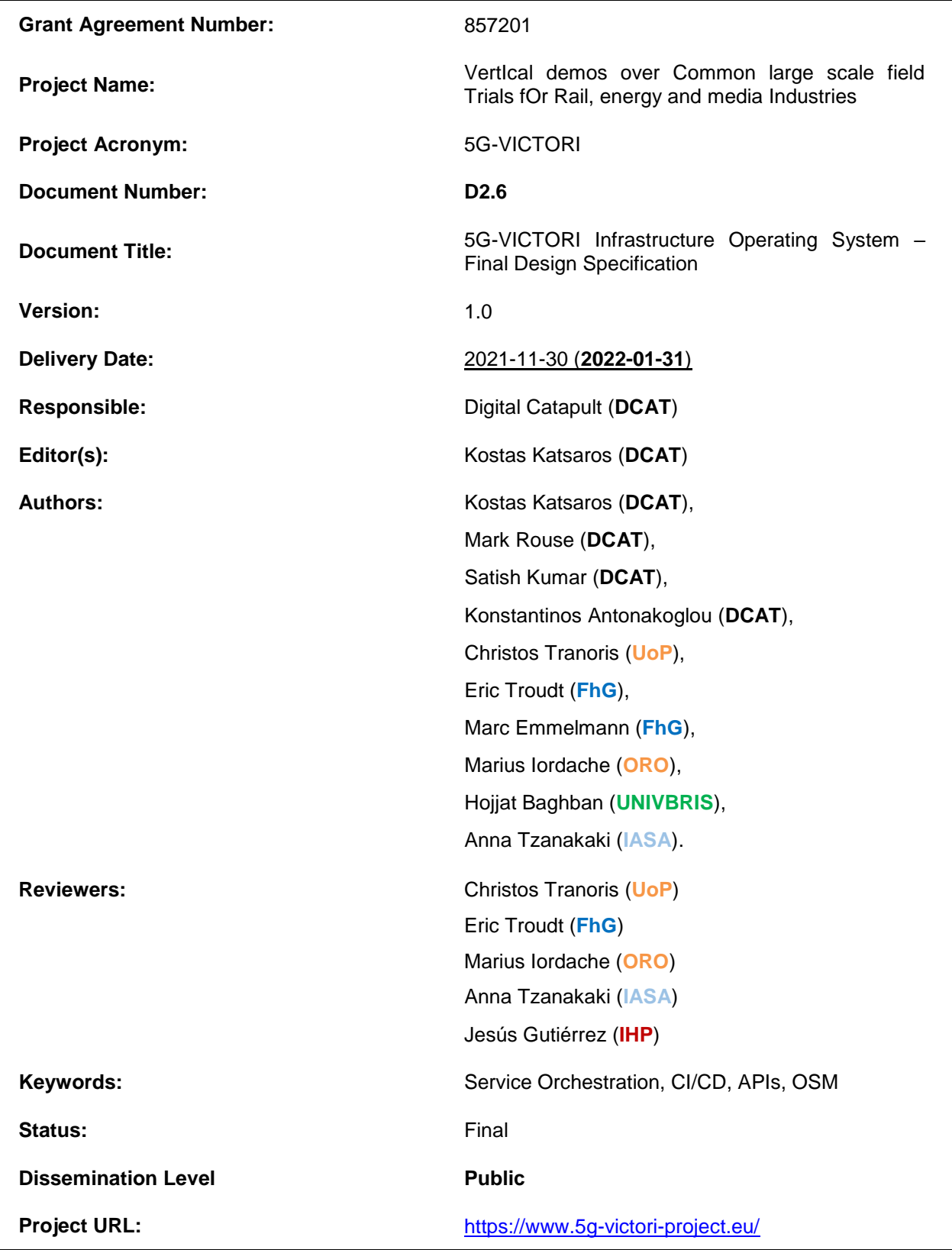

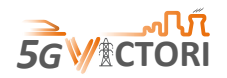

## **Revision History**

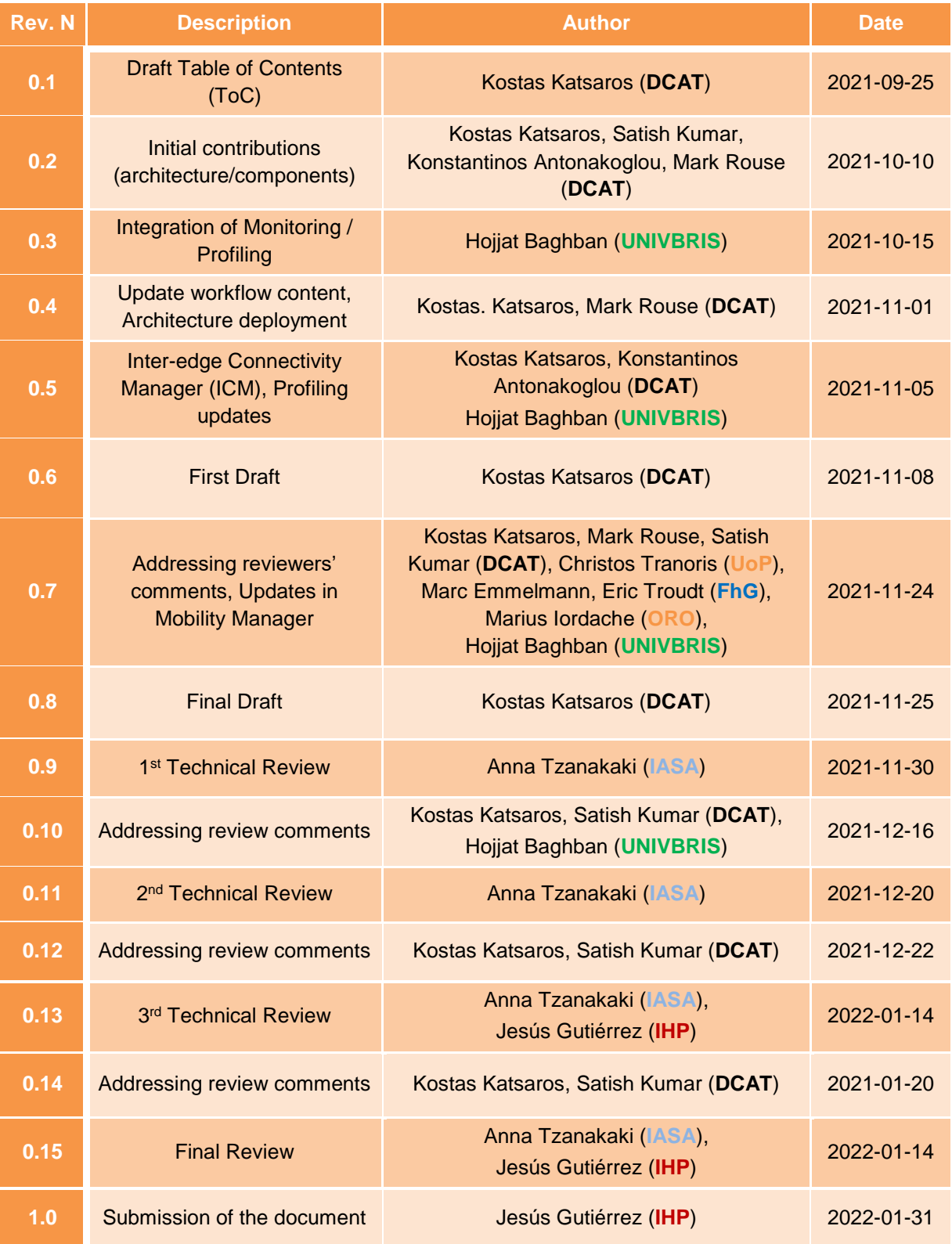

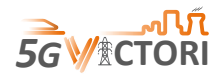

# **Table of Contents**

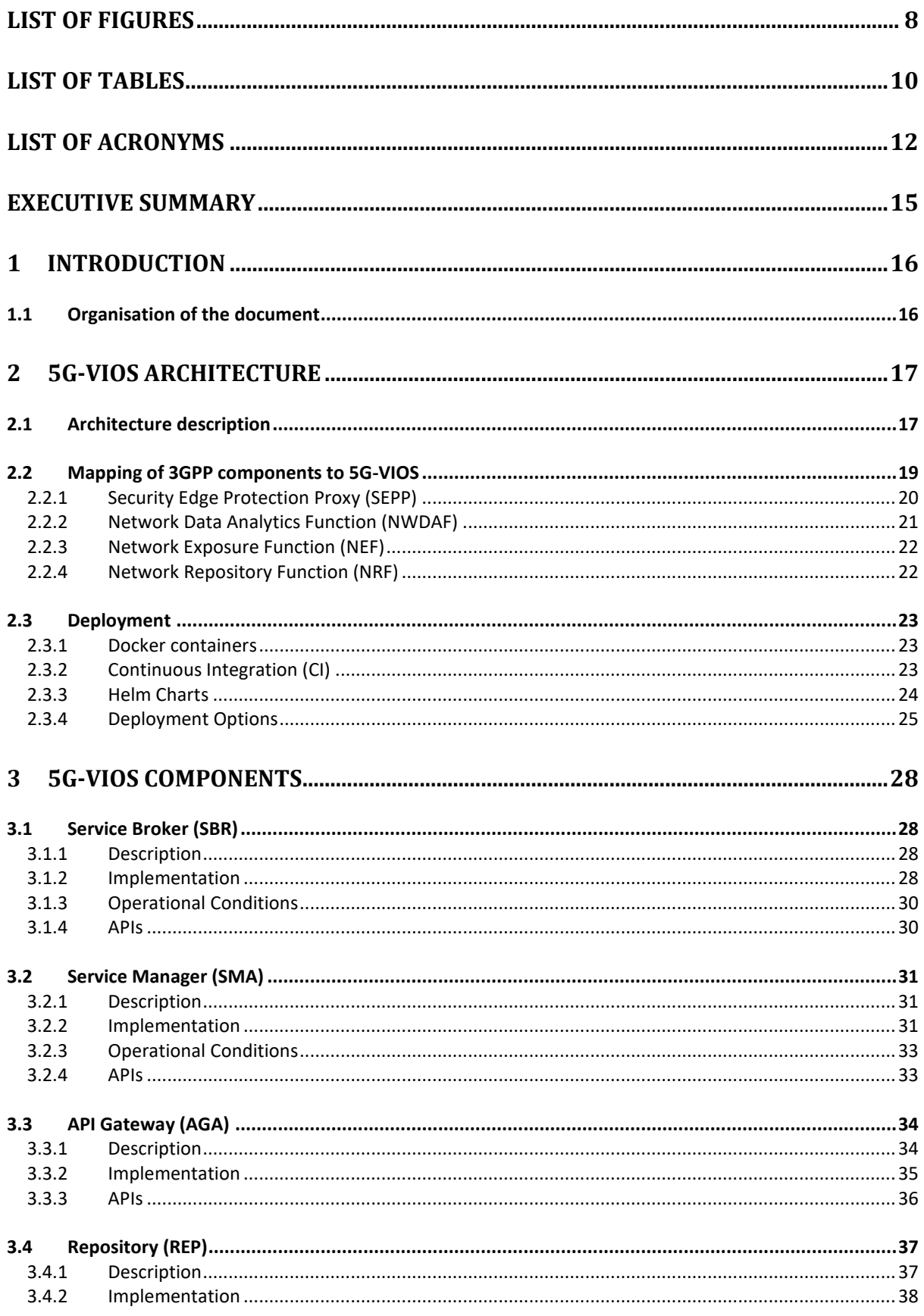

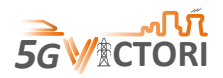

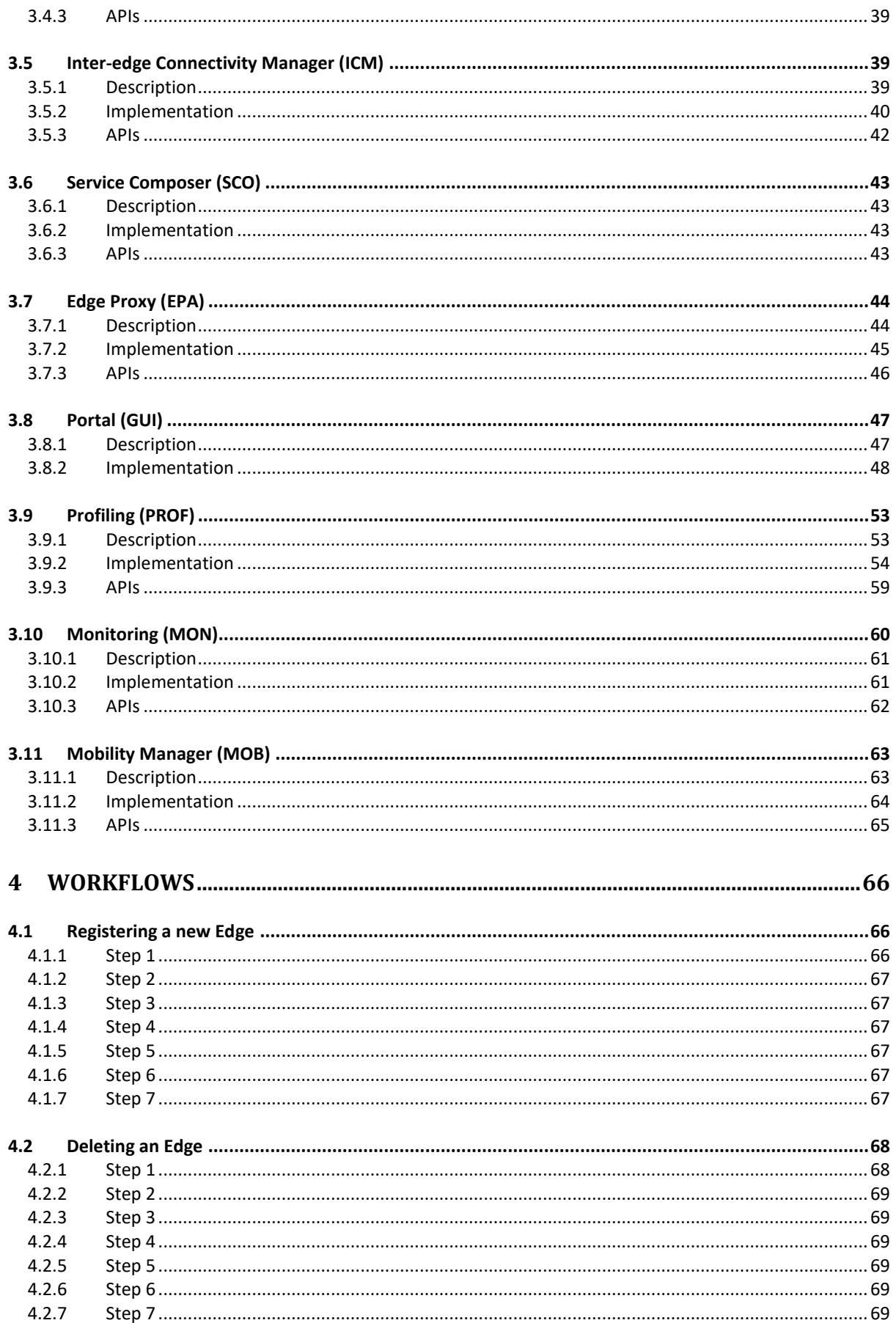

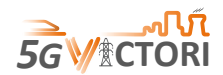

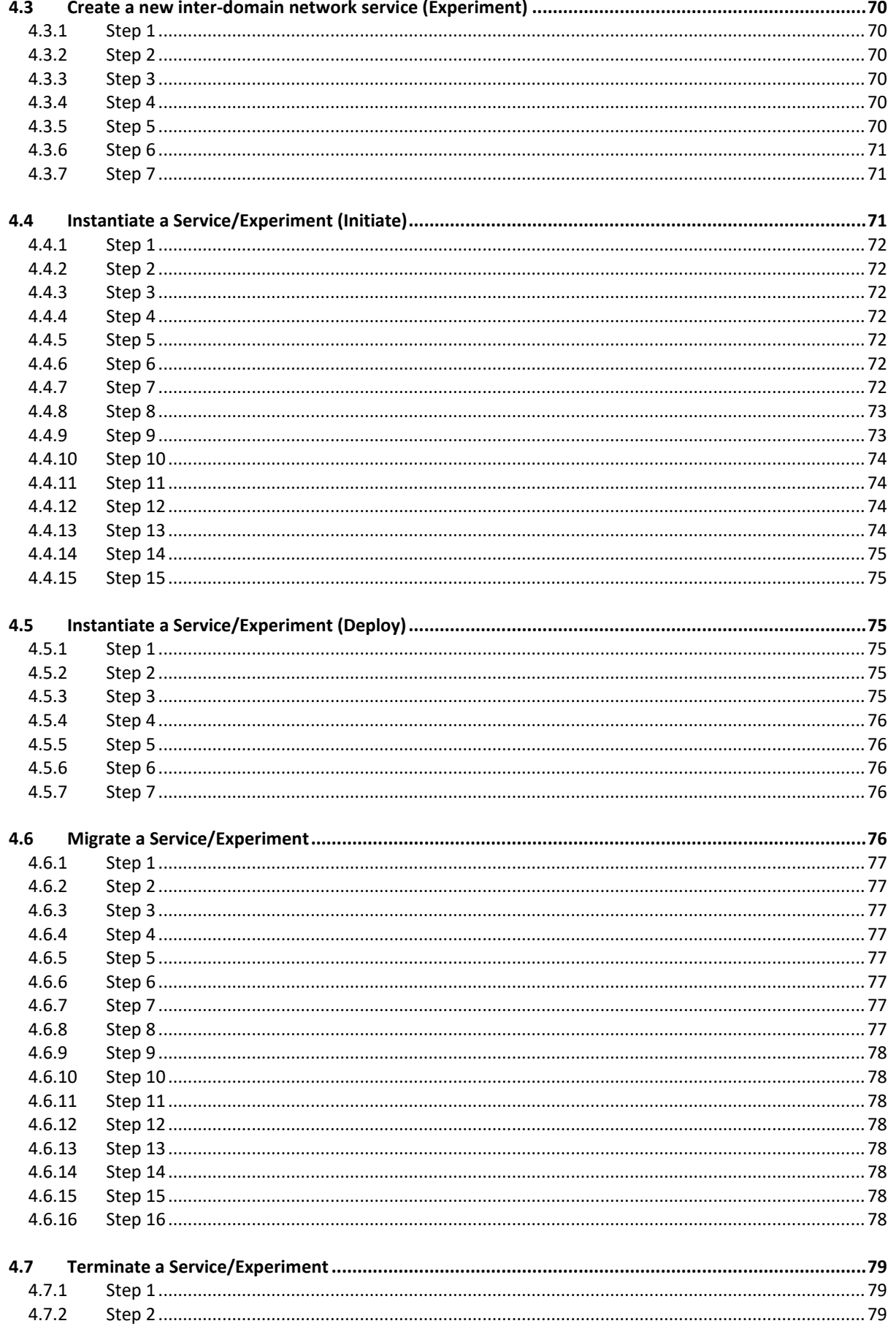

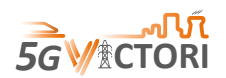

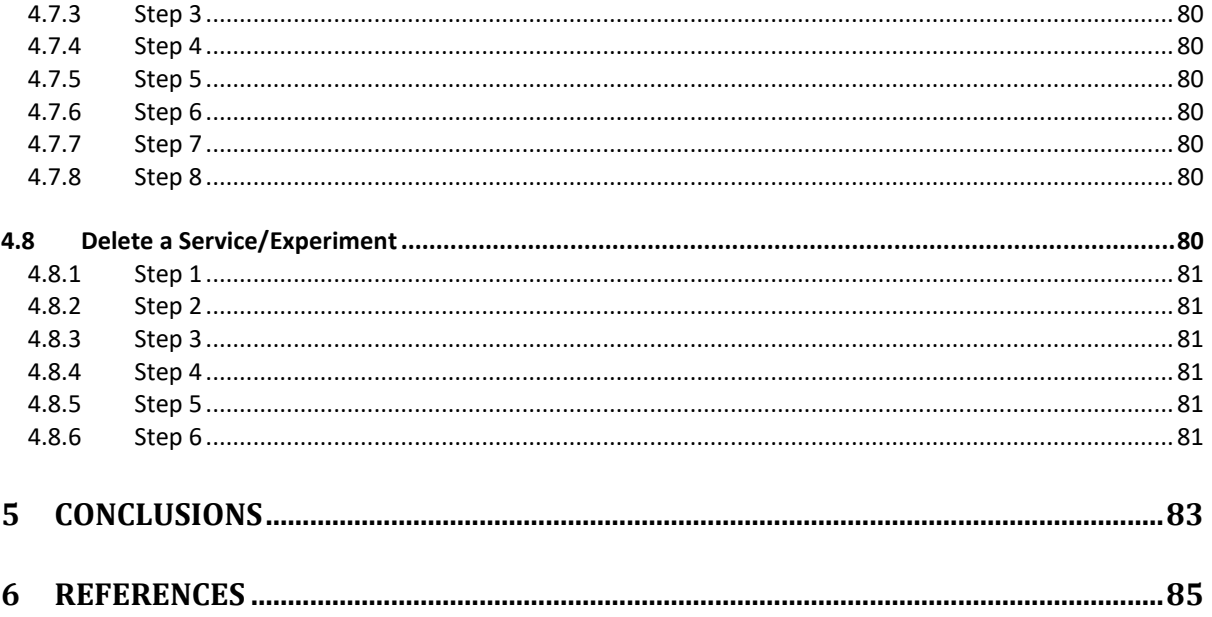

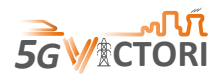

# <span id="page-7-0"></span>**List of Figures**

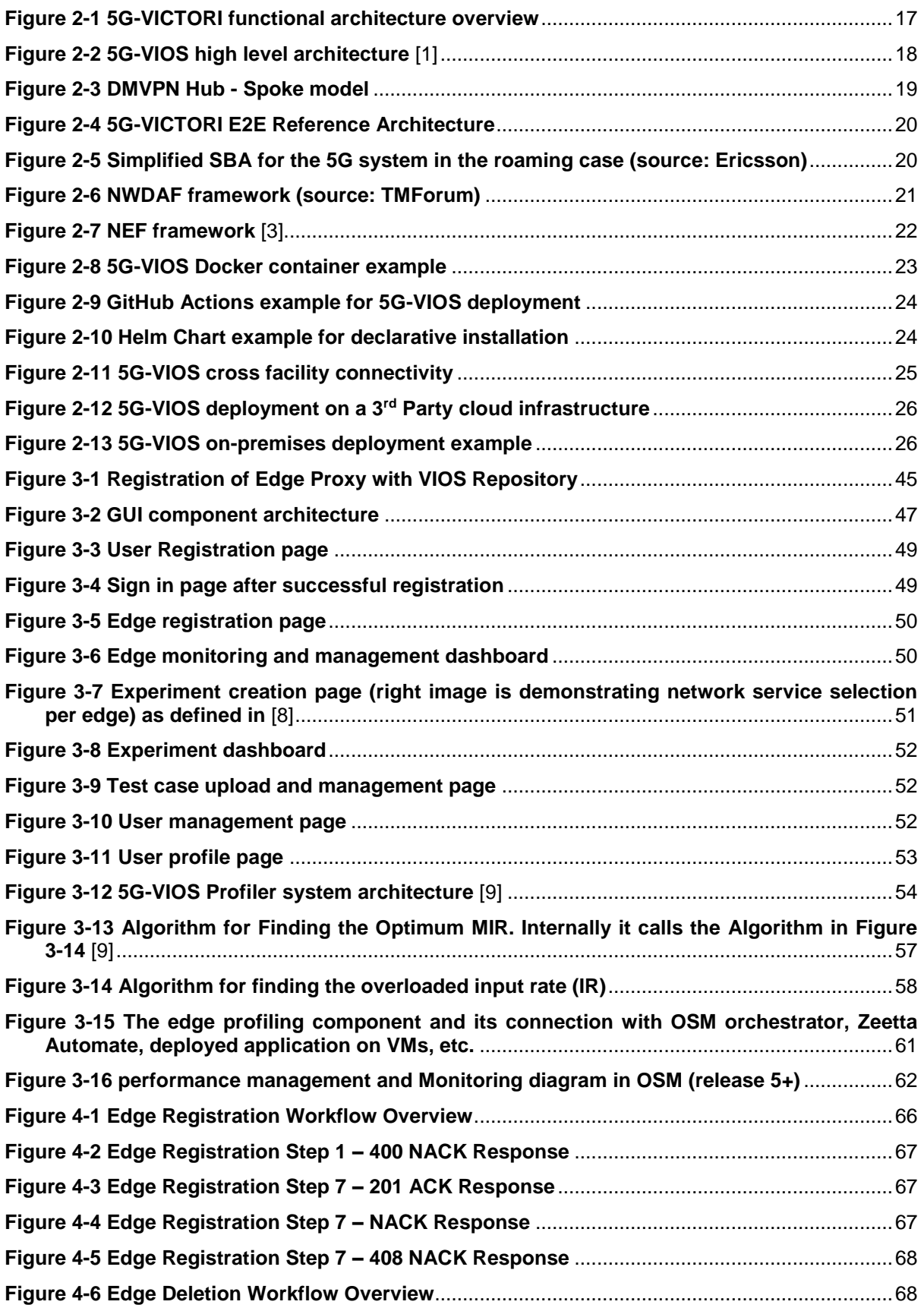

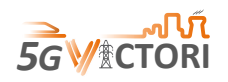

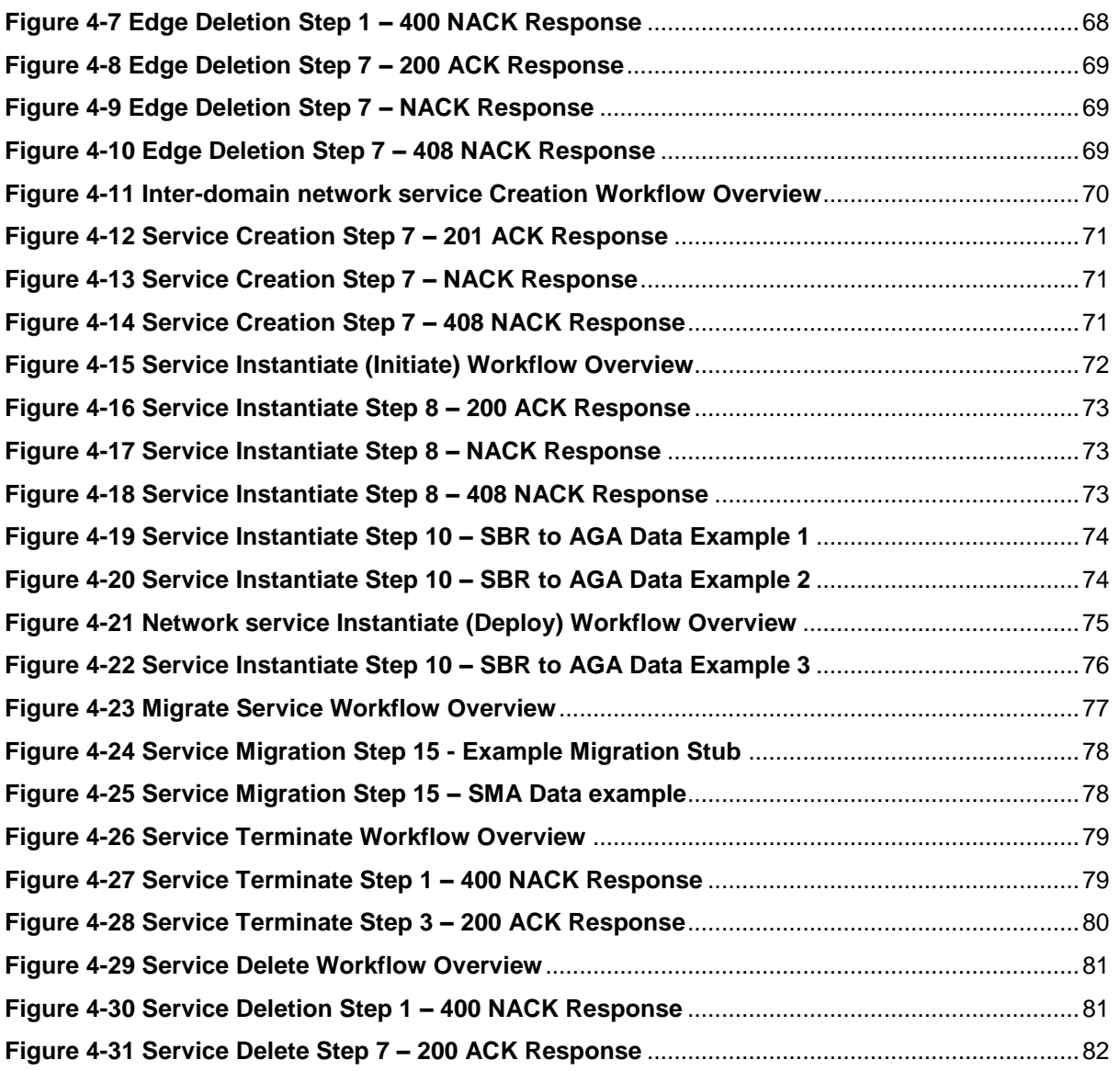

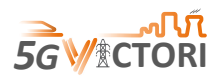

# <span id="page-9-0"></span>**List of Tables**

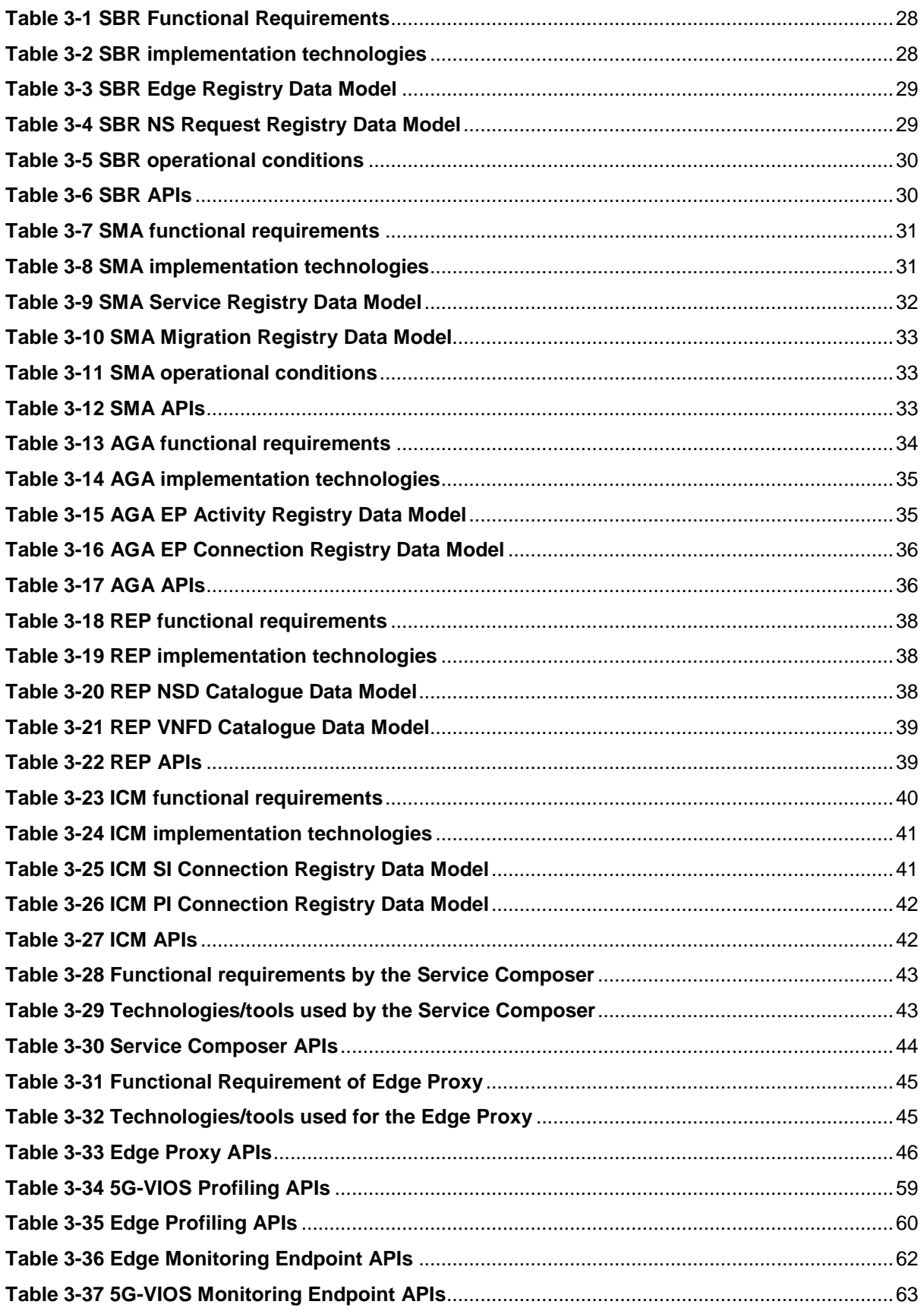

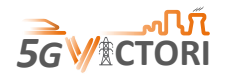

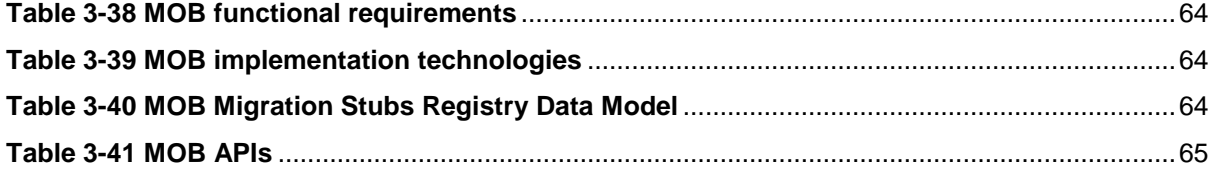

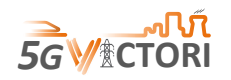

## <span id="page-11-0"></span>**List of Acronyms**

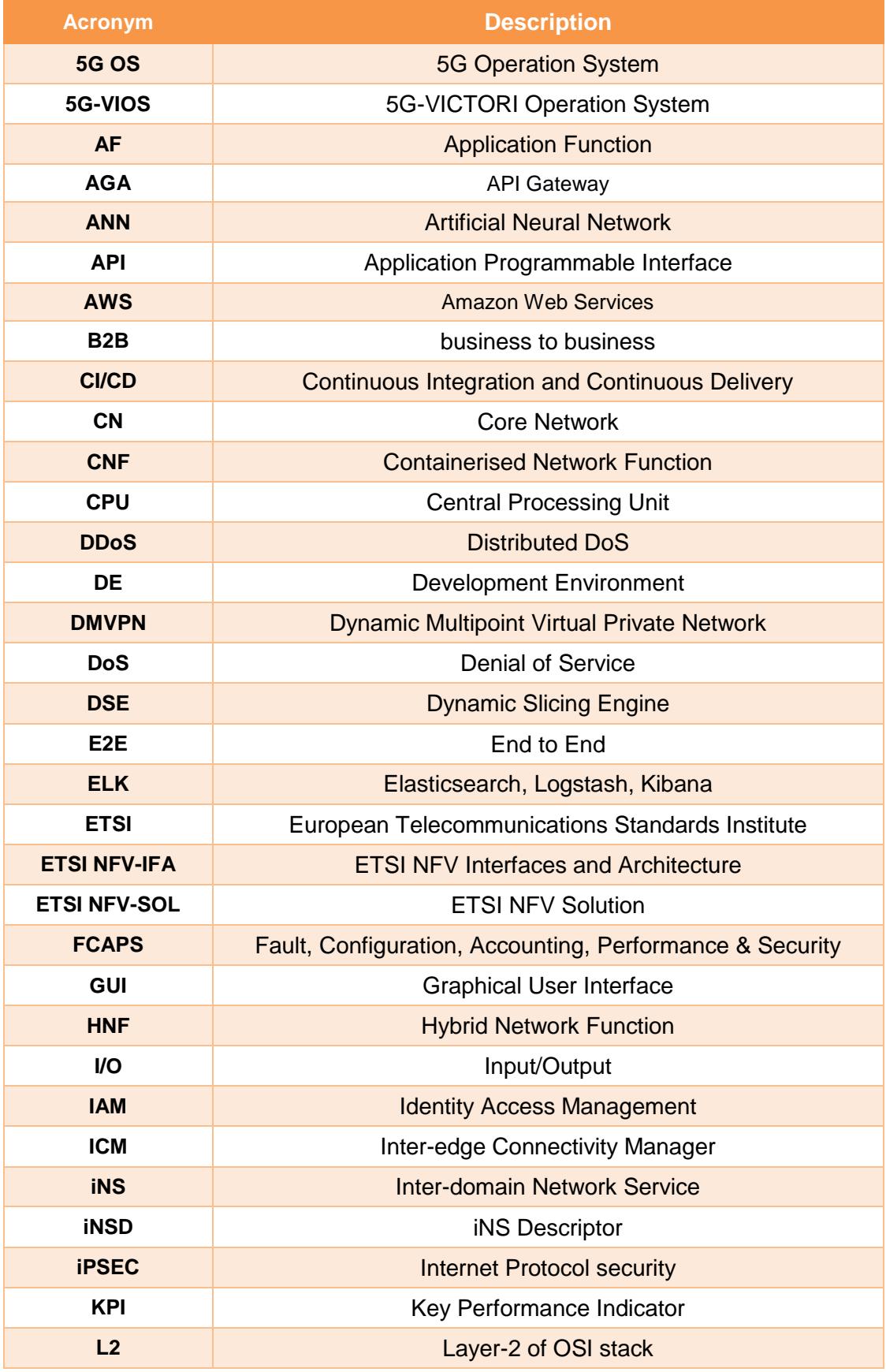

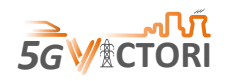

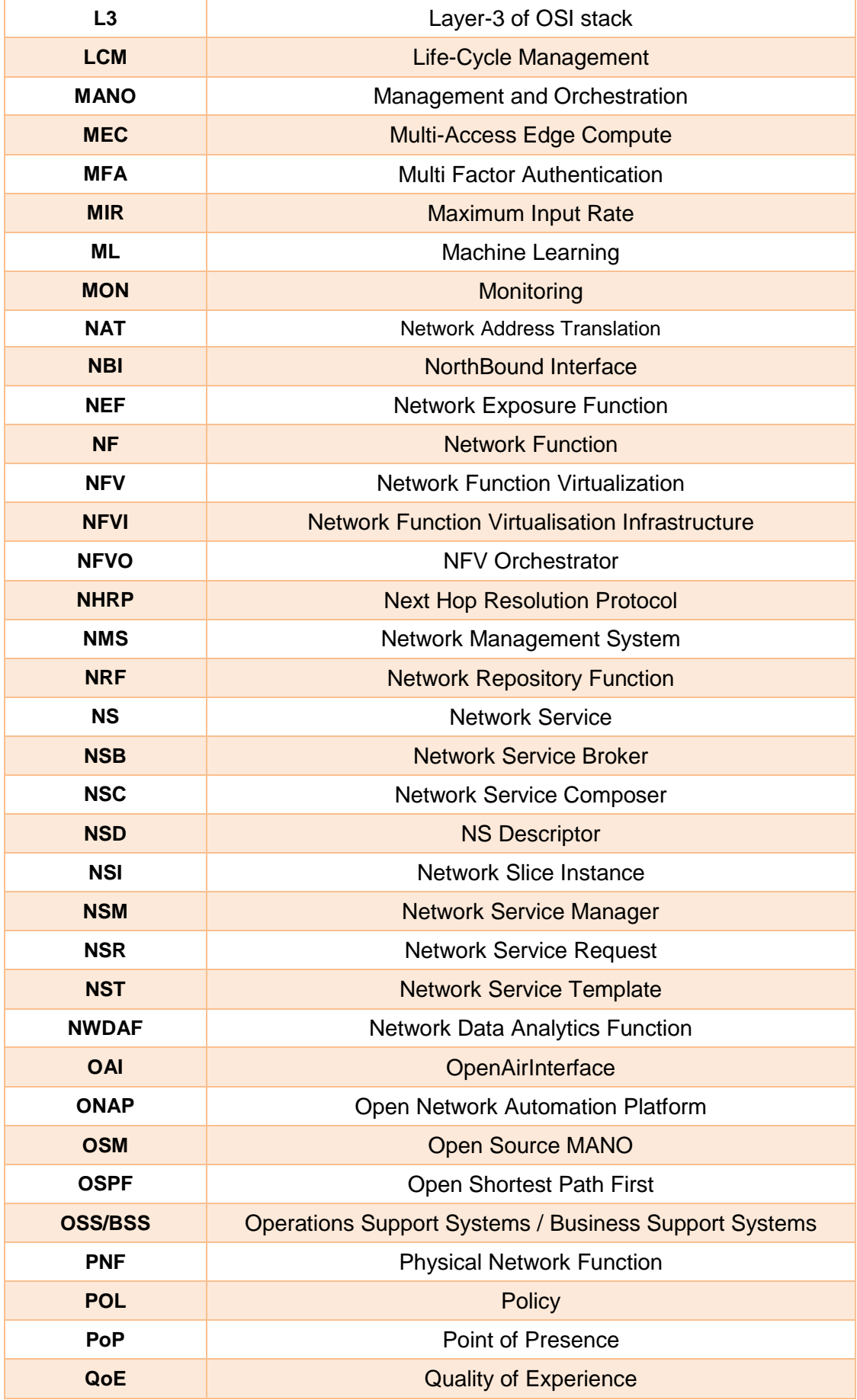

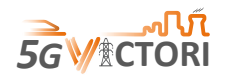

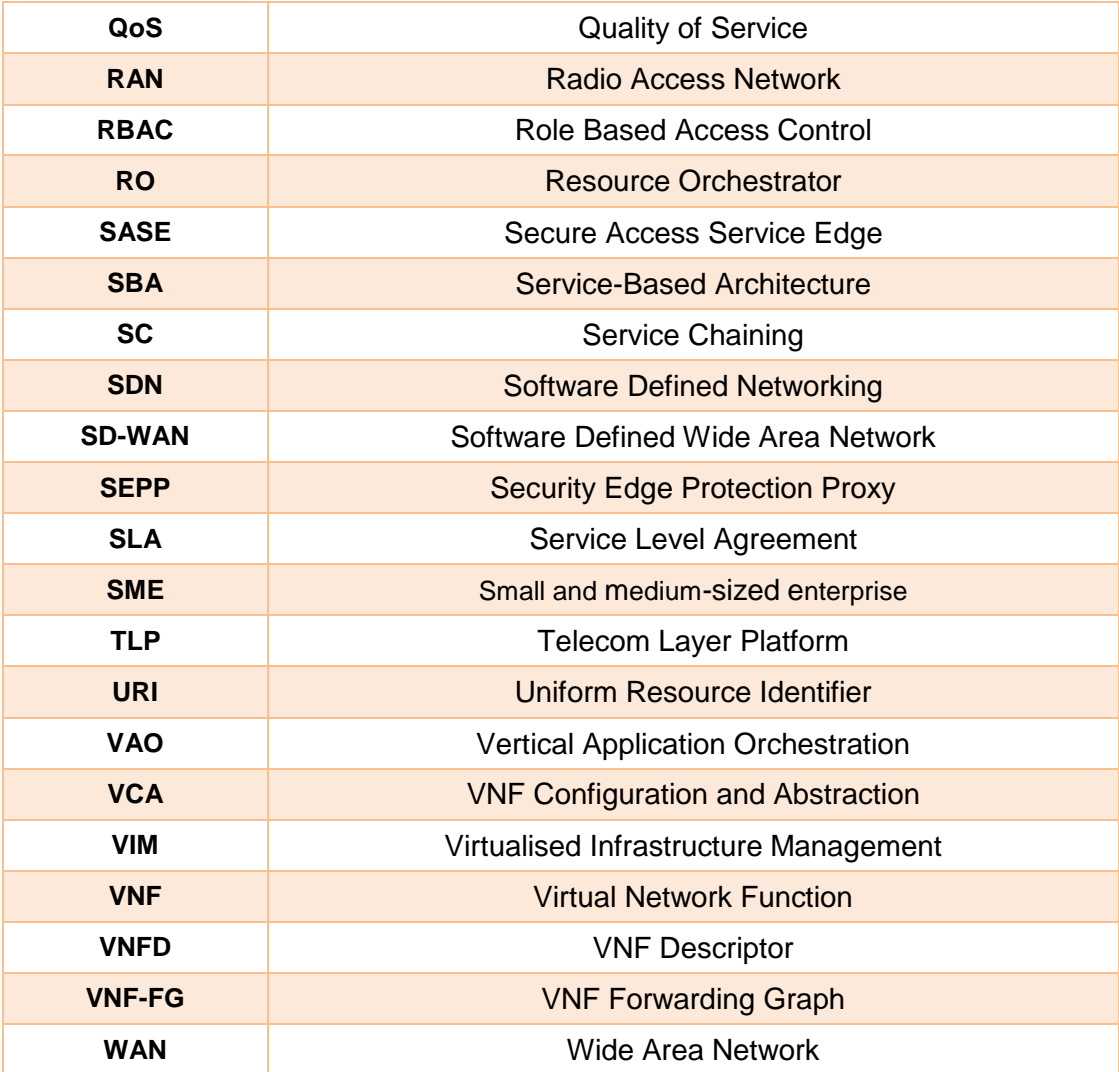

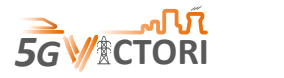

## <span id="page-14-0"></span>**Executive Summary**

This document presents the final design specification of the 5G-VICTORI Infrastructure Operating System (5G-VIOS), which extends the work reported in deliverable D2.5.

The document addresses end-to-end service provisioning, including end-to-end slicing between different domains and sites. It also provides an update of its architecture and how it is linked to that of 5G, particularly referring to network functions (NFs) from the 3GPP 5G Service-Based Architecture (SBA), including Security Edge Protection Proxy (SEPP), Network Repository Function (NRF), Network Exposure Function (NEF) and Network Data Analytics Function (NWDAF).

Following the cloud native implementation of 5G-VIOS, attention is given on the 5G-VIOS deployment options that can be adopted depending on the scenario, policies, and restrictions for each deployment. This includes the requirements for the integration of 5G-VIOS at each of the 5G-VICTORI facilities.

Initial integration testing was performed at the Bristol facility where the deployment framework was tested. This included the deployment of the Kubernetes cluster on the Bristol facility and on top of it deploy 5G-VIOS. We also tested instantiation of simple Network Services (NSs) through 5G-VIOS.

Furthermore, in this deliverable, component Application Programming Interfaces (APIs) and workflows have been extensively updated since the previous deliverable release.

Specifically, some of the highlights include:

- the Inter-edge Connectivity Manager (ICM) component that is responsible for the Dynamic Multipoint VPN (DMVPN) service that links 5G-VIOS with individual facilities,
- details for the Artificial Intelligence and Machine Learning (AI/ML) algorithms adopted by the Profiling component,
- updates on the portal that the vertical users and VNF providers would be using for the experiments, and
- step-by-step workflows for the key functionalities of 5G-VIOS.

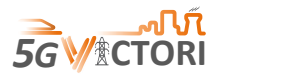

## <span id="page-15-0"></span>**1 Introduction**

As 5G matures and deployments accelerate there is a growing desire for faster innovation and agility in network technology. Virtualisation and open and interoperable solutions foster the innovation and community-driven approach to solving some of the biggest challenges in 5G infrastructures, and they are gaining attention from operators deploying networks, as well as government policymakers supporting 5G deployments. With the wider adoption of 5G networks, new products and new business models in the business to business (B2B) field continuously emerge, aiming to meet the diverse and personalized requirements of industry users. The 5G platforms play an essential role in bringing technology players, vendors, operators, and vertical markets together, making necessary to deploy 5G solutions for vertical industries and to explore synergies of the common 5G infrastructure and services supporting a variety of vertical industries.

In this context, it is key to develop flexible architectures able to address a wide range of vertical applications. The infrastructures that adopt this architectural framework will be able to offer converged services across heterogeneous technology domains and have a unified software deployment. 5G-VIOS represents the cross-domain service orchestration platform within 5G-VICTORI that enables vertical users and Small and medium-sized enterprises (SMEs) to access a common infrastructure allowing cross-vertical collaborations and synergies in order to offer enhanced value propositions.

This deliverable extends the work carried out in the context of Task 2.4 on the modification and update of the 5G-VIOS component APIs and workflows, after successful integration activities and tests at the 5GUK (Bristol) facility. Additionally, an update of the 5G-VIOS high level architecture is provided and, specifically, the mapping to the 5G network architecture and network functions (NFs) from the 5G Service-Based Architecture (SBA) is described. Following the cloud native implementation of 5G-VIOS, recommendations are given on deployment options that can be adopted for 5G-VIOS, depending on the scenario, policies, and restrictions for each deployment. Examples of deployment targets are the 5G-VICTORI facilities.

## <span id="page-15-1"></span>**1.1 Organisation of the document**

This document comprises 5 sections. Following the Executive Summary and Introduction sections:

Section [2](#page-16-0) identifies architectural principles that pervade throughout the 5G-VIOS and, hence, form the basis for the deployment options and most of the component description in subsequent section describes.

Section [3](#page-27-0) provides details of individual 5G-VIOS components, their implementation and updated API specifications.

Section [4](#page-65-0) illustrates the operations of 5G-VIOS with detailed workflows as they have been updated since deliverable D2.5.

Finally, Section [5](#page-82-0) concludes this deliverable.

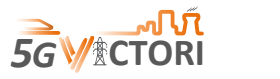

## <span id="page-16-0"></span>**2 5G-VIOS Architecture**

This section provides a detailed description of the 5G-VIOS architecture and its potential deployment over existing 5G network infrastructures. Examples of these are those deployed in the 5G-VICTORI vertical facilities. Specifically, we refer to deliverable D2.5 [1], to update the different components of 5G-VIOS, see the mapping and link of those to the 3GPP 5G SBA and, finally, to examine the deployment options for the 5G-VIOS platform depending on the scenario requirements and limitations.

## <span id="page-16-1"></span>**2.1 Architecture description**

To facilitate inter-domain orchestration and interconnection, a thin inter-domain orchestration brokering solution is developed, namely 5G-VIOS [1]. The 5G-VIOS is a common platform that enables management of slices, resources, and orchestration of services across different sites. 5G-VIOS provides network service (NS) deployment across different sites, dynamic layer-2 (L2) or layer-3 (L3) cross-site service interconnections, inter-site service composition and onboarding, End-to-End (E2E) slice monitoring and management for the deployed E2E services. The design of 5G-VIOS considers the current status of the Management and Orchestration (MANO) platform at each facility and will work closely with each one to reflect the facility extensions to the common multi-site orchestration platform. This builds on top of the orchestration solutions of each facility and their 5G systems, to provide E2E services across the different sites (see [Figure 2-1\)](#page-16-2).

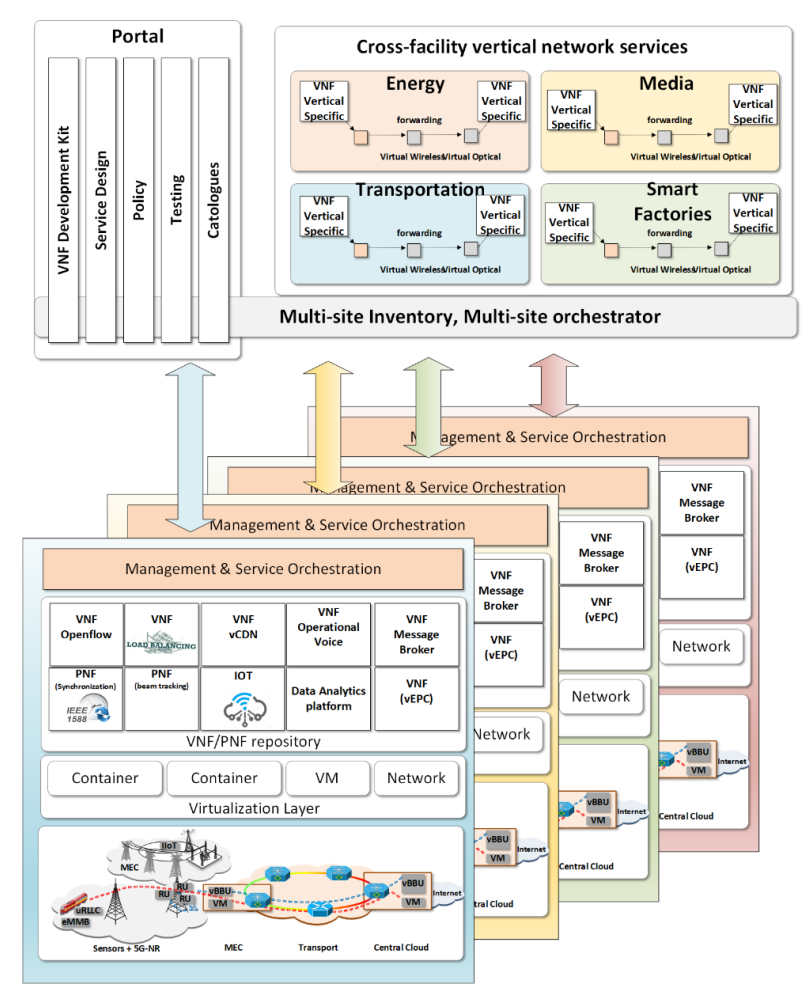

<span id="page-16-2"></span>**Figure 2-1 5G-VICTORI functional architecture overview**

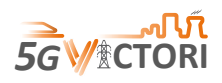

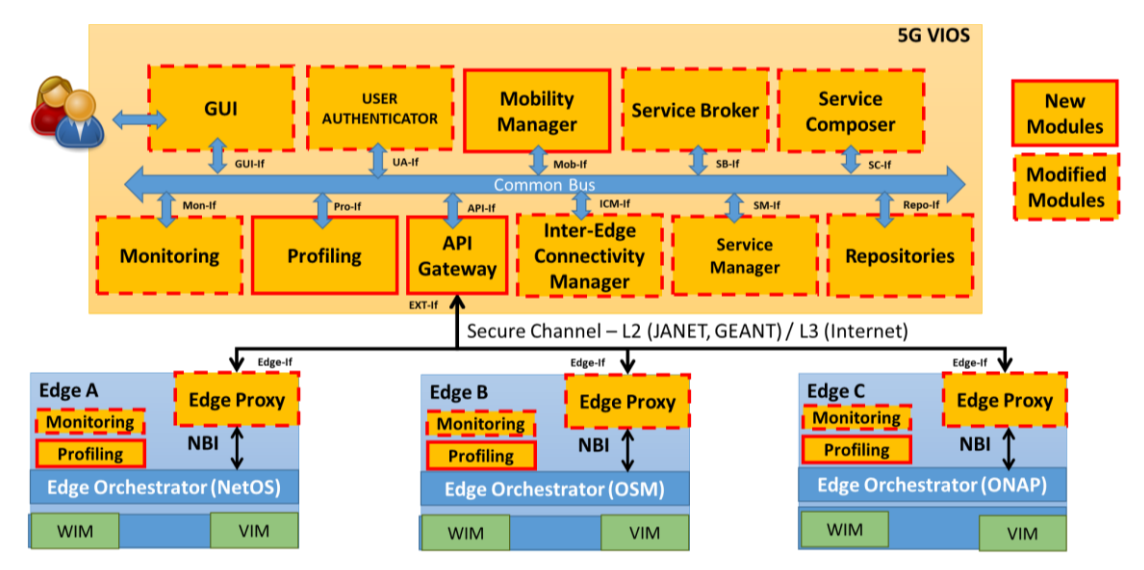

**Figure 2-2 5G-VIOS high level architecture** [1]

<span id="page-17-0"></span>As introduced in deliverable D2.5 [1], 5G-VIOS has adopted a modular, cloud native architecture, following a SBA, allowing individual components to be developed and extended in parallel to each other, providing flexibility and adaptability. Individual components are developed as micro-services and are interconnected through a common bus over which they can communicate using RESTful APIs ensuring security through Role-based access control (RBAC) policies. Such architecture has several benefits including cost savings, better agility in managing the underlying infrastructure and increased speed with respect to system releases.

[Figure 2-2](#page-17-0) illustrates the high-level functional architecture of 5G-VIOS, whereby key components are identified as new or modified using as basis previous work in 5GUK Exchange, 5G-PICTURE and other previous activities. Individual edges could reflect different technology or administrative domains, each with their respective Network Function Virtualisation Orchestrator (NFVO), providing a host of 5G services and interfacing with 5G-VIOS through a proxy service. In 5G-VICTORI, there are two primary edge types: one that relates to a 5G-VICTORI facility, i.e. Patras, Berlin, Bristol or Alba Iulia; and a second that relates be a self-contained sub-set of such facility, particularly in Bristol facility with the nomadic node, or in Patras with the Autonomous Edge.

The 5G-VIOS architecture follows software-defined wide area networking (SD-WAN) and Secure Access Service Edge (SASE) principles exploiting Dynamic Multipoint Virtual Private Network (DMVPN), with a hub and spoke architecture. SASE is a network architecture evolution of SD-WAN and uses SD-WAN's principles and technological foundations, rolling SD-WAN and security into a cloud service that promises simplified WAN deployment, improved efficiency, and security, and to provide appropriate bandwidth per application. For example, SASE uses several connection types and virtualizes the network and security functions that control and secure a network. Differently from SD-WAN, with the SASE framework, the network and security functions run at a point of presence (PoP) to the user instead of running at traditional networking devices. The WAN side of SASE relies on capabilities supplied by entities including SD-WAN providers, carriers, content-delivery networks, network-as-a-service providers, bandwidth aggregators and networking equipment vendors. SASE supports zero-trust networking, which bases access on user, device and application rather than location and IP address.

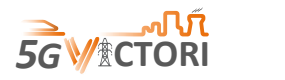

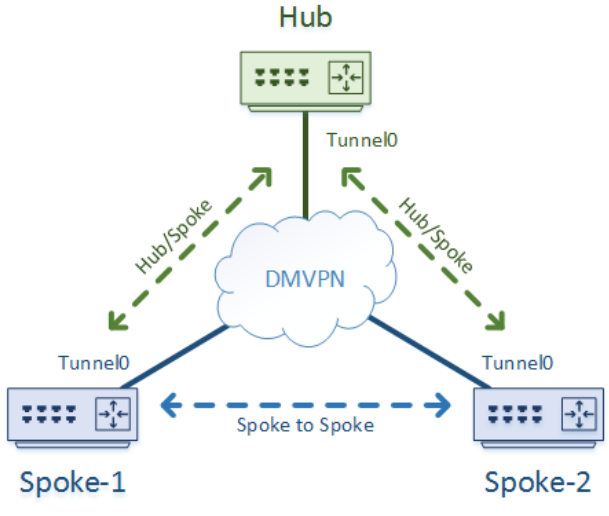

**Figure 2-3 DMVPN Hub - Spoke model**

<span id="page-18-1"></span>This service is developed within the Inter-edge connectivity Manager (ICM). It makes use of Dynamic Multipoint VPN (DMVPN), a solution that enables the data to be transferred from one site/facility to another, without requiring the verification process of traffic. That used to be held at a main VPN server of the concerned organisation. This process helps the data moving from one site to another after the establishment of a secured network. The ICM is integrated with a unique software, which constructs Internet Protocol security (IPsec) and Generic Routing Encapsulation (GRE) tunnels in an unchallenged way. There are two main designs that are incorporated in this network: 1) the Hub-to-Spoke design, where the Hub instantiates individual tunnels with each Spoke in a one-to-one basis in a star architecture; and 2) the Spoke-to-Spoke design, where tunnels are dynamically generated between spokes on-demand in a mesh architecture. Details of the DMVPN implementation in 5G-VIOS are explained in Section [3.5.](#page-38-1)

## <span id="page-18-0"></span>**2.2 Mapping of 3GPP components to 5G-VIOS**

The 5G-VICTORI E2E reference architecture, depicted in [Figure 2-4,](#page-19-1) looks alike that of the 5G SBA, where the 5G-VIOS components are interconnected similarly to 5G SBA NFs. This E2E reference architecture will be described in detail in deliverable D2.4 [2].

In principle, 5G-VIOS components extend certain 5G NFs, such as Security Edge Protection Proxy (SEPP), Network Exposure Function (NEF) and Network Repository Function (NRF), to support inter-domain connectivity and services. This means that certain 5G NFs functionalities are incorporated in the 5G-VIOS components.

Specifically, the 3GPP components are mapped to 5G-VIOS components as described in the following subsections.

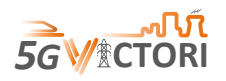

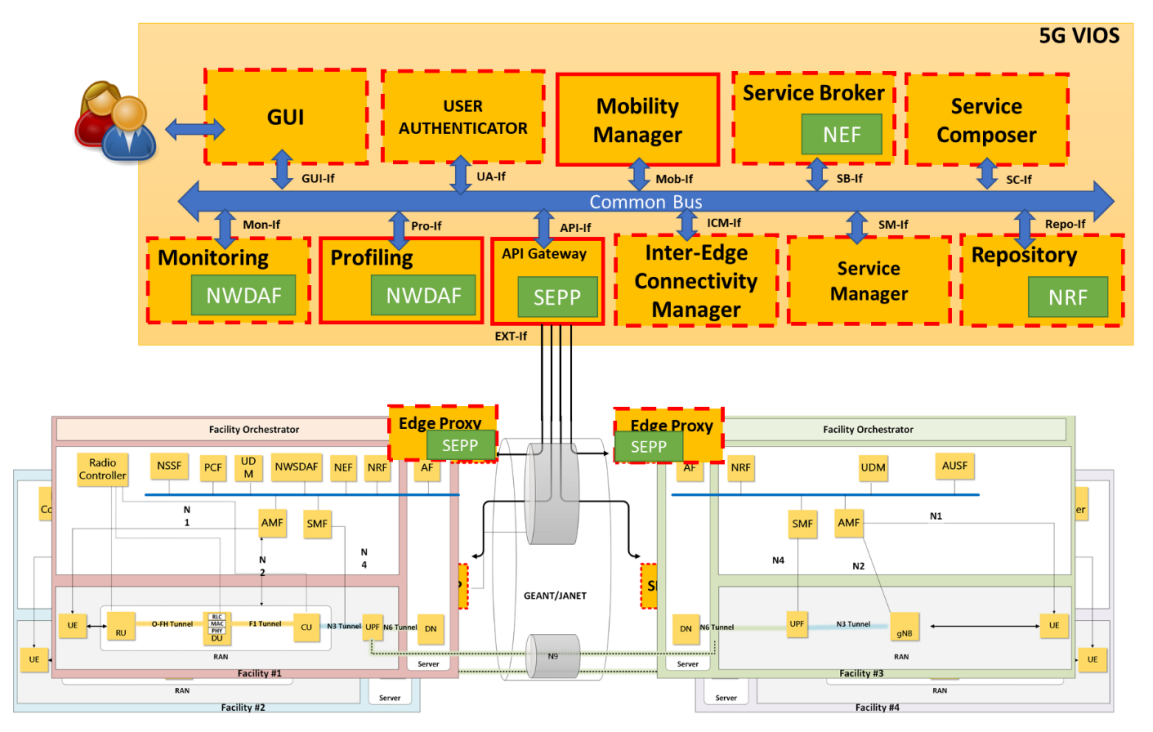

**Figure 2-4 5G-VICTORI E2E Reference Architecture**

<span id="page-19-1"></span>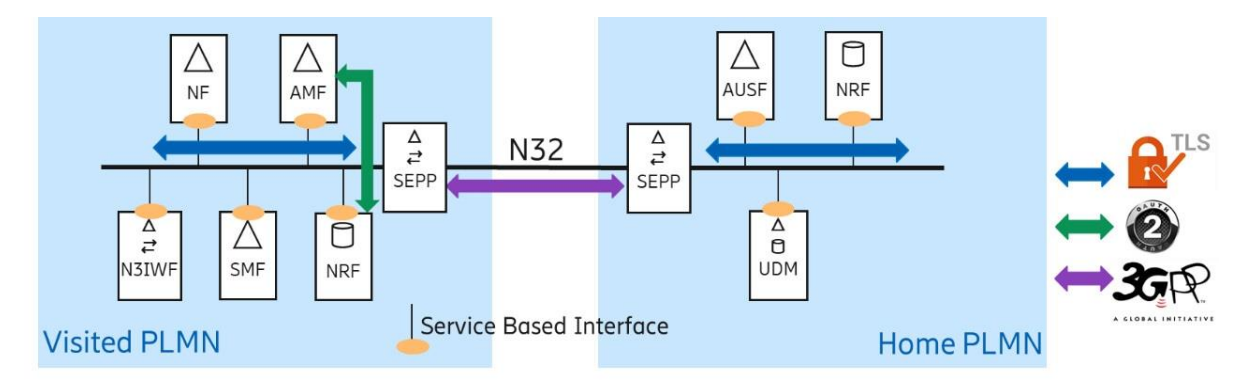

**Figure 2-5 Simplified SBA for the 5G system in the roaming case (source: Ericsson)**

## <span id="page-19-2"></span><span id="page-19-0"></span>**2.2.1 Security Edge Protection Proxy (SEPP)**

The SEPP is part of the roaming security architecture, as shown in [Figure 2-5.](#page-19-2) As part of the 3GPP architecture, all signalling traffic across operator networks is expected to transit through these security proxies. Secondly, authentication between SEPPs is required. This enables effective filtering of traffic coming from the interconnect between these two 5G networks available in different facilities. Thirdly, a new application layer security solution on the N32 interface between the SEPPs was designed (3GPP TS 29.573) to provide protection of sensitive data attributes, while still allowing mediation services throughout the interconnect.

This functionality is being implemented through two 5G-VIOS components, namely the API Gateway and the Edge Proxy. These two components are responsible to enable secure connections between 5G-VIOS and individual edges and allow signalling between 5G-VIOS and individual edges. In principle, the 5G-VIOS Edge Proxy is an extended SEPP, implementing the basic SEPP functionality and extending it to communicate with the NFVO and other services running at each facility. It also works along with the ICM to establish the DMVPN network, thus enabling secure connections between facilities. A detailed explanation of these components is provided in sections [3.3](#page-33-0) and [3.7,](#page-43-0) respectively.

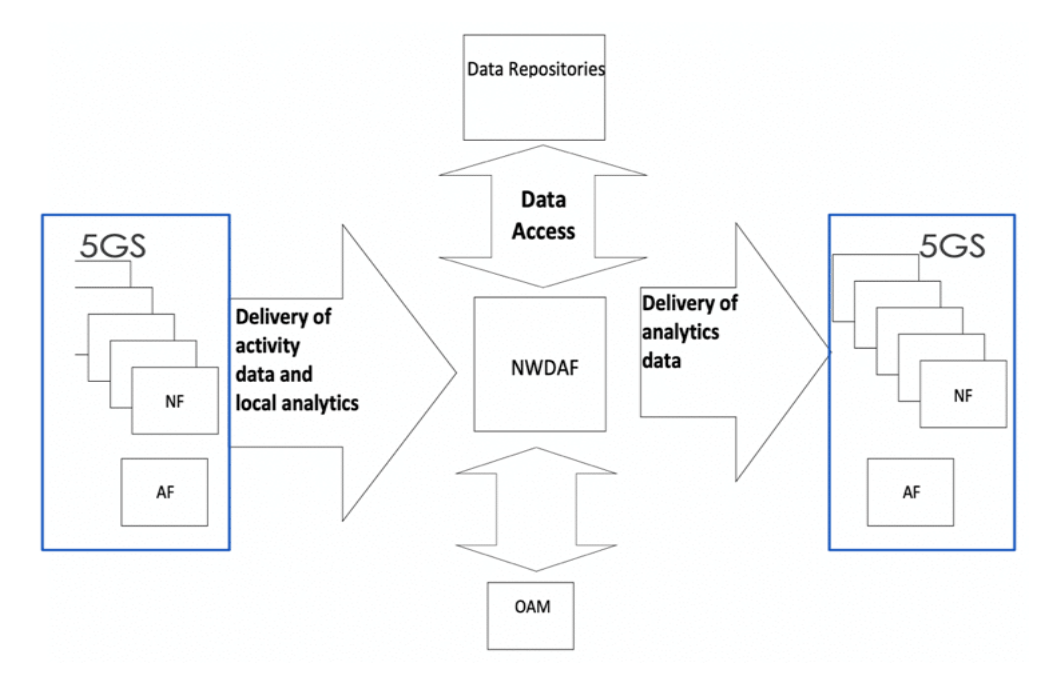

**Figure 2-6 NWDAF framework (source: TMForum)**

## <span id="page-20-1"></span><span id="page-20-0"></span>**2.2.2 Network Data Analytics Function (NWDAF)**

As described in 3GPP TS 23.501 V15.2.0 (2018-06), NWDAF represents operator managed network analytics logical function and is a key enabler for automation of 5G networks:

- NWDAF provides slice specific network data analytics to a NF.
- NWDAF provides network analytics information (i.e. load level information) to a NF on a network slice instance level and the NWDAF is not required to be aware of the current subscribers using the slice.
- NWDAF notifies slice specific network status analytic information to the NFs that are subscribed to it. NFs may collect directly slice specific network status analytic information from NWDAF.
- The NWDAF may serve use cases belonging to one or several domains, e.g. QoS, traffic steering, dimensioning, security.

The input data of the NWDAF may come from multiple sources (see [Figure 2-6\)](#page-20-1), and the resulting actions undertaken by the consuming NF or Application Function (AF) may concern several domains, e.g. Mobility management, Session Management, QoS management, Application layer, Security management, NF life-cycle management (LCM).

Use case descriptions should include the following aspects:

- 1. General characteristics (domain: performance, QoS, resilience, security; time scale).
- 2. Nature of input data, e.g. logs, Key Performance Indicator (KPI), events.
- 3. Types of NF consuming the NWDAF output data, how data is conveyed and nature of consumed analytics.
- 4. Output data.
- 5. Possible examples of actions undertaken by the consuming NF or AF, resulting from these analytics.
- 6. Benefits, e.g. revenue, resource saving, QoE, service assurance, reputation.

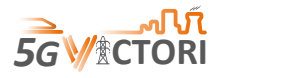

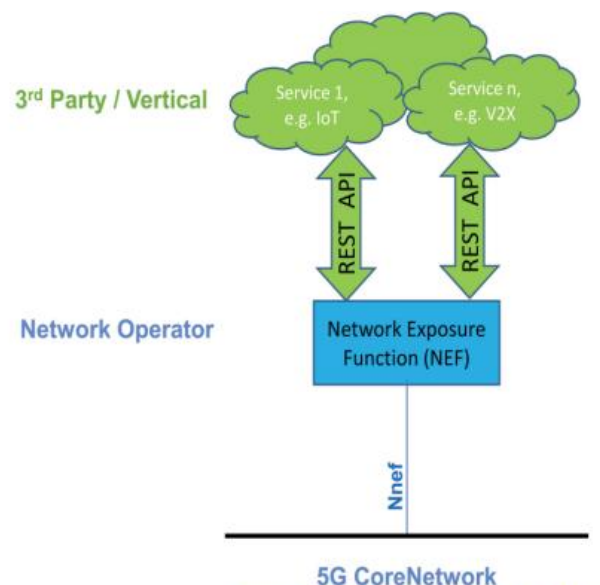

**Service Based Architecture (SBA)** 

**Figure 2-7 NEF framework** [3]

<span id="page-21-2"></span>This functionality is being extended through two 5G-VIOS components, the Monitoring and Profiling components (see [Figure 2-4\)](#page-19-1). These two components are responsible to enable data collection and analysis through AI/ML. Data from individual facilities and sub-systems, including the 5G Core (5GC), are collected and then aggregated per experiment or network service across different facilities. A detailed description of these components is presented in sections [3.9](#page-52-0) and [3.10,](#page-59-0) respectively.

## <span id="page-21-0"></span>**2.2.3 Network Exposure Function (NEF)**

NEF facilitates a secure, robust, developer-friendly access to services and capabilities provided by 3GPP network functions (3GPP TS 29.522). This access is provided by a set of northbound RESTful APIs from the network domain to both internal (i.e. within the network operator's trust domain) and external applications [\(Figure 2-7\)](#page-21-2).

This functionality is being implemented through the Service Broker (SBR) component<sup>1</sup> in 5G-VIOS. SBR enables different edges to expose their capabilities and services in a common infrastructure (5G-VIOS) that can be used to instantiate inter-domain services in collaboration with the service composer and other 5G-VIOS components. A detailed description of this component is provided in section [3.1.](#page-27-1)

## <span id="page-21-1"></span>**2.2.4 Network Repository Function (NRF)**

**.** 

The NRF is a key element of the 5G SBA. It provides a single record of all NFs available in each PLMN, together with the profile of each and the services they support. The NRF supports the following functions:

- Maintains the profiles of the available NF instances and their supported services in the 5GC network.
- Allows consumer NF instances to discover other providers NF instances in the 5GC network.
- Allows NF instances to track the status of other NF instances.

<sup>1</sup> This was referred to as Network Service Broker in D2.5 – renamed to Service Broker thereafter.

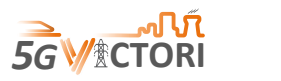

The NRF interacts with every other element in the 5GC network. As such, it is an important element, as it allows other NFs – such as the User Plane Function (UPF), Access and Mobility Management Function (AMF), Session Management Function (SMF), Policy Control Function (PCF) and so on – to subscribe to, and get notified about, the registration in the NRF of new NF instances of a given type. In addition to maintaining profiles, it also supports service discovery functions, enabling other NFs to obtain information regarding available NFs that can support specific services (3GPP TS 29.510).

A common repository component is being implemented in 5G-VIOS, which would be able to interact with individual NRFs and thus facilitate inter-domain NSs. Detailed explanation of this component is presented in section [3.4.](#page-36-0)

#### <span id="page-22-0"></span>**2.3 Deployment**

As described in Section [2.1,](#page-16-1) 5G-VIOS has adopted a cloud native architecture with each component being developed as a container. This section explains this and the tools used to automate the development and deployment of 5G-VIOS.

#### <span id="page-22-1"></span>**2.3.1 Docker containers**

Each microservice application is maintained within its own Docker container, as shown in the example in [Figure 2-8.](#page-22-3) This allows us to keep all the necessary dependencies and libraries needed together in one location, while making it easier to distribute the microservice. The Docker image for each microservice is stored as a package within its corresponding Git repository for centralised access when deploying 5G-VIOS micro-services to a container orchestrator like Kubernetes cluster.

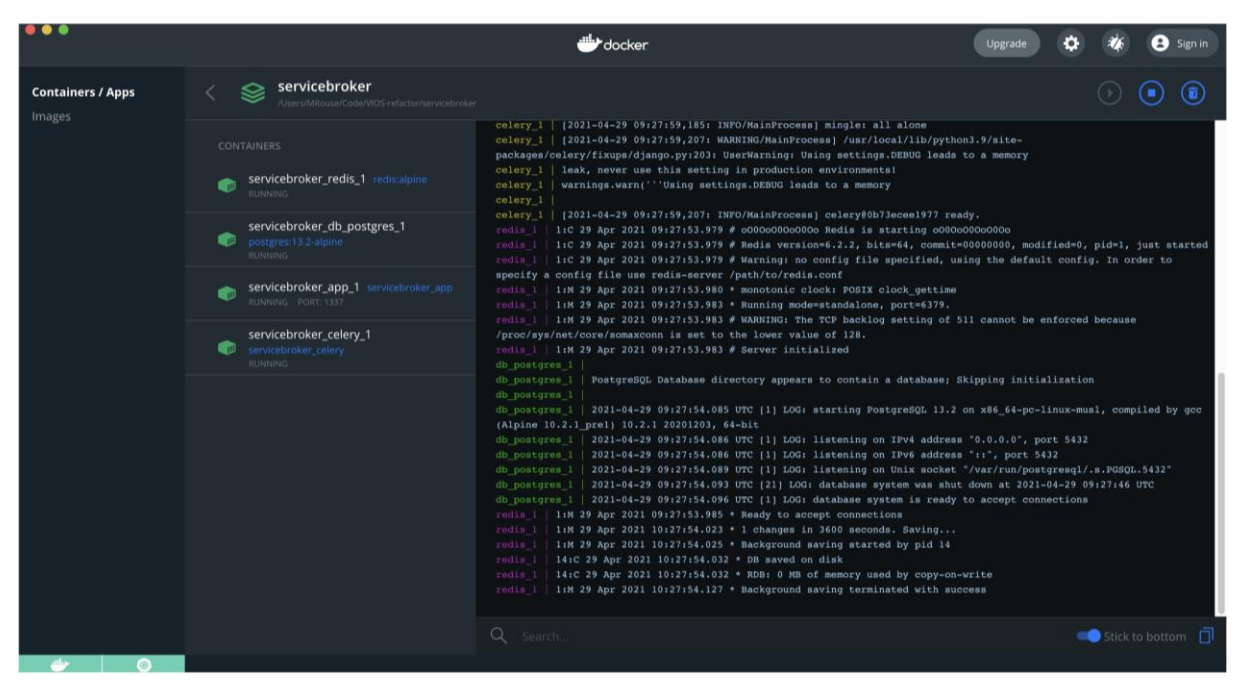

**Figure 2-8 5G-VIOS Docker container example**

## <span id="page-22-3"></span><span id="page-22-2"></span>**2.3.2 Continuous Integration (CI)**

We use GitHub Actions to provide workflows, as shown in the example below in Figure 2-9. for what should happen when new code is posted to its respective repository. This gives us a Continuous Integration (CI) process that will automatically:

a) run any unit testing for a microservice,

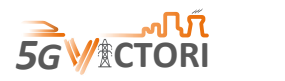

- b) perform code linting to ensure compliance to coding standards and errors are identified,
- c) run any necessarily dependence checks, and
- d) build a new Docker container to reflect the latest version of a microservice.

Each step in the workflow is dependent on the previous one, and a new Docker container cannot be built if any errors in the workflow are reported.

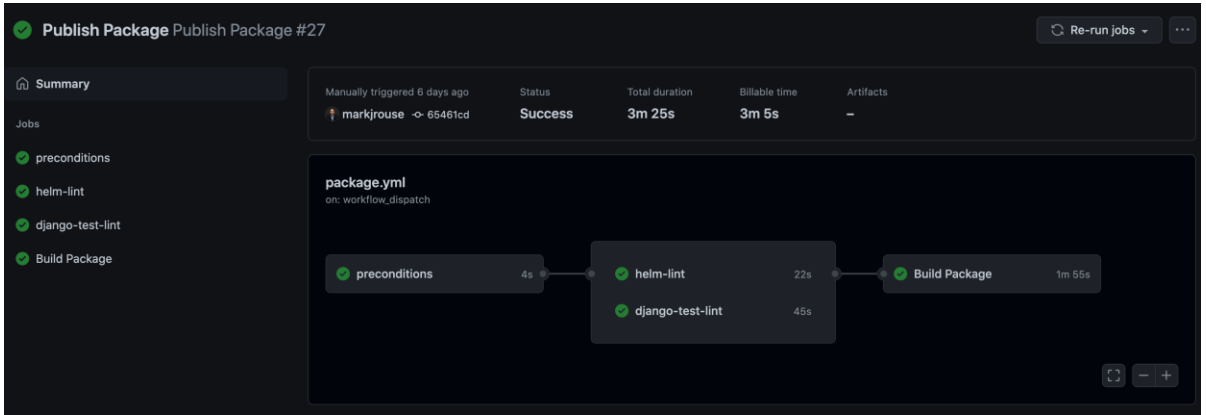

**Figure 2-9 GitHub Actions example for 5G-VIOS deployment**

#### <span id="page-23-1"></span><span id="page-23-0"></span>**2.3.3 Helm Charts**

We use Helm Charts to provide a declarative way, as illustrated in [Figure 2-10,](#page-23-2) to consistently install each microservice into a container orchestrator like Kubernetes. Each chart is maintained within its corresponding Git repository to allow us to version control a microservice's installation and configuration files.

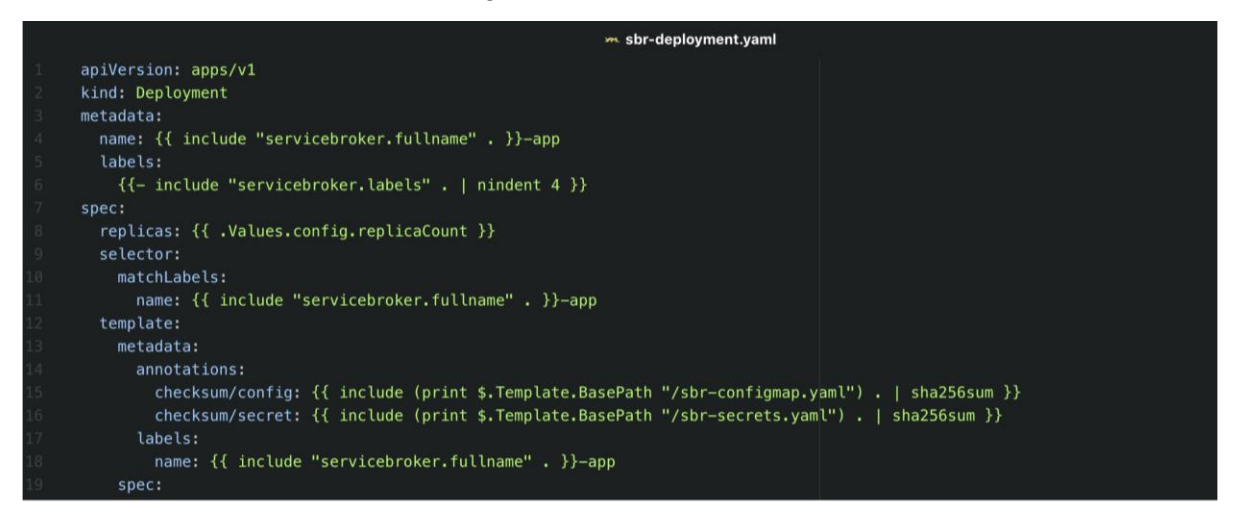

<span id="page-23-2"></span>**Figure 2-10 Helm Chart example for declarative installation**

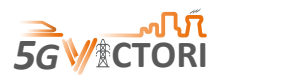

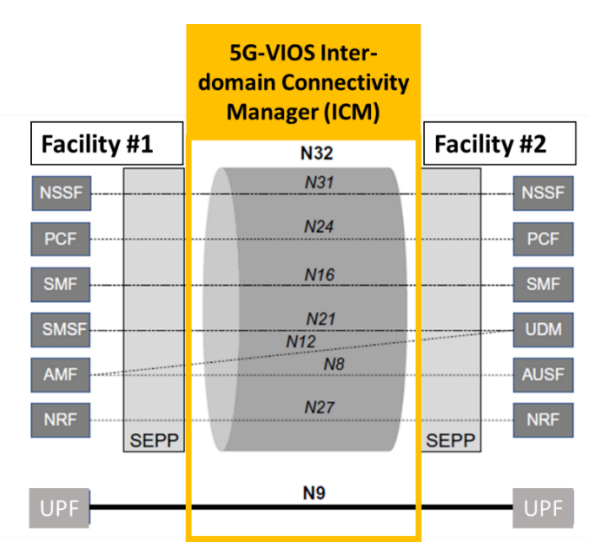

**Figure 2-11 5G-VIOS cross facility connectivity**

## <span id="page-24-1"></span><span id="page-24-0"></span>**2.3.4 Deployment Options**

A key requirement for 5G-VIOS was the support of cloud native principles and the Continuous Integration and Continuous Delivery (CI/CD) pipeline that is adopted in a containerised environment for this reason. This allows us to be flexible with the deployment of 5G-VIOS on any infrastructure depending on the service requirements and the restrictions imposed by operators.

Specifically, two options are considered in the 5G-VICTORI project: a) to deploy it on a hyperscale cloud such as Amazon Web Services (AWS) or Google Cloud, or (b) to deploy it onpremise at the 5G-VICTORI facilities. Following the hub & spoke model architecture of DMVPN, as explained in section [2.1,](#page-16-1) the hub of this infrastructure will run 5G-VIOS, and each edge becomes a spoke. The requirement for this solution to work, is that the hub and spokes are accessible, either through public IPs or dedicated secure links. This would allow the Edge Proxy to communicate with the API Gateway in 5G-VIOS and enable the ICM to dynamically build the mesh network using DMVPN. The Hub-to-Spoke links would be used primarily for control, i.e. carry the N32 interface traffic, and the Spoke-to-Spoke would enable UPF to UPF connectivity over N9, as illustrated in [Figure 2-11.](#page-24-1)

The first option would see that  $5G-VIOS$  is deployed on a  $3<sup>rd</sup>$  party infrastructure, such as AWS or Google cloud as illustrated in [Figure 2-12.](#page-25-0) This makes 5G-VIOS easily available for all facilities as it is on a public domain, but introduces security concerns even though secure connections are used to communicate between 5G-VIOS and the edges. This can be seen as a 3<sup>rd</sup> party exchange service being offered to network operators in order to peer their services, like internet connectivity exchange services, with many to many relationships, as operators could get access to more than one peer.

The second option of deploying 5G-VIOS on-premise, such as at the Bristol 5G testbed [\(Figure](#page-25-1)  [2-13\)](#page-25-1), makes connectivity control easier as the facilities and services are operating on local networks. It can also potentially exploit the GÉANT infrastructure for the interconnectivity of the facilities, where it exists. For scenarios and use cases that are not involving other facilities, that option would be more sensible, as everything falls under one administrative domain. However, the principle design is not different from the first option, i.e. 5G-VIOS would still have to be deployed on a cloud infrastructure hosted by the facility. In addition, for the Bristol Facility

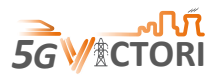

there will be multiple edges across the facility where mobility scenarios are going to be tested. In the future, this can be seen as one network operator offering this service to other operators to facilitate inter-domain connectivity on a 1:1 service.

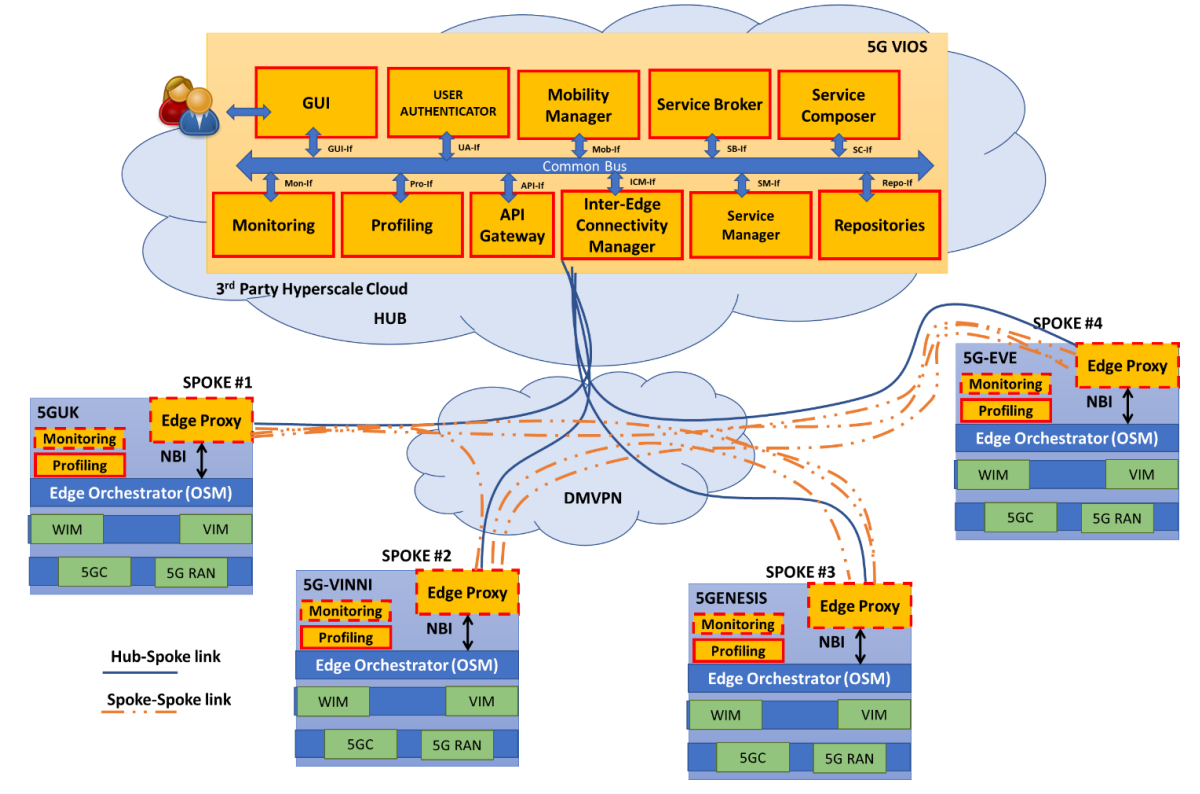

**Figure 2-12 5G-VIOS deployment on a 3rd Party cloud infrastructure**

<span id="page-25-0"></span>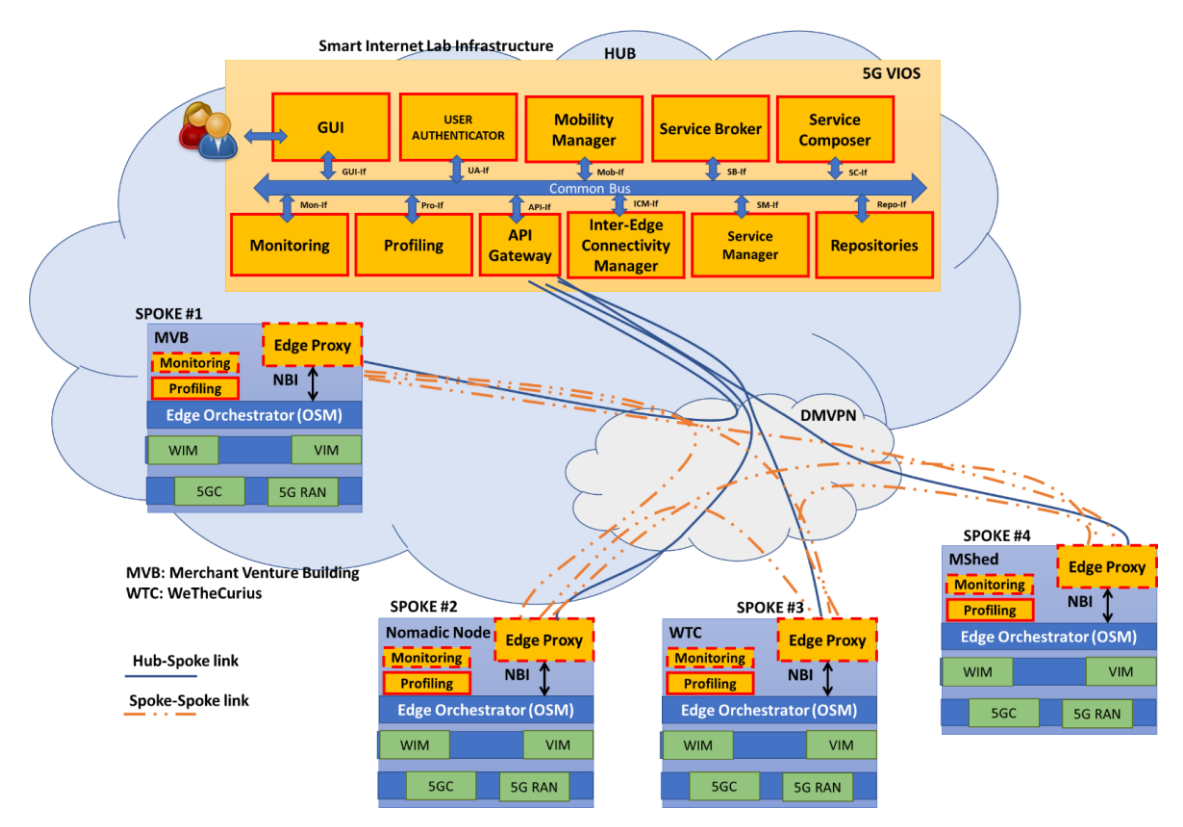

<span id="page-25-1"></span>**Figure 2-13 5G-VIOS on-premises deployment example**

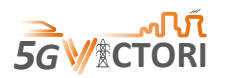

**.** 

The integration of 5G-VIOS with each 5G VICTORI facility and edges within facilities is based on two principles. The first principle is the deployment of an Edge Proxy instance that interfaces southbound with the orchestrator's NorthBound Interface (NBI), the 5GC common bus where needed so the SEPP can link to NRF and the UPF. The second principle involves a routable IP address that is used from the Edge Proxy to establish secure DMVPN connections with the hub and the other spokes. Specifically, we have integrated with OSM Rel.9 NBI<sup>2</sup>. OSM is used in all four 5G-VICTORI facilities (Bristol, Patras, Berlin and Alba Iulia). Appropriate routing and security policies should be implemented to allow the 5GC common bus and N9 reference point for UPF to pass the traffic through the Edge Proxy and connect through the other Edge Proxy to a second 5GC.

<sup>2</sup> NOTE: Since OSM Release NINE, the information model has changed following SOL006 while the NBI is still the same (SOL005). More details on requirements are detailed in the Edge Proxy component (section [3.7\)](#page-43-0).

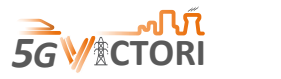

## <span id="page-27-0"></span>**3 5G-VIOS Components**

This section describes each one of the 5G-VIOS components, their functionality and implementation, including the APIs and endpoints they offer. The components are available at the 5G-VICTORI GitHub repository [4].

### <span id="page-27-1"></span>**3.1 Service Broker (SBR)**

#### <span id="page-27-2"></span>**3.1.1 Description**

The Service Broker (SBR) is at the heart of 5G-VIOS to broker NSs across multiple edges/domains. As explained in deliverable D2.5 [1] in section 2.3.2, the SBR acts as an intermediary between the Edge Proxy and rest of the 5G-VIOS components. It receives the Edge registration requests, which results in creating the required credentials and sending them back to the Edge Proxy.

The SBR aims to fulfil the functional requirements for the 5G-VIOS platform (see [Table 3-1\)](#page-27-4).

<span id="page-27-4"></span>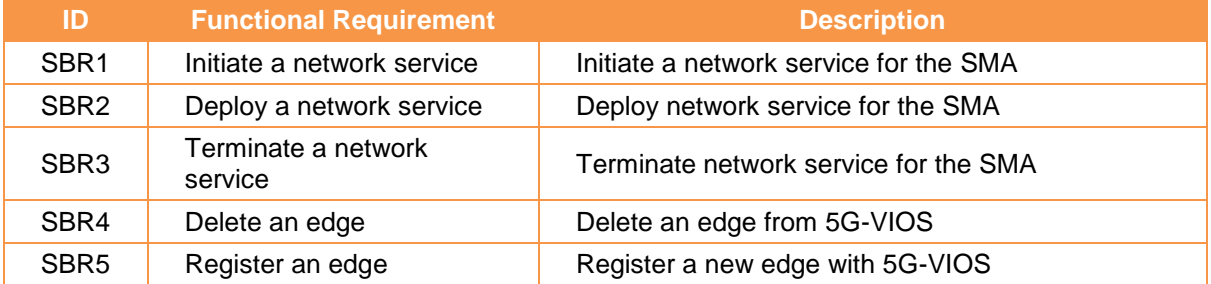

#### **Table 3-1 SBR Functional Requirements**

## <span id="page-27-3"></span>**3.1.2 Implementation**

The SBR currently uses the components listed i[n Table 3-2](#page-27-5) to deliver its endpoint functionality.

#### **Table 3-2 SBR implementation technologies**

<span id="page-27-5"></span>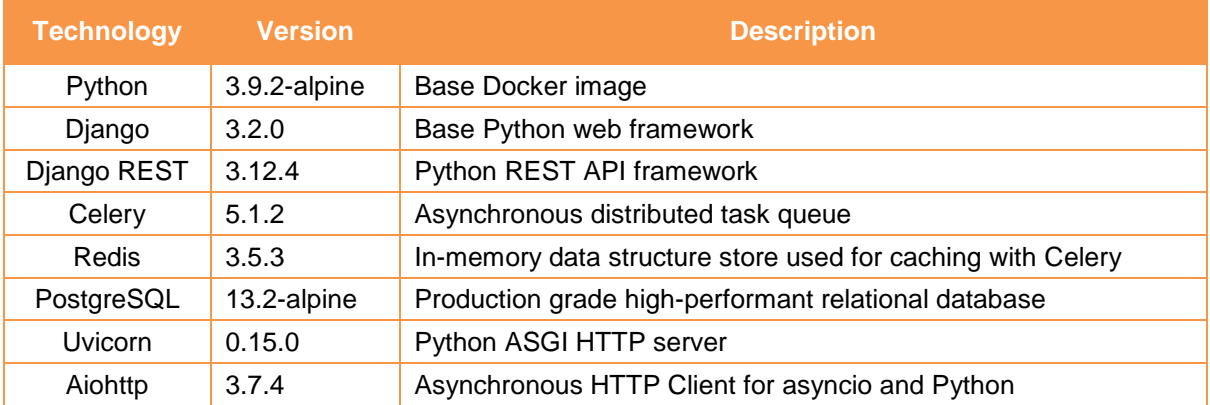

The SBR supports its operations with the use of two stateful tables in a PostgreSQL database.

## **3.1.2.1 Edge Registry**

The Edge Registry table stores a record of all the edges registered within 5G-VIOS through the GUI component.

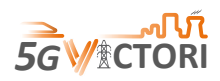

<span id="page-28-0"></span>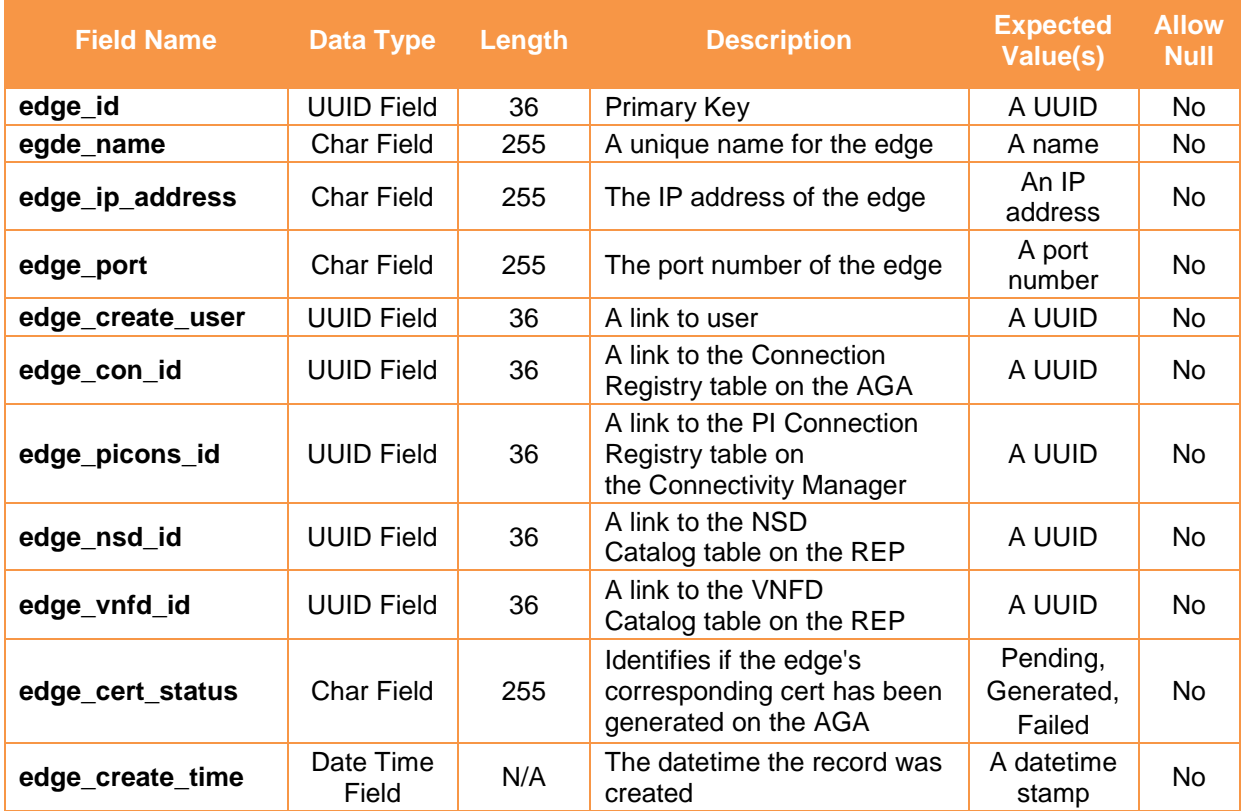

## **Table 3-3 SBR Edge Registry Data Model**

## **3.1.2.2 NS Request Registry**

The NS Request Registry table maintains a record of all the NS requests sent to the SBR by the SMA (see [Table 3-4\)](#page-28-1).

<span id="page-28-1"></span>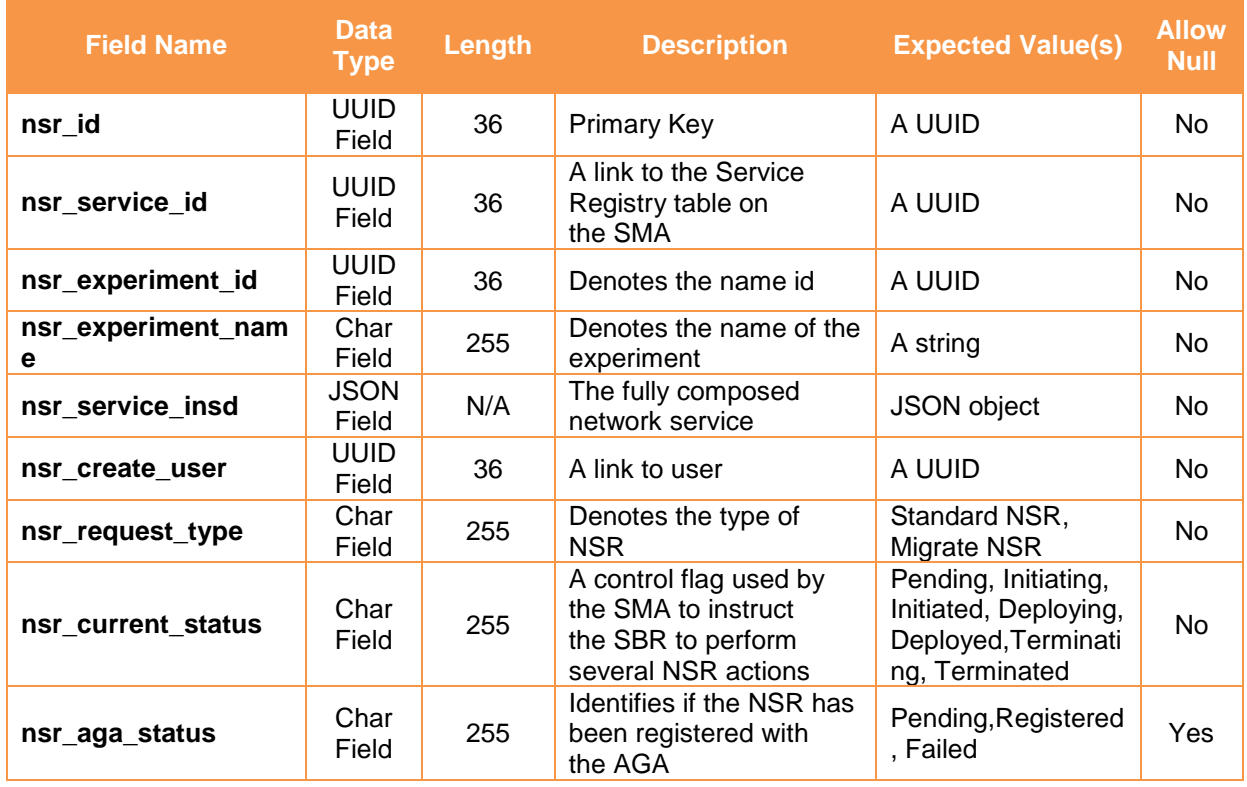

### **Table 3-4 SBR NS Request Registry Data Model**

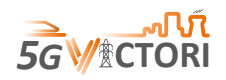

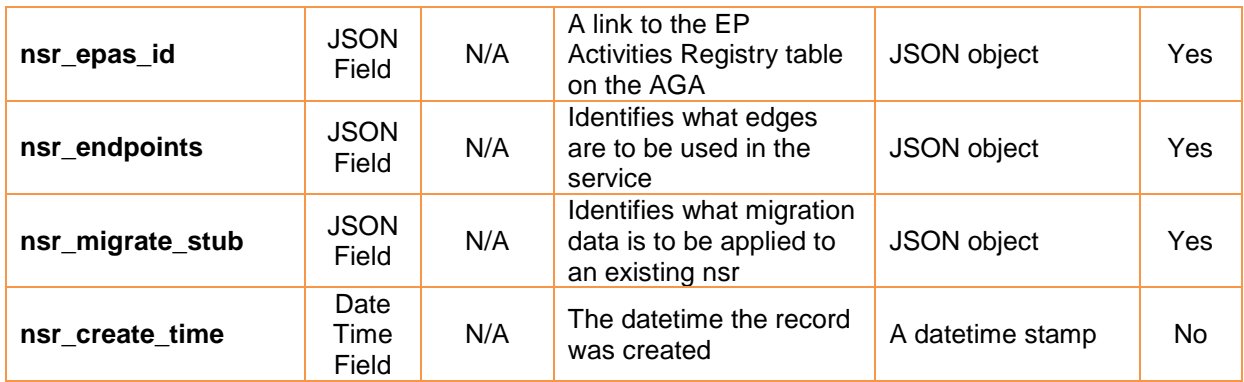

## <span id="page-29-0"></span>**3.1.3 Operational Conditions**

There are several conditions that apply to the SBR that impacts its functionality [\(Table 3-5\)](#page-29-2).

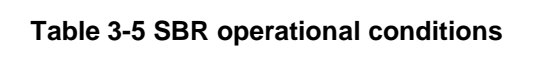

<span id="page-29-2"></span>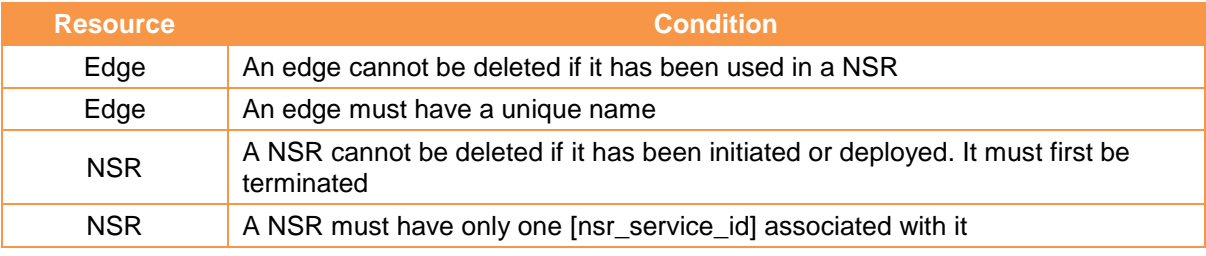

## <span id="page-29-1"></span>**3.1.4 APIs**

The SBR provides the endpoints included in [Table 3-6.](#page-29-3)

## **Table 3-6 SBR APIs**

<span id="page-29-3"></span>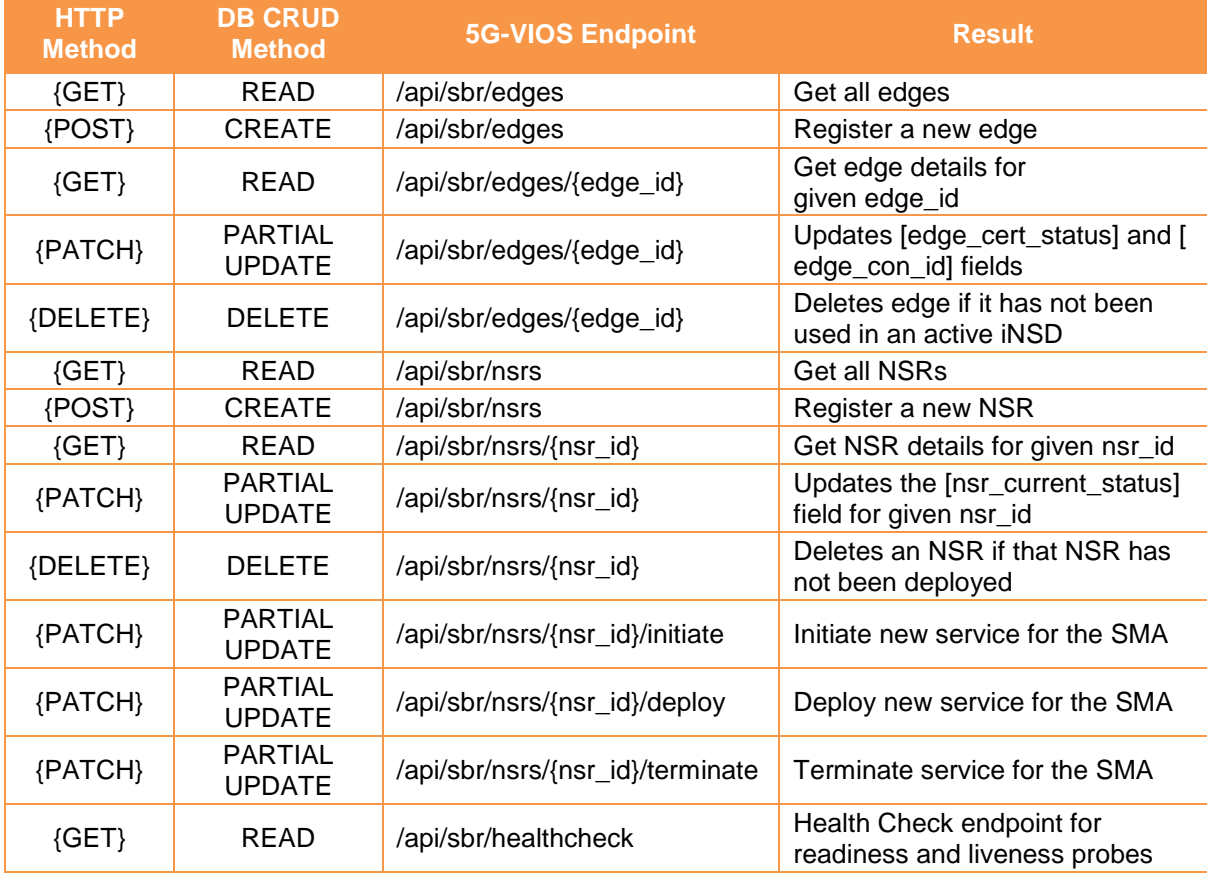

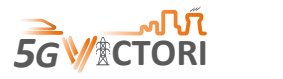

### <span id="page-30-0"></span>**3.2 Service Manager (SMA)**

#### <span id="page-30-1"></span>**3.2.1 Description**

The Service Manager (SMA) is responsible for the LCMs of inter-edge NSs. It holds information about the capabilities of each testbed (i.e., the NF and NS catalogues). It also keeps information about the NSs that have been instantiated by an experimenter to allow control of their lifecycle. The Manager is also responsible for receiving the experimenter requests which contain information on the requested inter-edge NSs for an experiment and stores the requested NSs in a shared/unshared database and then forwards them to the SBR to deploy the NSs on respective edges which, in turn, the ICM will be utilised to interconnect the NSs on respective edges. During the inter-edge network service *running* phase, it invokes the monitoring component and does the LCM of the NS and update the profiling component if needed. Finally, it is responsible for terminating a running inter-edge NS. In specific circumstances, such as the migration, the Mobility Manager can interact with the Manager and then the ICM to migrate a NS from one edge to the other.

The SMA aims to fulfil the following functional requirements for the 5G-VIOS platform:

## <span id="page-30-3"></span>**ID Functional Requirement Description** SMA1 Initiate a NS **Initiate a NS** SMA2 Deploy a NS Deploy and the set of the set of the set of the set of the set of the set of the set of the set of the set of the set of the set of the set of the set of the set of the set of the set of the set of the set SMA3 Terminate a NS Terminate NS SMA4 Update NS by creating and deleting connections Migrates a service

#### **Table 3-7 SMA functional requirements**

#### <span id="page-30-2"></span>**3.2.2 Implementation**

The SMA currently uses the components in [Table 3-8](#page-30-4) to deliver its endpoint functionality.

<span id="page-30-4"></span>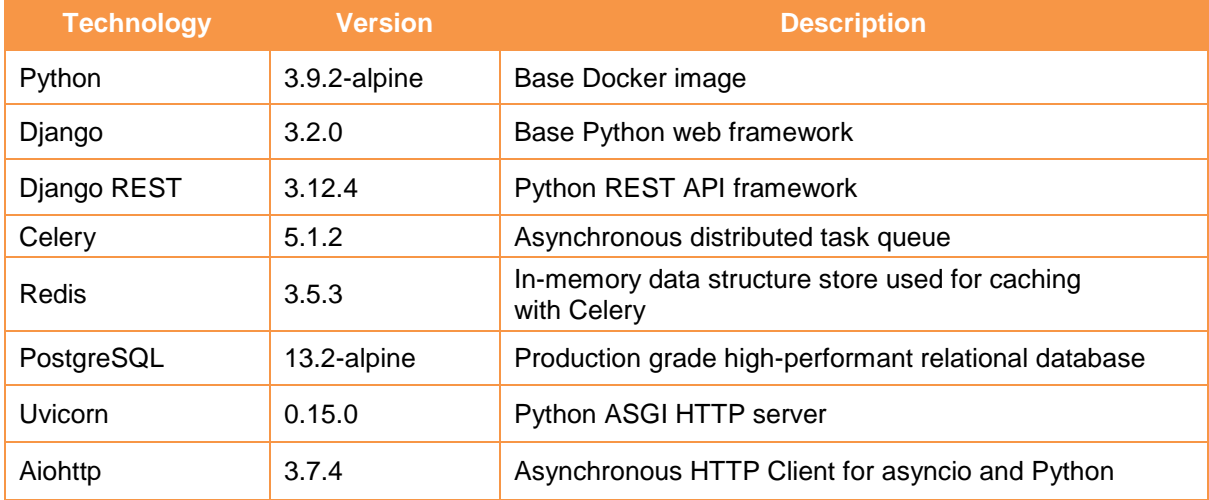

#### **Table 3-8 SMA implementation technologies**

The SMA supports its operations with the use of two stateful tables in a PostgreSQL database.

#### **3.2.2.1 Service Registry**

The Service Registry table stores a record of all the active services registered within 5G-VIOS submitted by the Service Composer.

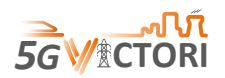

<span id="page-31-0"></span>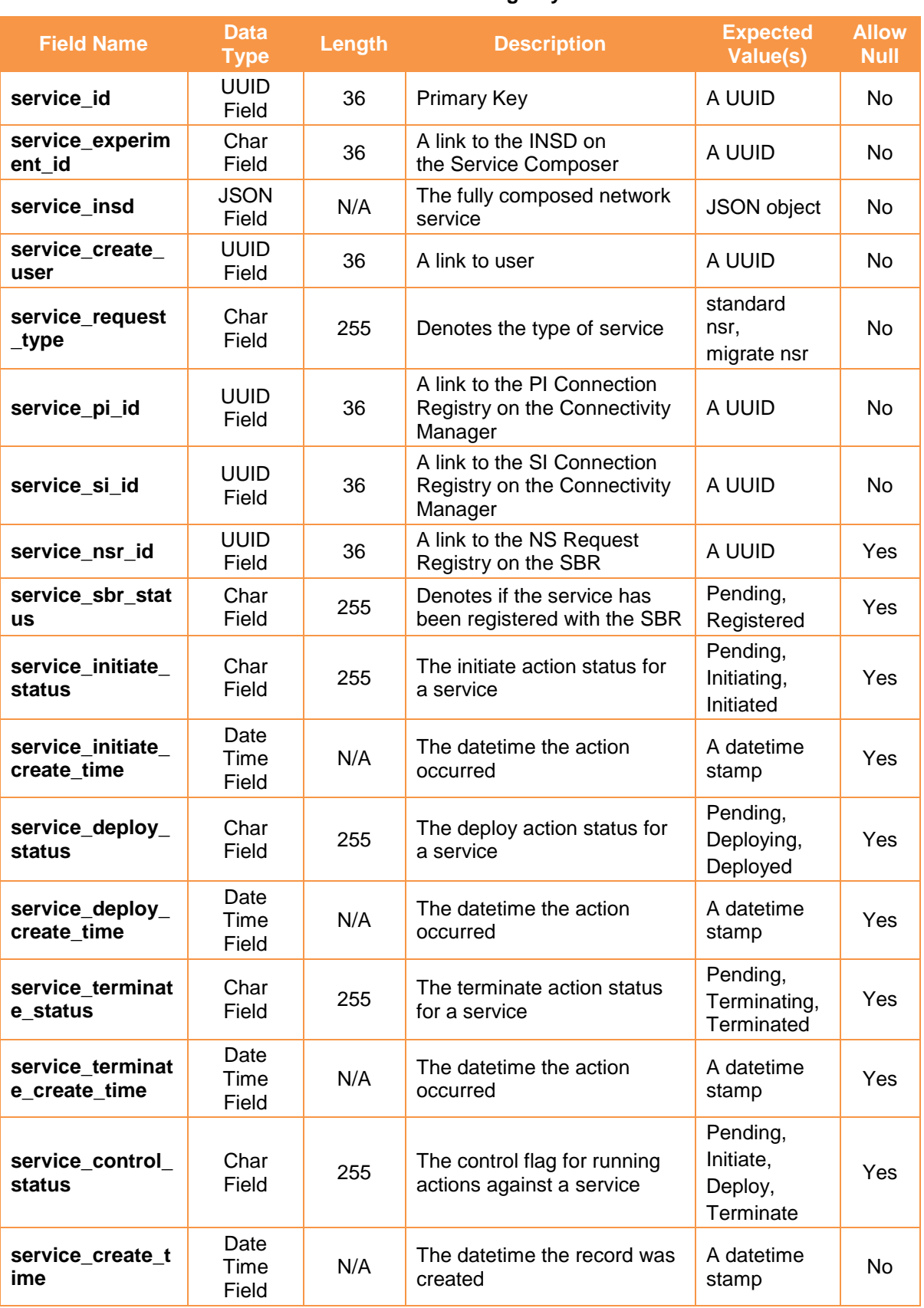

## **Table 3-9 SMA Service Registry Data Model**

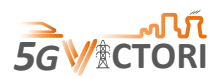

## **3.2.2.2 Migration Registry**

The Migration Registry table (see [Table 3-10\)](#page-32-2) maintains a record of additional details of the migrate nsr requests sent to the SMA by the Service Composer to show the links between the original and new service.

<span id="page-32-2"></span>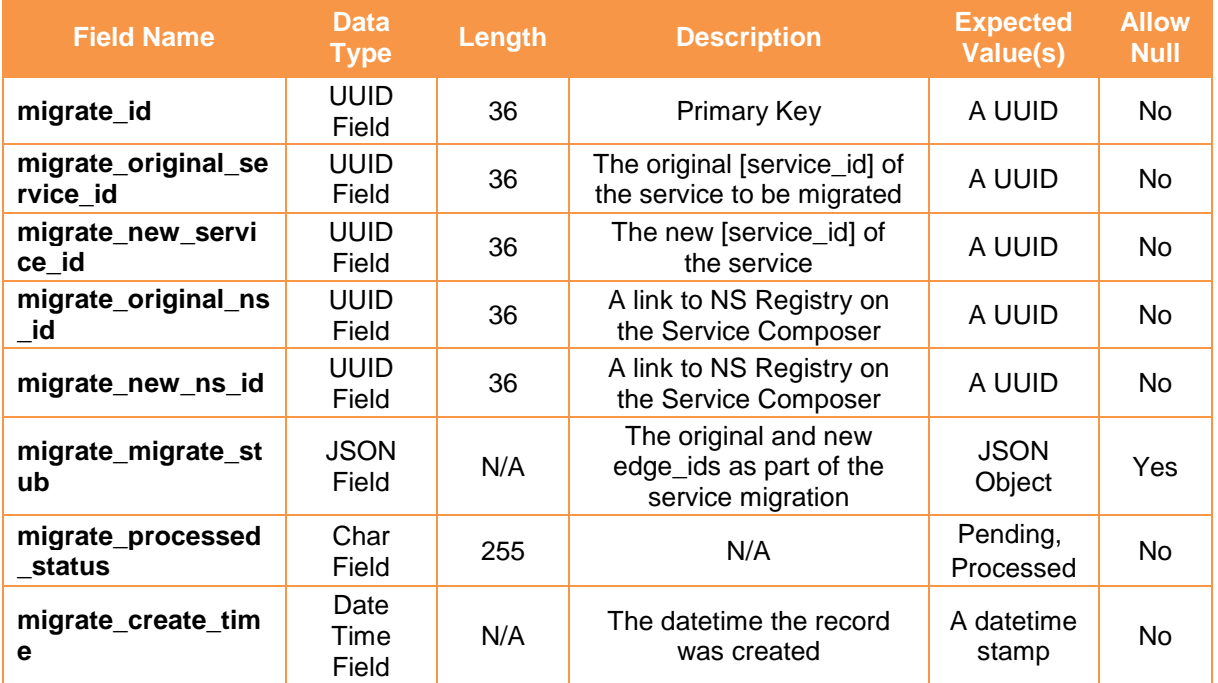

#### **Table 3-10 SMA Migration Registry Data Model**

#### <span id="page-32-0"></span>**3.2.3 Operational Conditions**

There are several conditions that apply to the SMA that impacts its functionality:

#### **Table 3-11 SMA operational conditions**

<span id="page-32-3"></span>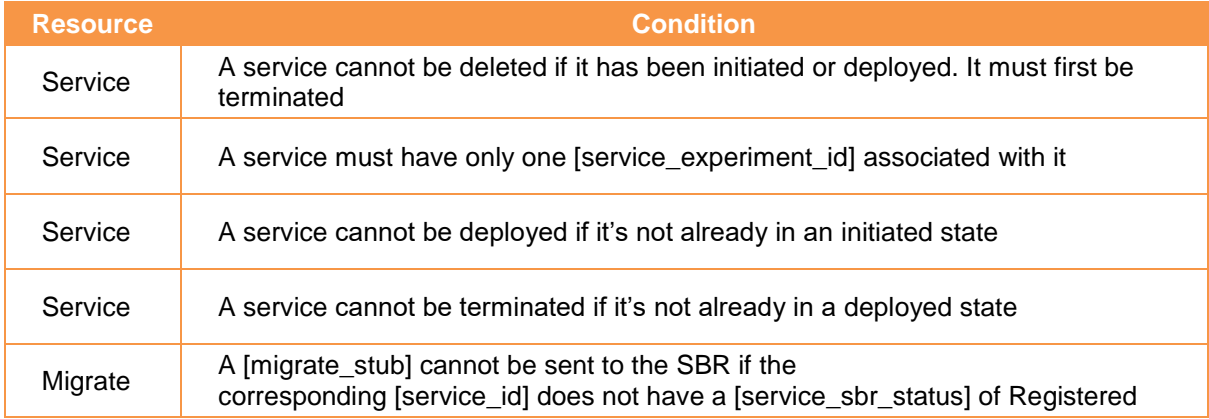

## <span id="page-32-1"></span>**3.2.4 APIs**

The SMA provides the endpoints included in [Table 3-12.](#page-32-4)

#### **Table 3-12 SMA APIs**

<span id="page-32-4"></span>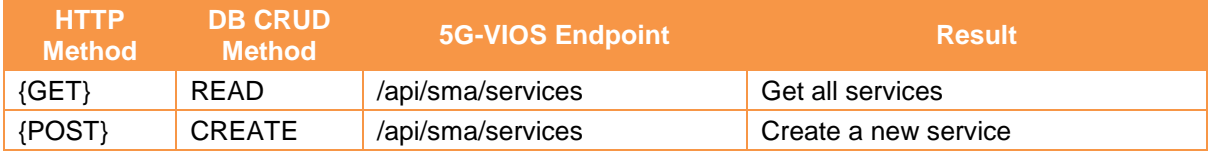

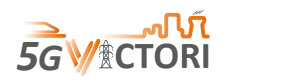

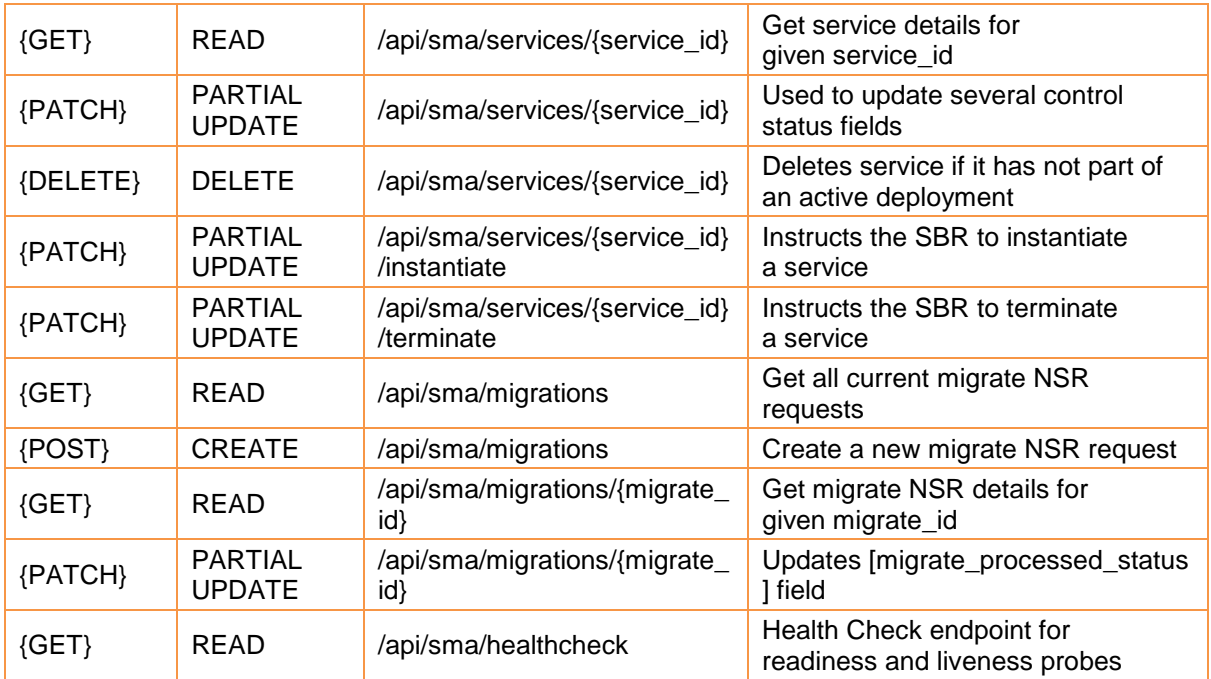

## <span id="page-33-0"></span>**3.3 API Gateway (AGA)**

### <span id="page-33-1"></span>**3.3.1 Description**

The API Gateway (AGA) component acts as the main entry point from the individual edge instances towards 5G-VIOS. It takes all API calls from clients, then routes them to the appropriate microservice with request routing, composition, and protocol translation. Typically, it handles a request by invoking multiple microservices and aggregating the results, to determine the best path. It can translate between protocols that are used internally. This is also known as a dispatcher.

It is exposing a Southbound API that talks with NBI of MANO and applications/services directly through the Edge Proxy, taking care of RBAC policies,

This component allows applications and services running within individual edge domains to interact with 5G-VIOS components or specific services and vice versa through the provided APIs. For instance, the applications can request the migration of one NF from one edge to the other edge utilising the provided APIs, or report KPIs to the monitoring component.

The AGA aims to fulfil the functional requirements for the 5G-VIOS platform from [Table 3-13.](#page-33-2)

<span id="page-33-2"></span>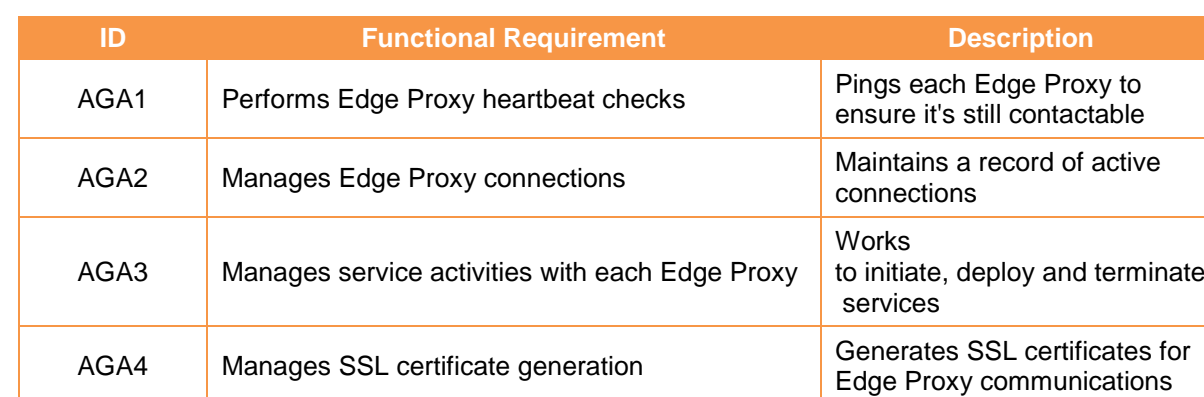

## **Table 3-13 AGA functional requirements**

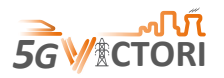

## <span id="page-34-0"></span>**3.3.2 Implementation**

The AGA currently uses the components in [Table 3-14](#page-34-1) to deliver its endpoint functionality:

<span id="page-34-1"></span>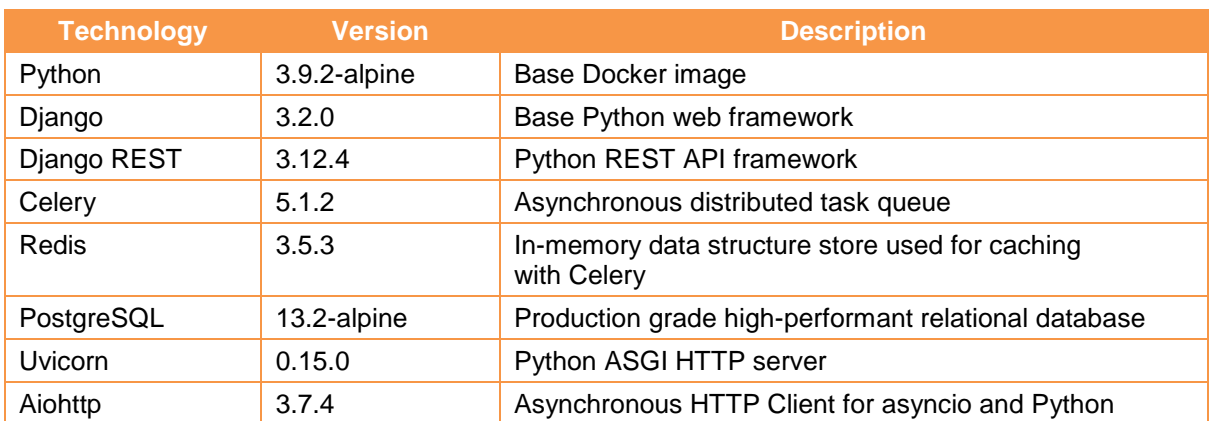

#### **Table 3-14 AGA implementation technologies**

The AGA supports its operations with the use of two stateful tables in a PostgreSQL database.

### **3.3.2.1 EP Activity Registry**

The EP Activity Registry table stores a record of all the registered NS in 5G-VIOS at an Edge Proxy level. This means that a NS using more than one edge will have more than one record in the EP Activity Registry but linked via the nsr\_id from the SBR.

<span id="page-34-2"></span>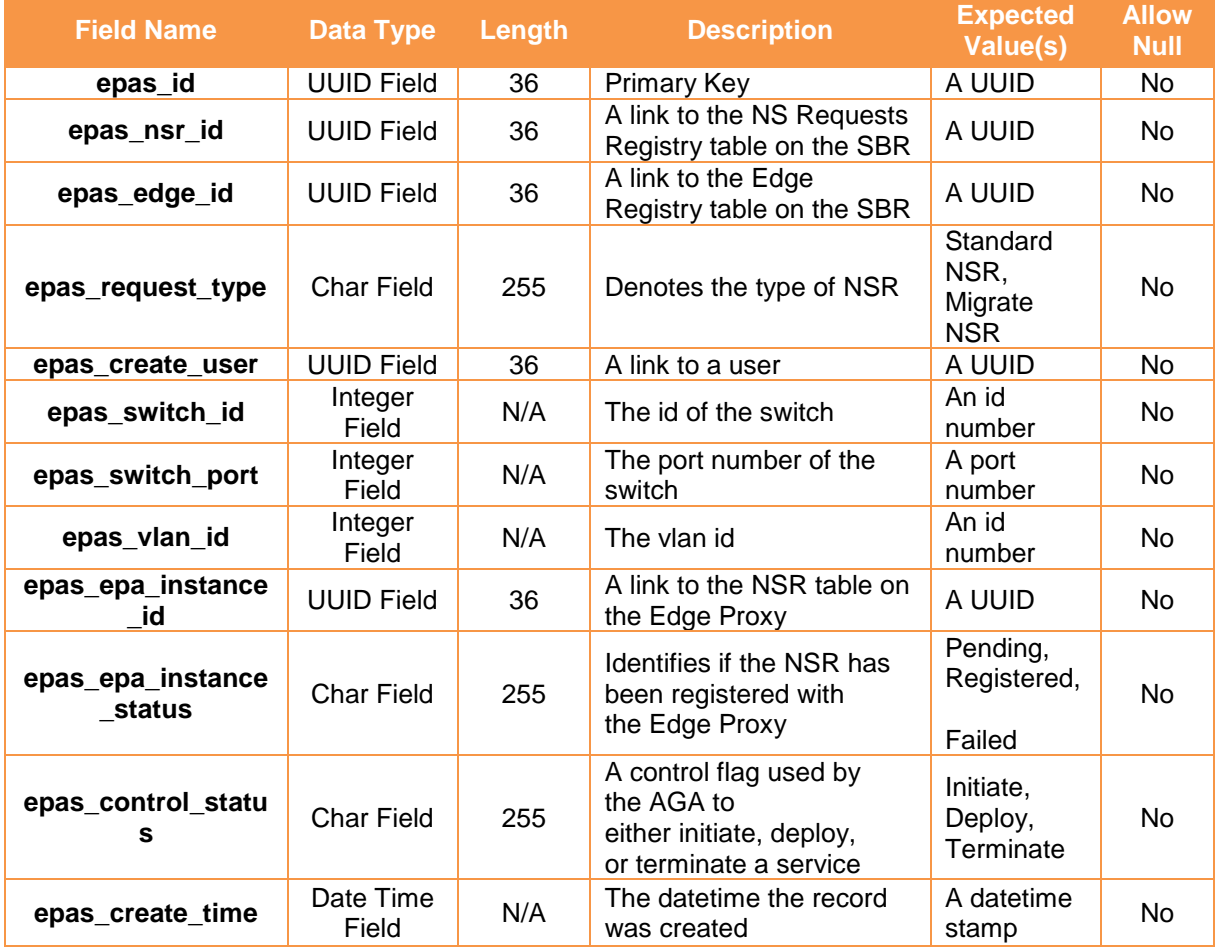

#### **Table 3-15 AGA EP Activity Registry Data Model**

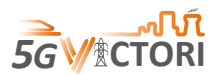

## **3.3.2.2 EP Connection Registry**

The EP Connection Registry table stores a record of all the connection details of each edge registered in 5G-VIOS (see [Table 3-16\)](#page-35-1).

<span id="page-35-1"></span>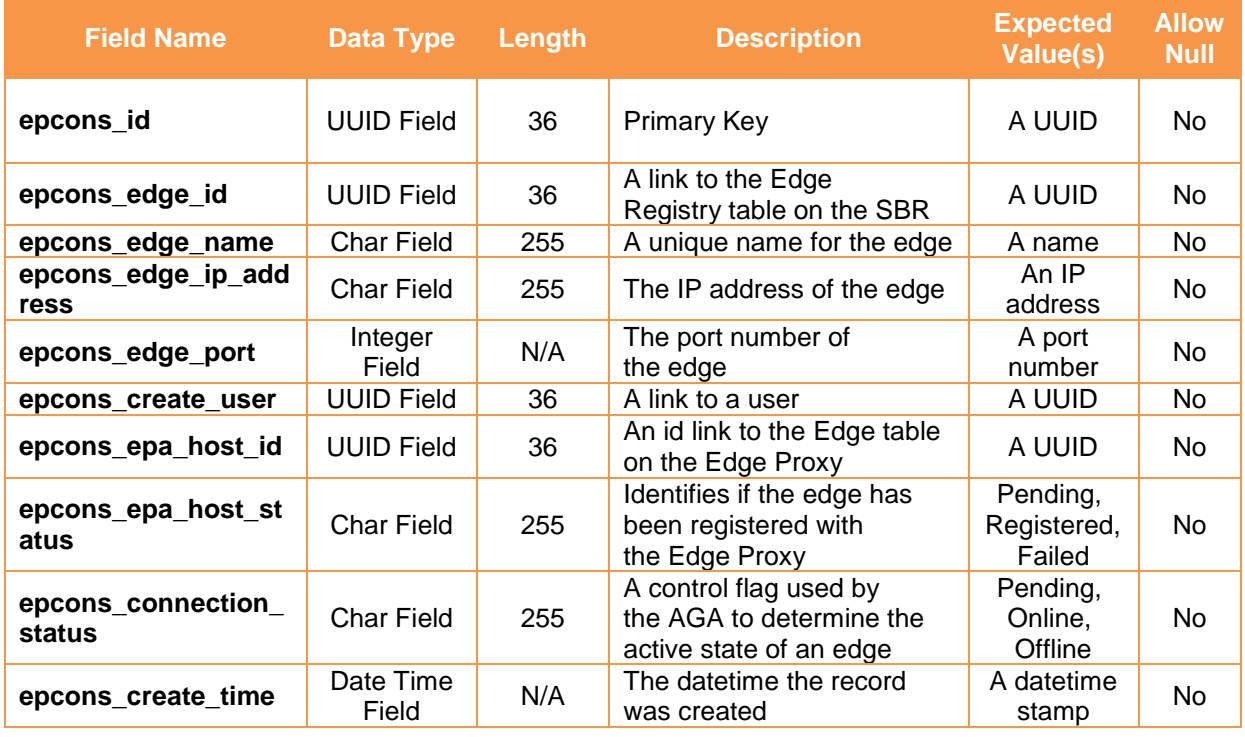

#### **Table 3-16 AGA EP Connection Registry Data Model**

## <span id="page-35-0"></span>**3.3.3 APIs**

The AGA provides the endpoints in [Table 3-17.](#page-35-2)

#### **Table 3-17 AGA APIs**

<span id="page-35-2"></span>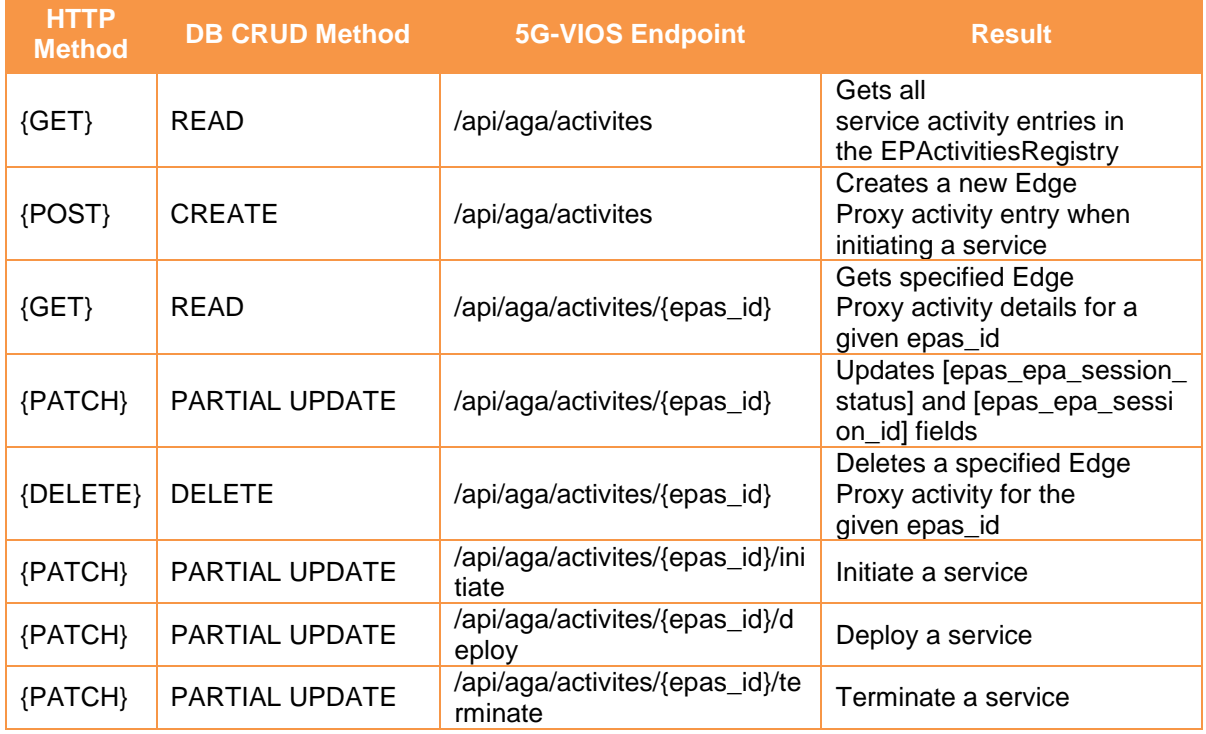
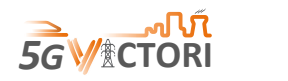

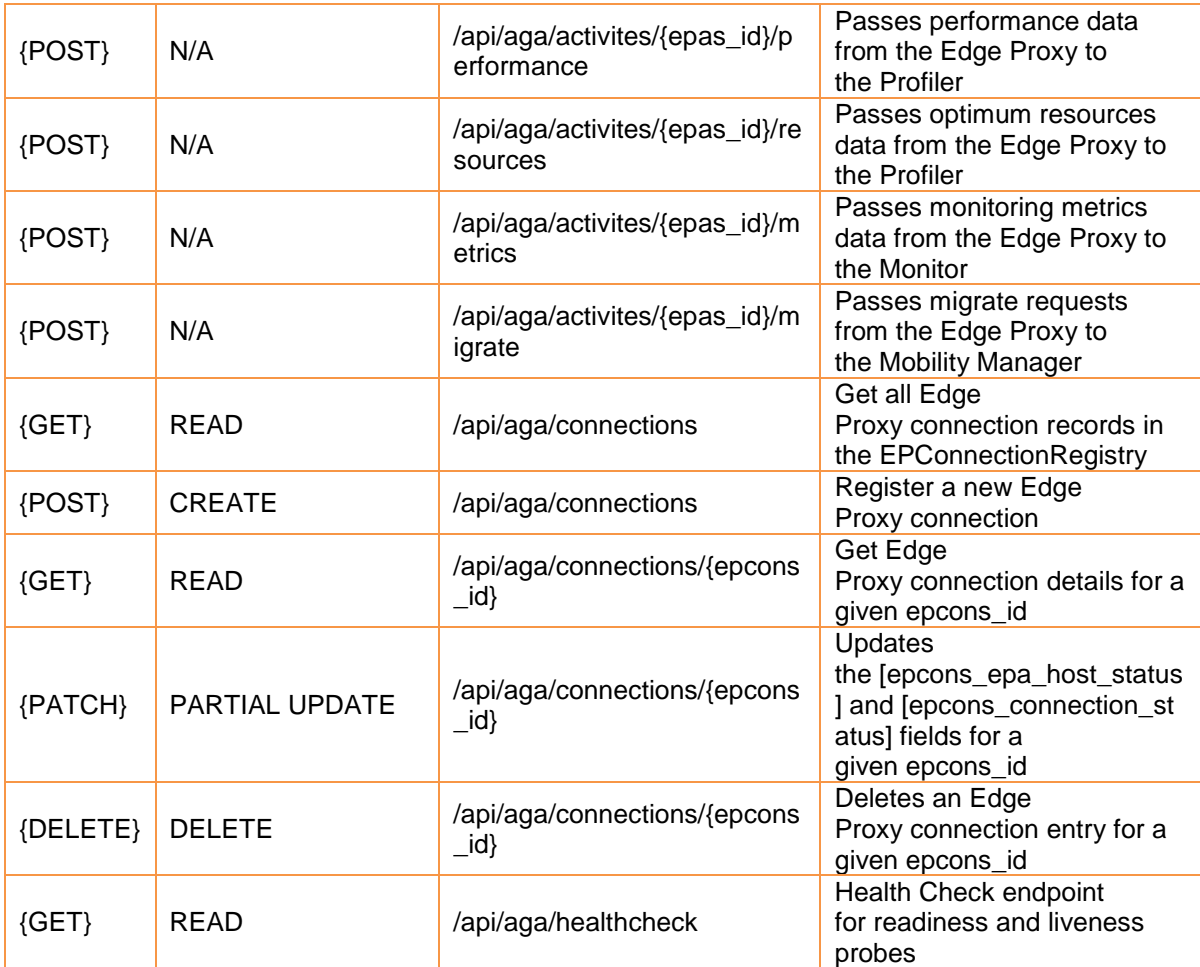

## **3.4 Repository (REP)**

#### **3.4.1 Description**

The repository is the key component of the 5G-VIOS framework which is an upgraded version of the NRF [5] that includes all the functionalities of NRF and the information needed to support the different facilities. More specifically, the repository keeps the following information:

- 1. NSs exposed by all the facilities: The 5G-VIOS repository act as a centralised NRF maintaining the information on the NFs available at the various edges. To enable this, the NRF at each facility (or edge) exposes the available NSs to 5G-VIOS by registering itself with the 5G-VIOS repository.
- 2. Registration of Edge Proxy: The 5G-VIOS Edge Proxy (an extended version of the SEPP – see section [3.7\)](#page-43-0) available at each facility (or edge) registers itself with the 5G-VIOS repository.
- 3. Network service descriptor (NSD) and virtual network function descriptor (VNFD): The repository keeps the information on all the onboarded NS descriptors (NSDs) and VNFDs corresponding to each edge orchestrator.

Some NFs that are necessary for the operation of vertical and cross vertical industries (i.e. synchronization, positioning, signalling, voice, etc.), as well as the NS Catalogues, i.e., available Ns on each edge/cluster in the form of NSDs/VNFDs including the required images will be part of these repositories. Each Edge/cluster will expose a set of available vertical specific VNFs/PNFs that will be packaged and exposed through function Repositories. Then,

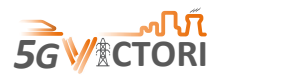

the experimenter can invoke the Service Composer to request an inter-edge NS comprising of selected NFs belonging to different domains/site/edges provided in the Repositories. Also, if allowed by the edge policies, in case that an update occurs in the VNFs/ NSs in an Edge/Cluster, the Repositories shall also be updated.

The Repository (REP) aims to fulfil the functional requirements for the 5G-VIOS platform included in [Table 3-18.](#page-37-0)

<span id="page-37-0"></span>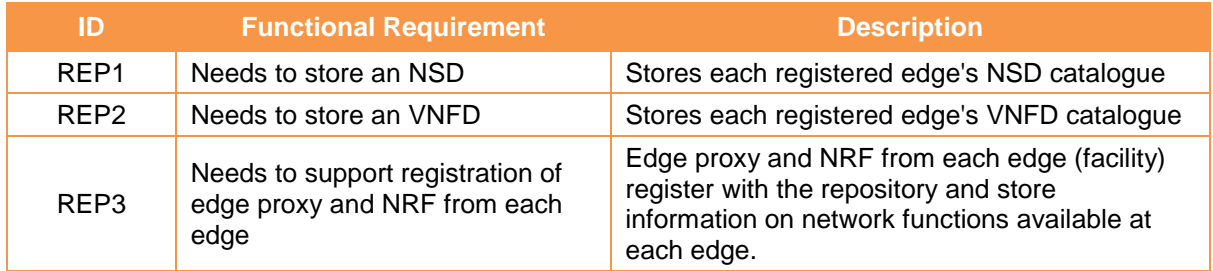

#### **Table 3-18 REP functional requirements**

## **3.4.2 Implementation**

The REP currently uses the components in [Table 3-19](#page-37-1) to deliver its endpoint functionality:

<span id="page-37-1"></span>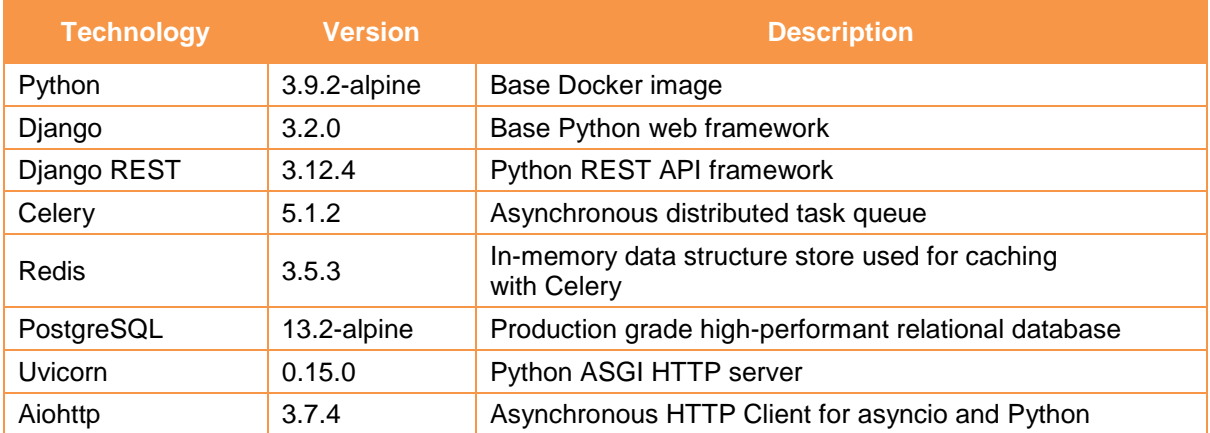

#### **Table 3-19 REP implementation technologies**

The REP currently supports its operations with the use of two stateful tables in a PostgreSQL database.

#### **3.4.2.1 NSD Catalogue**

The NSD Catalogue table stores a record of all NSDs for each edge registered in 5G-VIOS (see [Table 3-20\)](#page-37-2).

<span id="page-37-2"></span>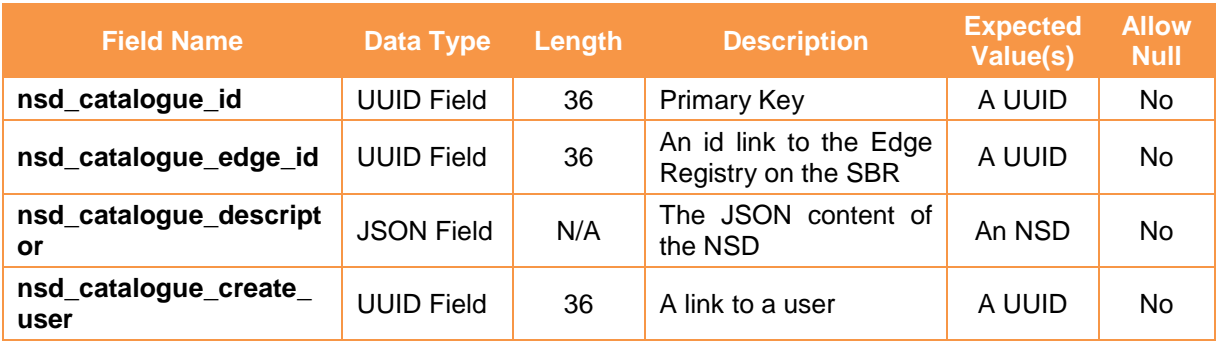

#### **Table 3-20 REP NSD Catalogue Data Model**

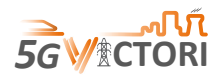

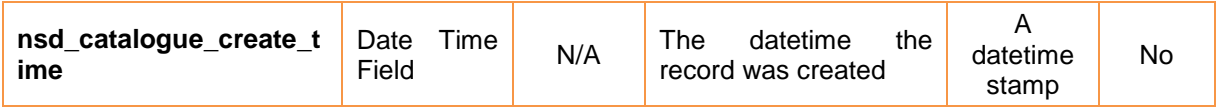

## **3.4.2.2 VNFD Catalogue**

The VNFD Catalogue table stores a record of all VNFDs for each edge registered in 5G-VIOS.

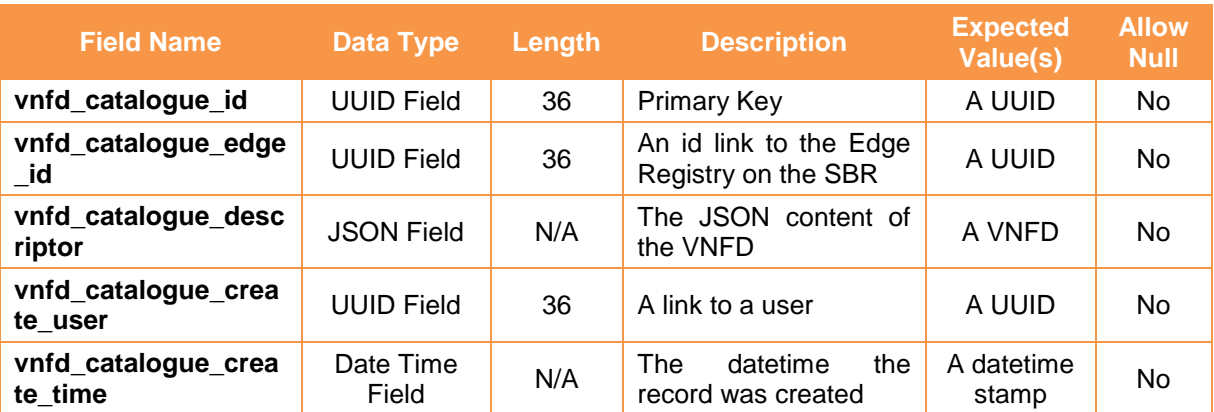

## **Table 3-21 REP VNFD Catalogue Data Model**

## **3.4.3 APIs**

The REP provides the endpoints included in [Table 3-22.](#page-38-0)

## **Table 3-22 REP APIs**

<span id="page-38-0"></span>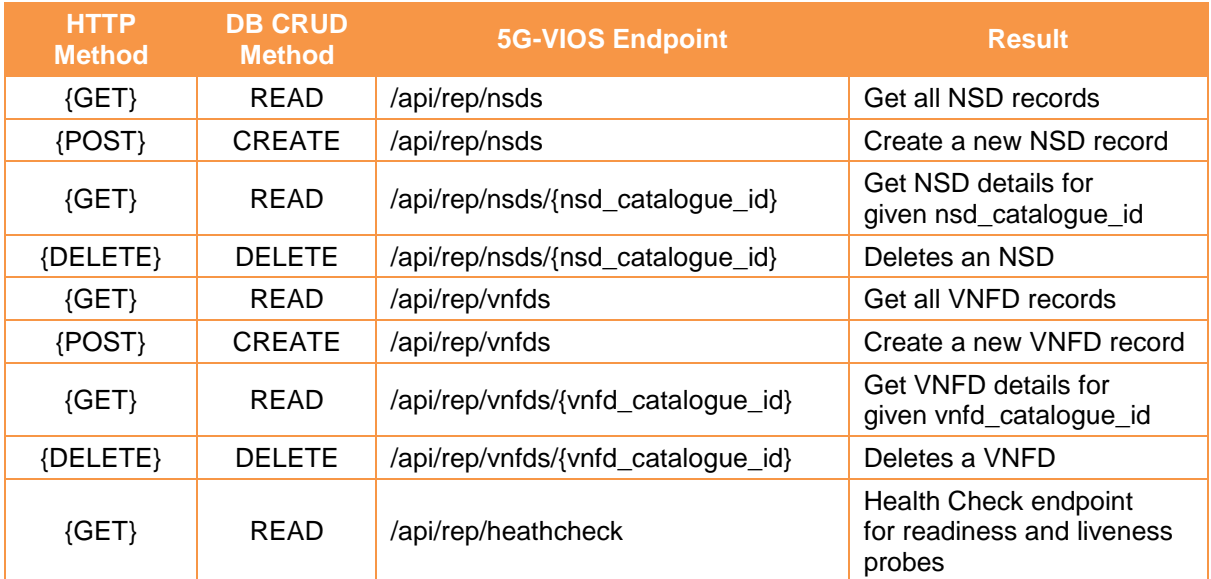

## **3.5 Inter-edge Connectivity Manager (ICM)**

## **3.5.1 Description**

The ICM component performs the dynamic interconnection among the domains/sites that is needed to enable (or disable) an E2E NS by configuring the interconnection infrastructure appropriately. It has two main responsibilities: (a) serving as a bootstrapping point by setting up the control plane of the edge and connecting it to the 5G-VIOS and secondly, (b) being responsible for creating the data path between the edges when a service is deployed. The ICM will interface with the edge proxy to form a secure link between 5G-VIOS and each edge using the underlying interconnection facility.

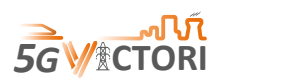

To enable the control plane between 5G-VIOS and all the edges and the data plane between distinct edges, we have used DMVPN in the 5G-VIOS framework as introduced in Section [2.1.](#page-16-0) DMVPN creates a hub-spoke mesh network topology in which each edge (i.e., spoke) is configured to connect with the connectivity manager (i.e., the hub) to provide access to the required resources. Additionally, each edge can communicate directly to the other edge, irrespective of their location and without going through the ICM components (hub). The DMVPN has been configured using the four key components:

- 1. Multipoint GRE (mGRE) tunnel interface: DMVPN with mGRE allows to add multiple destinations using only one tunnel interface on the router/edge. However, if an edge needs to tunnel traffic to another edge using mGRE or point-to-point may, it may not have information about which IP address to use as a destination. In DMVPN, the Next Hop Resolution Protocol (NHRP) is used for IP address resolution.
- 2. Next Hop Resolution Protocol (NHRP): An IP address has been assigned to each edge using NHRP. Each edge is connected to the ICM component which works as a central hub for all the edges. NHRP works as a client-server model in which ICM functions as a server while all the edges are clients. Each edge registers with the ICM with its public IP address. Through a process that involves registration and resolution requests from the client edges and resolution replies from the server ICM, traffic is enabled between different edges in the 5G-VIOS framework. NHRP works in three phases. In Phase 1, each edge registers with the ICM component and there is no direct communication between edges as all traffic goes through ICM. In Phase 2, all edge routers use mGRE to establish edge-to-edge connections. When an edge wants to establish a connection with the other edge, it sends an NHRP resolution request to ICM to find out the IP address of the other edge. Then, edge-to-edge tunnels are deployed on-demand without using any specific pre-made routes. Phase 3 builds on Phase 2 for improving scalability.
- 3. IPsec Tunnel: IPsec has been used to encrypt the traffic between edges.
- 4. Routing Protocol: Routing protocol enable the DMVPN to find the routes among network services deployed on different edges. Open Shortest Path First (OSPF) has been used as the interior routing protocol.

To configure the component of DMVPN, a virtual router has been deployed at ICM and at each edge. 5G-VIOS uses VyOS [6] as a virtual router that is an open-source network operating system based on Debian. It provides a free routing functionality for the bare metal, cloud and virtualised infrastructure.

The ICM aims to fulfil the functional requirements indicated in [Table 3-23](#page-39-0) for the 5G-VIOS platform.

<span id="page-39-0"></span>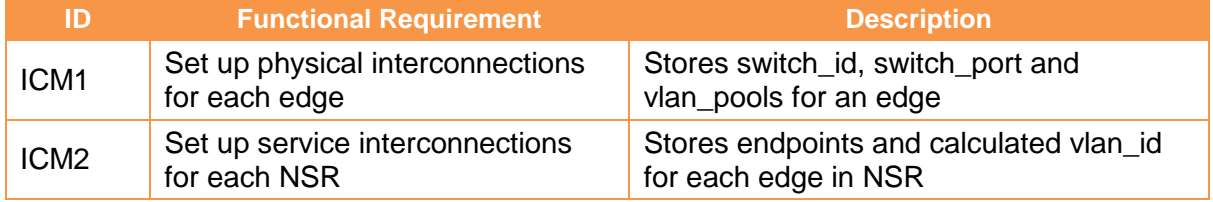

## **Table 3-23 ICM functional requirements**

## **3.5.2 Implementation**

The ICM currently uses the following components to deliver its endpoint functionality:

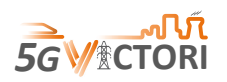

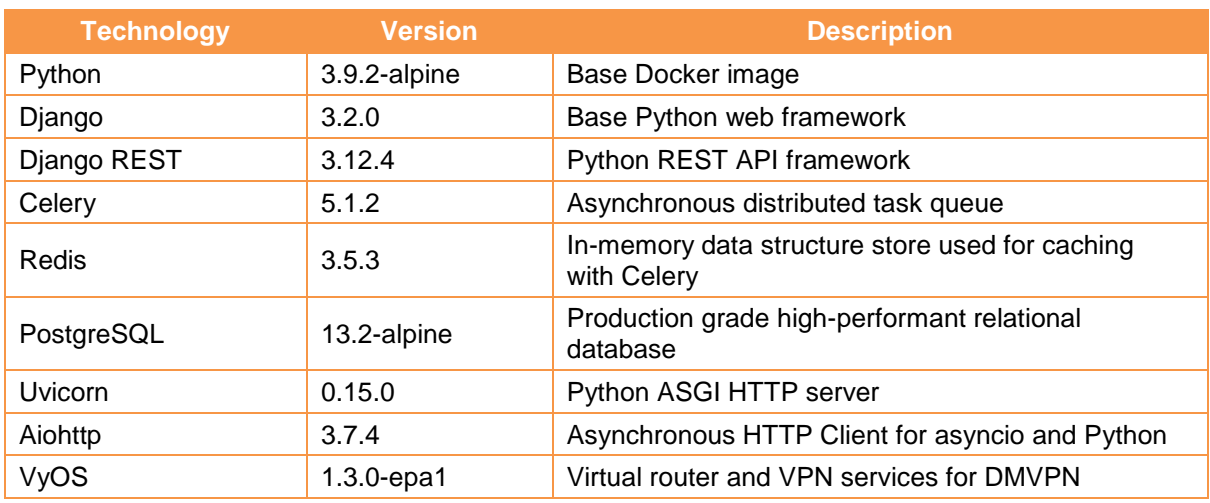

#### **Table 3-24 ICM implementation technologies**

The ICM support its operations with the use of two stateful tables in a PostgreSQL database.

## **3.5.2.1 SI Connection Registry**

The SI Connection Registry table stores a record of all the service interconnections in 5G-VIOS for each NSR (see [Table 3-25\)](#page-40-0).

<span id="page-40-0"></span>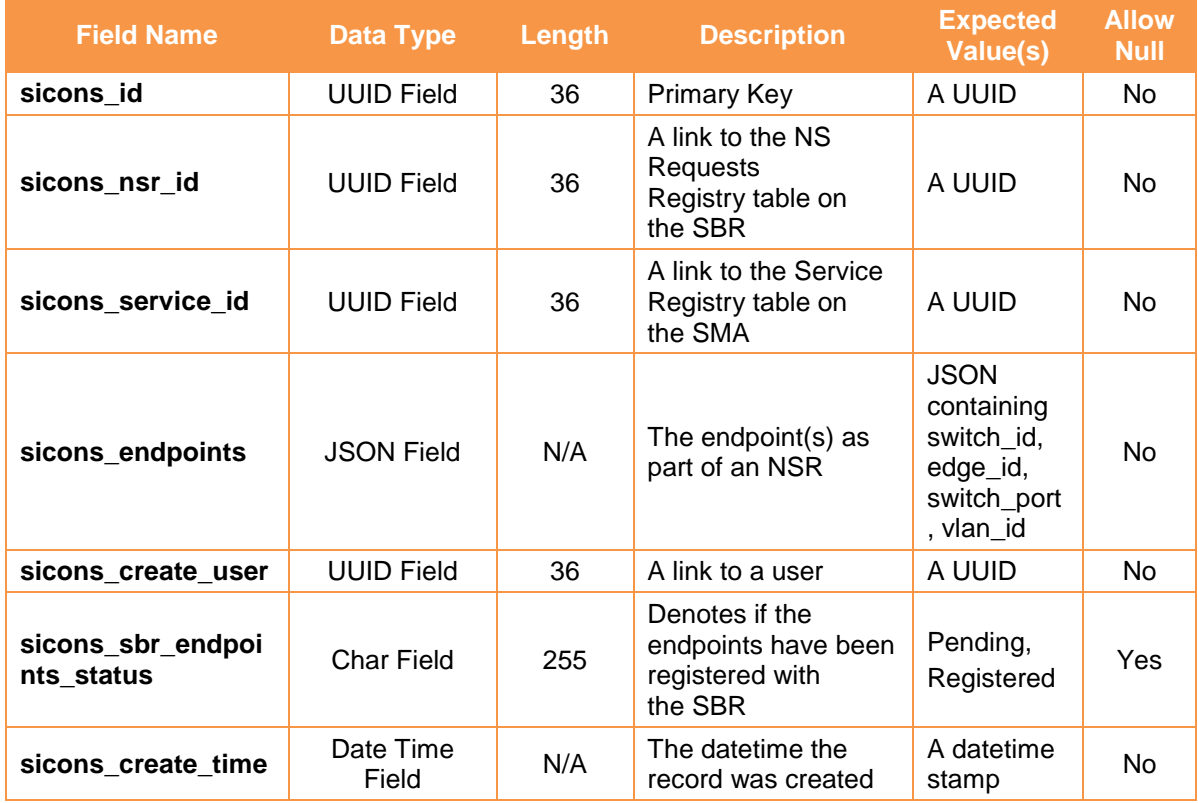

#### **Table 3-25 ICM SI Connection Registry Data Model**

## **3.5.2.2 PI Connection Registry**

The PI Connection Registry table stores a record of all the physical interconnections in 5G-VIOS for each edge.

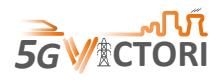

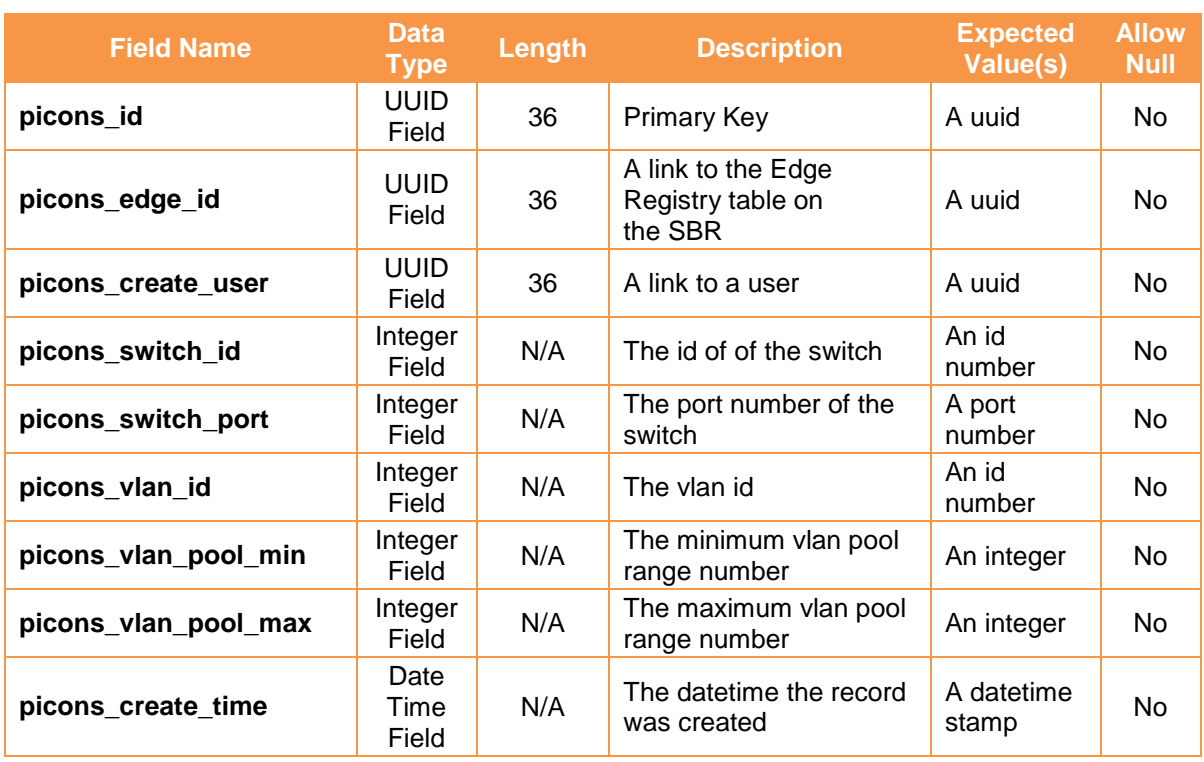

## **Table 3-26 ICM PI Connection Registry Data Model**

## **3.5.3 APIs**

The ICM provides the endpoints included in [Table 3-27.](#page-41-0)

## **Table 3-27 ICM APIs**

<span id="page-41-0"></span>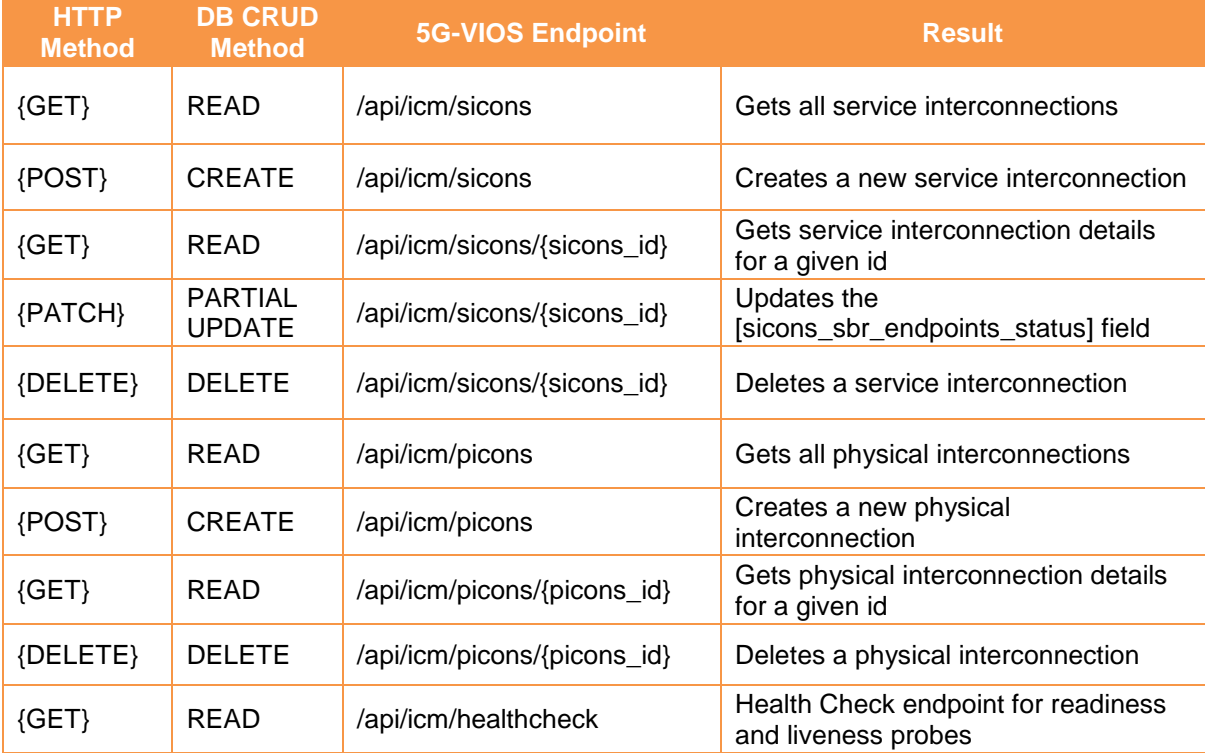

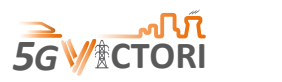

## **3.6 Service Composer (SCO)**

#### **3.6.1 Description**

The objective of the service composer (SCO) is to create the Inter-domain Network Service Descriptor (INSD) by composing (or partially modifying) one or more NSDs. The SCO builds a template for the inter-domain NS that a user can choose to deploy over multiple selected edges. The SCO provides the northbound interface APIs to perform the CRUD operation for INSD. Users from the portal can select multiple NSDs from different edges and pass this information to the SCO to build INSD. After receiving the composed INSD response, users can instantiate the INSD by running experiments.

The SCO intends to fulfill the following functional requirement for the 5G-VIOS platform.

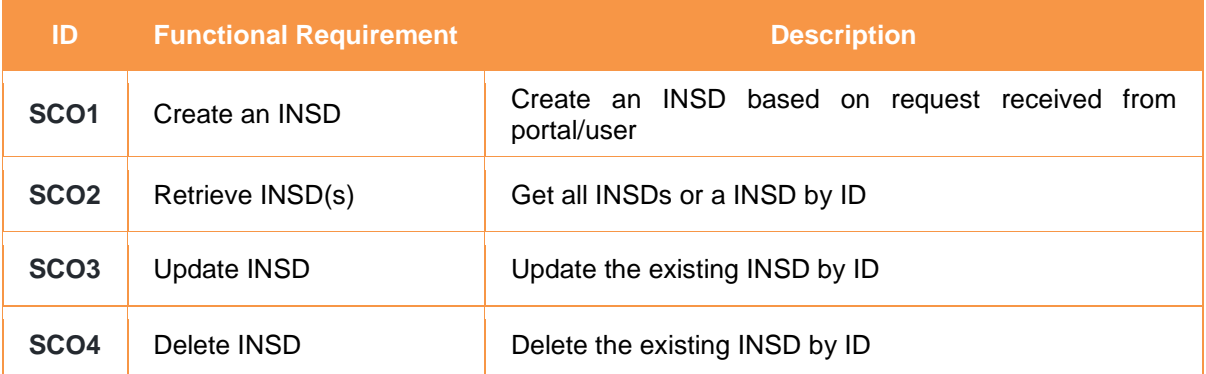

## **Table 3-28 Functional requirements by the Service Composer**

## **3.6.2 Implementation**

The SCO is implemented as a containerized microservice using the tools and technologies included in [Table 3-29.](#page-42-0) The SCO is bundled into the helm chart for deployment over the Kubernetes cluster.

<span id="page-42-0"></span>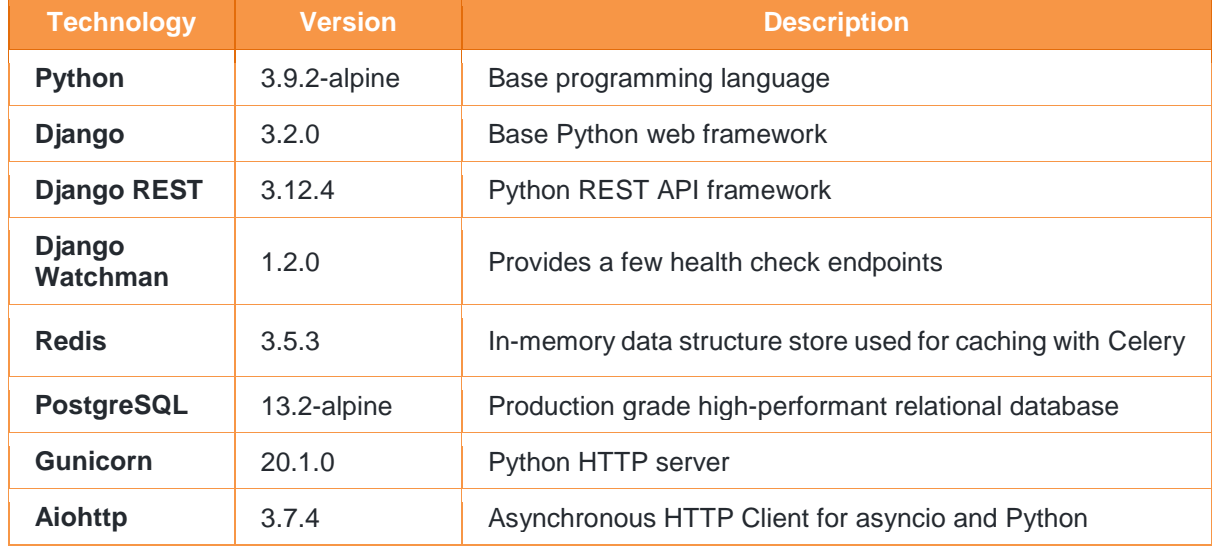

#### **Table 3-29 Technologies/tools used by the Service Composer**

#### **3.6.3 APIs**

The SCO provides the north bound APIs to perform CRUD operation on INSD (see [Table](#page-43-1)  [3-30\)](#page-43-1).

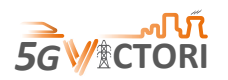

<span id="page-43-1"></span>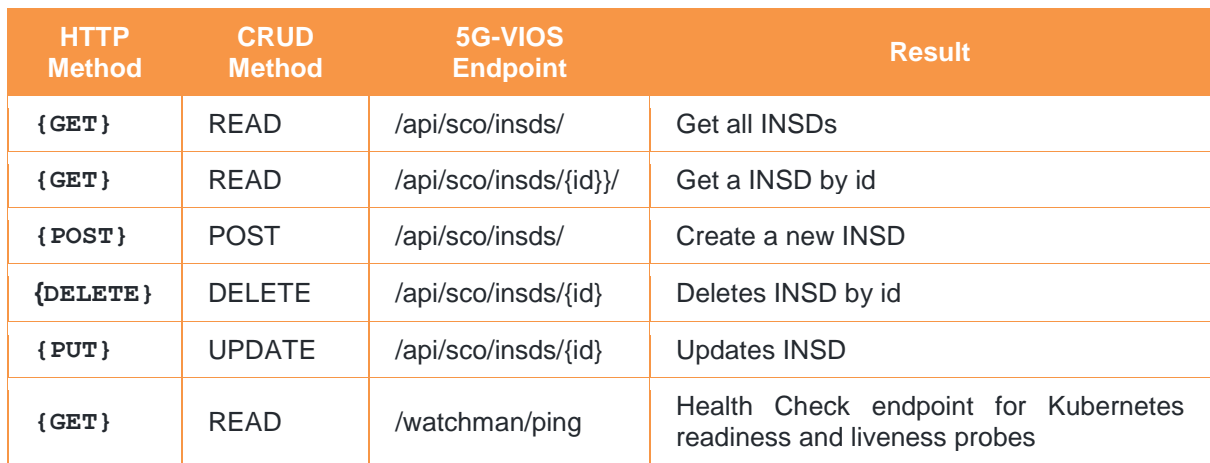

## **Table 3-30 Service Composer APIs**

## <span id="page-43-0"></span>**3.7 Edge Proxy (EPA)**

## **3.7.1 Description**

The Edge Proxy runs as a microservice at each edge (or facility). It provides a secure connection to exchange information between (i) the 5G-VIOS components and each edge, and (ii) the NFs available at two different edges. More specifically, edge proxy performs the following tasks:

- 1. Enable communication between 5G-VIOS and edge orchestrator: Edge proxy provides flexibility to 5G-VIOS components to communicate and manage the orchestration platform available at each edge/facility for the LCM of NS. It communicates with the 5G-VIOS components through the API gateway of 5G-VIOS over the IPSec secure link established through DMVPN.
- 2. Exposes North Bound Interfaces (NBIs): Edge proxy exposes northbound endpoint APIs to enable interaction between the 5G-VIOS components and the edge orchestrator (NFVO), the edge monitoring, the profiler and the facility specific services such as NetOS in Bristol. To achieve this, the edge proxy has defined connectors for the edge orchestrator (e.g., OSM), NetOS, and the edge monitoring and the profiler at the southbound interface. The edge proxy connector uses the northbound RESTful API of OSM, which follows the ESTI NFV SOL005 standard. Information on all the packages onboarded/available at the OSM is also exported to the repository component of 5G-VIOS during the edge registration process. Since release nine, the OSM information model has been fully aligned with ETSI NFV SOL006, based on the Yang model. Presently, edge proxy supports the deployment template based on SOL006. Thus, the edge proxy has assumed that the version of OSM available at the edge is nine or above. In the future, we will extend edge proxy to integrate with the previous version of OSM (mainly version 8) if that is required by specific facility.
- 3. Security Edge Protection Proxy: 5G-VIOS edge proxy is an extended version of 5G SEPP [7], which enables secure interconnection between 5G NFs available at distinct edges. It uses the N32 reference point interface between SEPPs available at two distinct edges. The edge proxy supports endpoints to all the functionality of SEPP, such as generating access token, bootstrapping, NF discovery, and NF management.

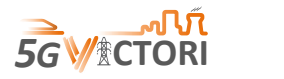

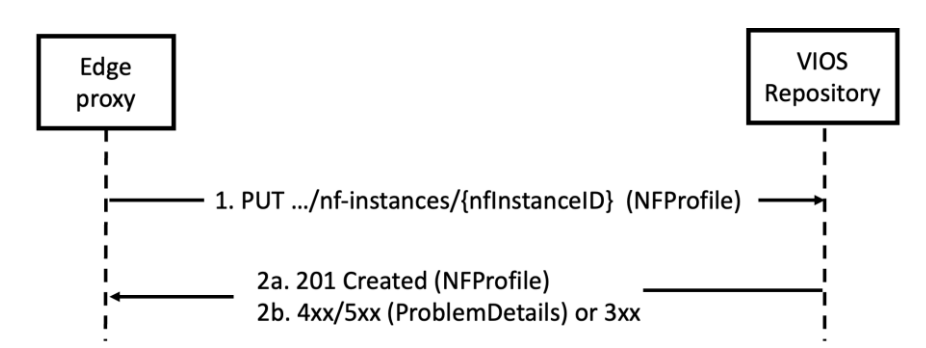

**Figure 3-1 Registration of Edge Proxy with VIOS Repository**

<span id="page-44-0"></span>Each edge register itself with the repository similarly to the SEPP registration with NRF in the 5G architecture. [Figure 3-1](#page-44-0) depicts the registration process of edge proxy with the 5G-VIOS repository. The edge proxy sends a PUT request to the resource Uniform Resource Identifier (URI) and on success 201 created shall be return. The payload body of the PUT response contains the representation of the created resource, and the location header contains the URI of the created resource. The repository returns 4xx/5xx on failure and 3xx for redirection.

Edge Proxy attempts to meet the functional requirements for the 5G-VIOS platform [\(Table](#page-44-1)  [3-31\)](#page-44-1).

<span id="page-44-1"></span>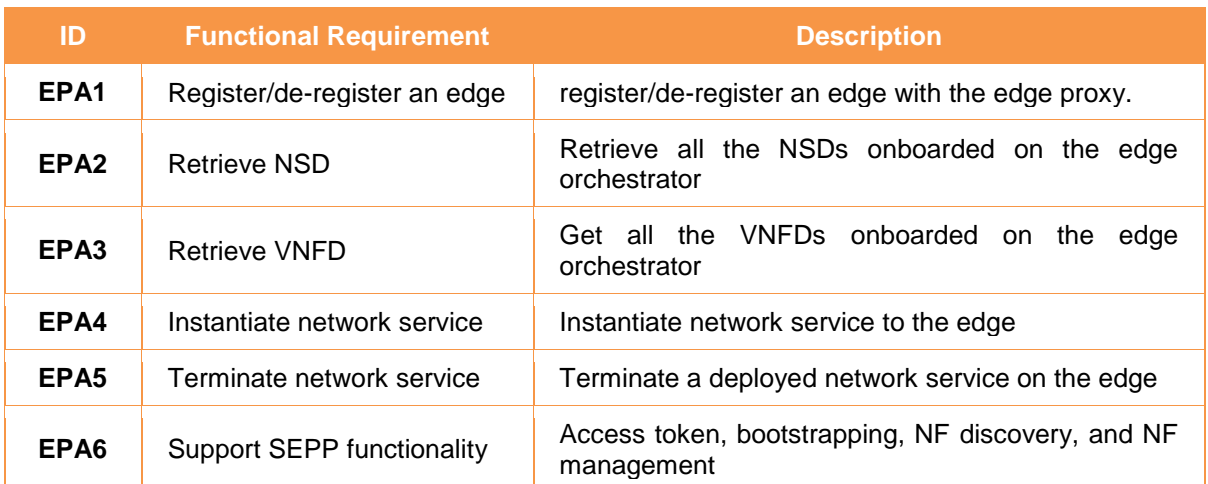

## **Table 3-31 Functional Requirement of Edge Proxy**

## **3.7.2 Implementation**

The edge proxy microservice has been implemented using the tools/technologies included in [Table 3-32.](#page-44-2)

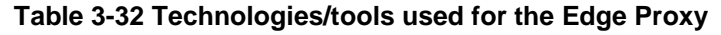

<span id="page-44-2"></span>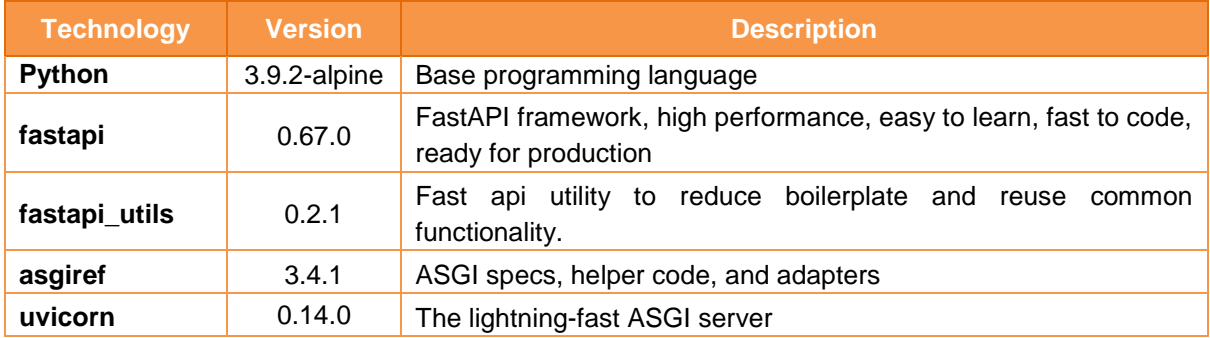

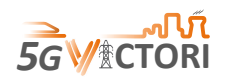

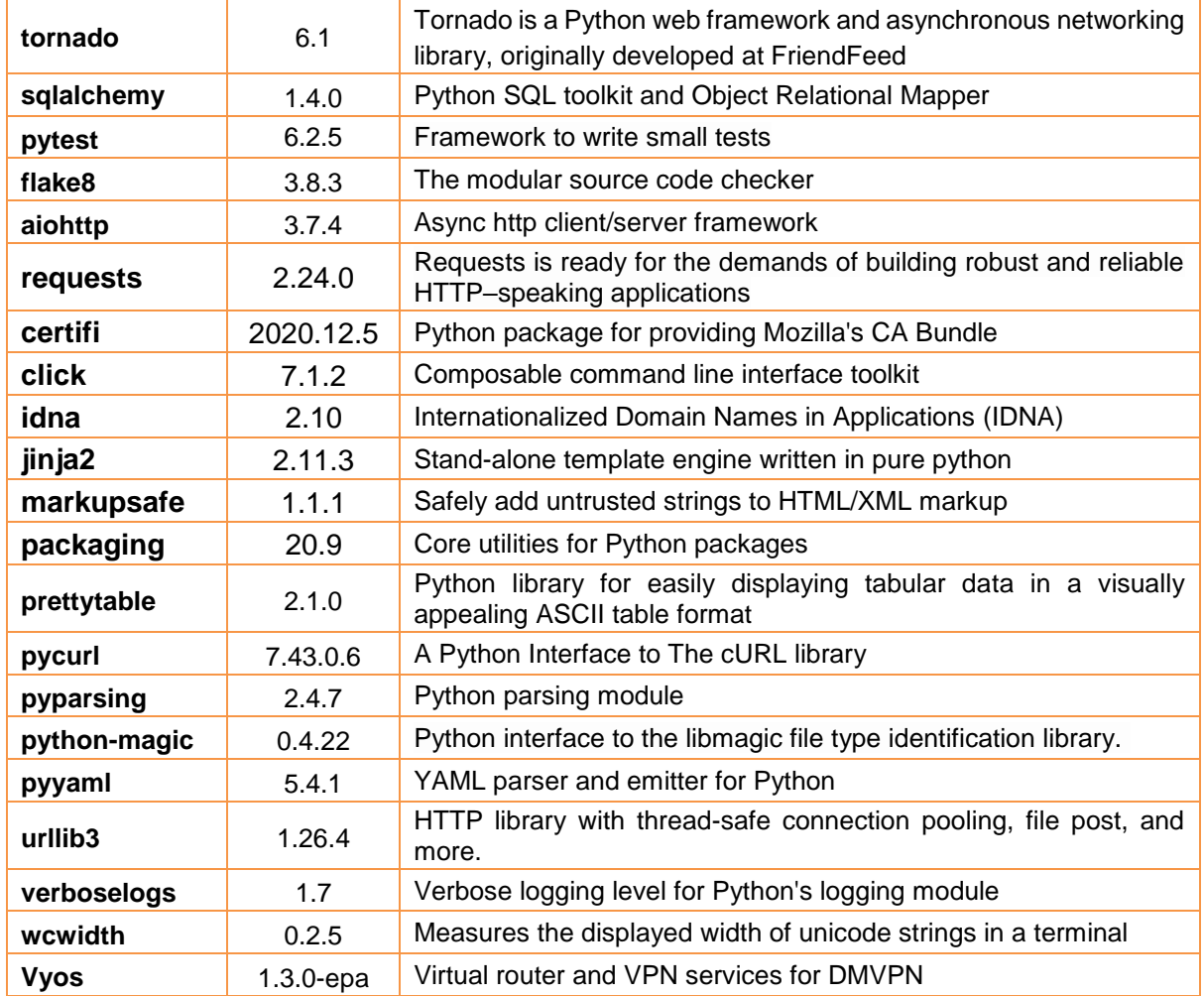

## **3.7.3 APIs**

The edge proxy provides the northbound APIs (see [Table 3-33\)](#page-45-0) to perform registration/deregistration of edge, getting VNFDs, retrieving NSDs and instantiate/terminate NS. As discussed above, it also includes SEPP APIs.

#### **Table 3-33 Edge Proxy APIs**

<span id="page-45-0"></span>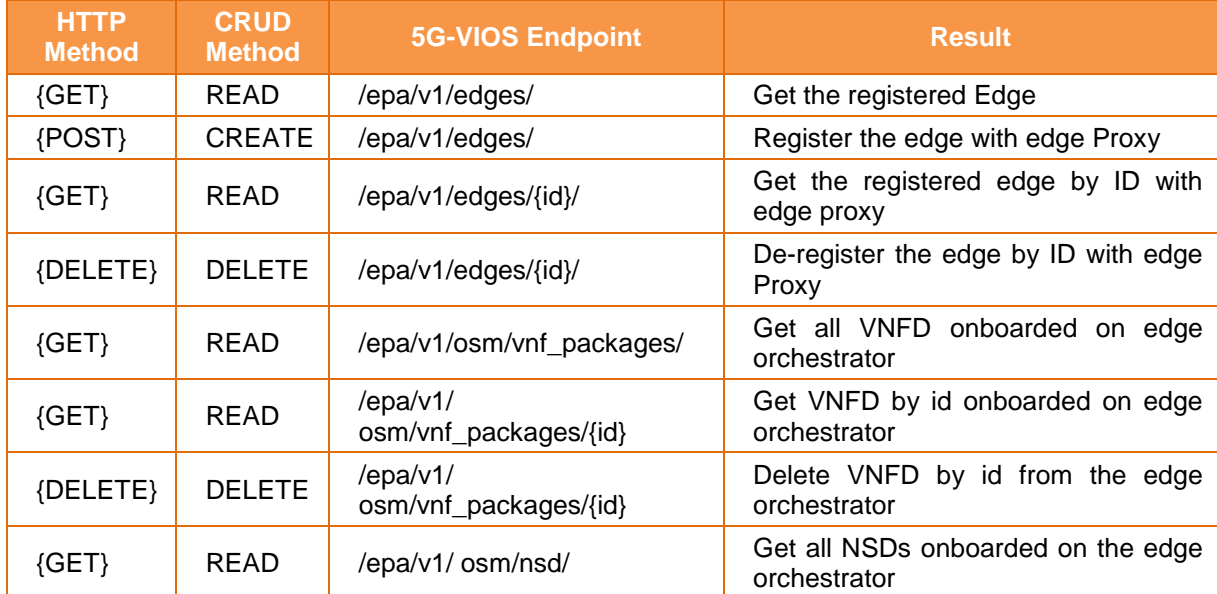

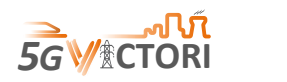

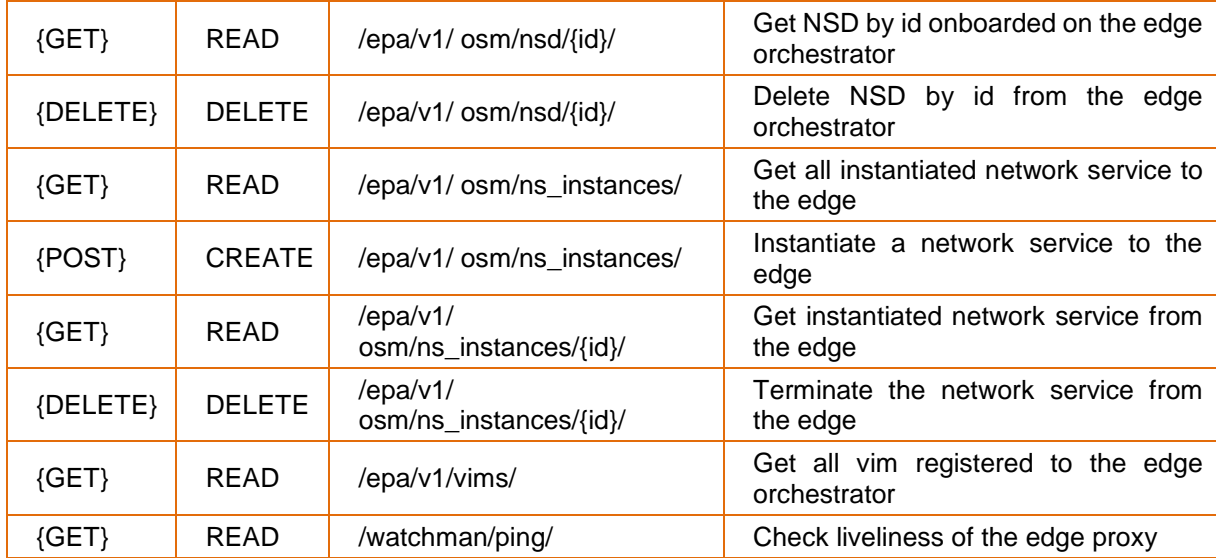

## **3.8 Portal (GUI)**

## **3.8.1 Description**

This component allows end-users to interact with the 5G-VICTORI infrastructure and services in a form of a web-portal. For instance, the experiment platform users can first register with the GUI and then access the GUI using the required credentials to login and utilise the services exposed by the 5G-VIOS. On the other hand, the edges/clusters can be registered to the 5G-VIOS through the GUI and their available NSs (Catalogues, in the form of VNFD/NSDs) and the images can be onboarded to the repositories. The users can also see the list of registered edges and compose the services for an inter-edge NS. Afterwards, the users can instantiate and later deploy this inter-edge NS.

The GUI is an interface for the creation, management and monitoring of experiments and communicates with the required 5G-VIOS components to relay user input and trigger the 5G-VIOS workflows to fulfil the user requests (see [Figure 3-2\)](#page-46-0). The process is explained in deliverable D4.1 [8] as a common methodology adopted by each facility to 5G-VICTORI experimentation procedures.

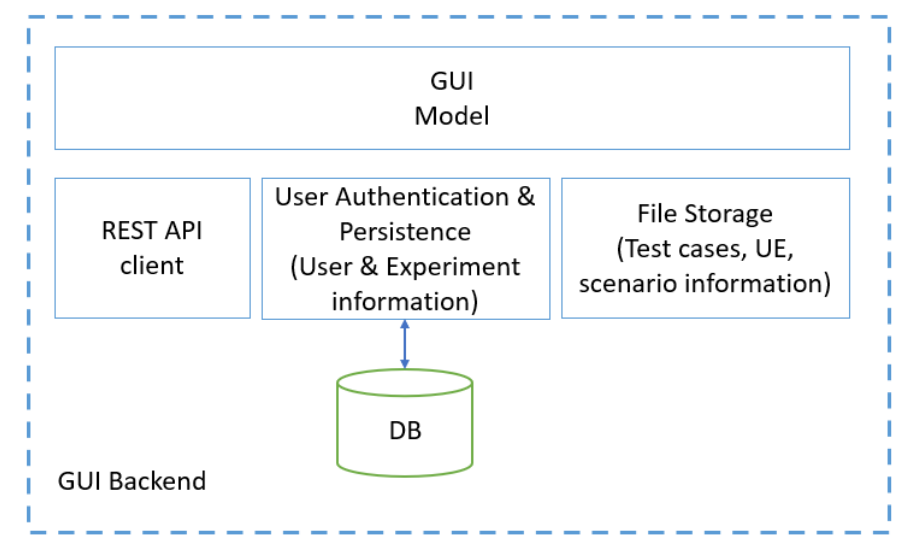

<span id="page-46-0"></span>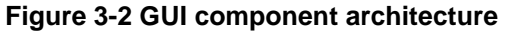

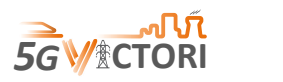

## **3.8.2 Implementation**

As discussed in deliverable D2.5 [1], one of the implementation options was to adopt existing portal services from ICT-17 project, and particularly 5GENESIS. We have opted for such a solution, adopting it to fit the 5G-VICTORI architecture. The GUI is composed of a Flask-based Portal web server, another Flask-based web server for data storage (for test case, UE and network scenario information) and the client-side JavaScript and jQuery scripts running on the user's browser that allow communication with the Portal web server. The Portal web server includes an HTTP client implementation for communicating with other components of VIOS.

Current Portal capabilities include:

- User registration and login with authentication.
- Edge registration, connectivity monitoring and removal.
- Experiment instantiation, termination and removal.
- Test case, UE and Scenario file upload and storage.
- User access level management and user removal.

[Figure 3-2](#page-46-0) displays the GUI component's architecture:

- GUI Model: contains the user and experiment models as well as the web-portal endpoints for user requests from the browser. The GUI Model also handles the authentication of the user information which is stored in the relevant database. Users can also upload testcase, UE and scenario information through the GUI. This information is stored in a separate database.
- REST API client: The web-portal endpoints use REST API interfaces in order to communicate with the appropriate 5G-VIOS components.
- Databases: The user and experiment information are saved in a SQLite database of the web-portal. The test case, UE and scenario information are stored on a separate SQLite database controlled by a separate persistence service.

In the following screenshots the different workflows and web-portal features are illustrated. [Figure 3-3](#page-48-0) shows the registration page where only a new user can be registered in the webportal database. In [Figure 3-4,](#page-48-1) the sign in page is shown after successful registration. The user needs to be activated first by the web-portal administrator.

[Figure 3-5](#page-49-0) and [Figure 3-6](#page-49-1) show the edge registration page and edge monitoring and management page respectively. In [Figure 3-7,](#page-50-0) the user can create an experiment by filling in the experiment creation form. The information model related to the experiment data is defined in deliverable D4.1 [8]. After a successful experiment creation, the user is directed to the main page, which is the experiment dashboard. In [Figure 3-8,](#page-51-0) the experiment dashboard allows the user to instantiate an experiment. After a successful deployment, the user can also terminate the experiment. Before instantiation and after termination the user can also delete the experiment from the dashboard.

[Figure 3-9](#page-51-1) shows the page for uploading and managing the test cases as defined in deliverable D4.1 [8]. [Figure 3-10](#page-51-2) shows how the administrator can manage users, e.g., to change the permission level and activate or deactivate the user. Finally, [Figure 3-11](#page-52-0) shows the user profile page where the user is also able to change password.

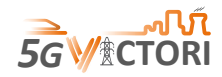

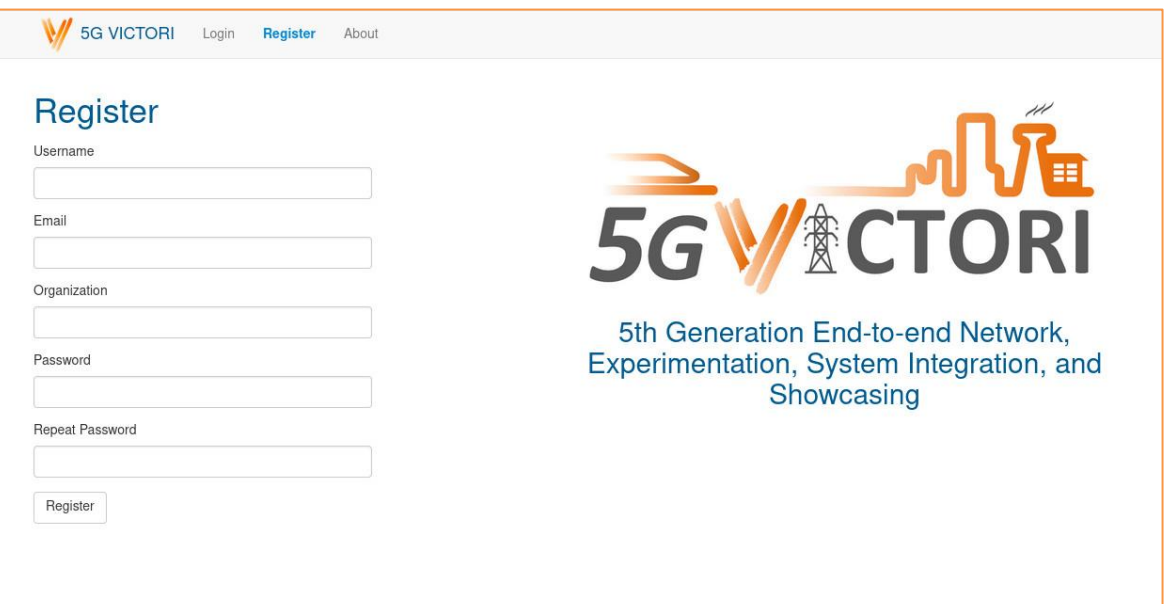

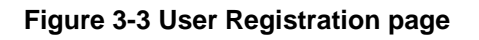

<span id="page-48-0"></span>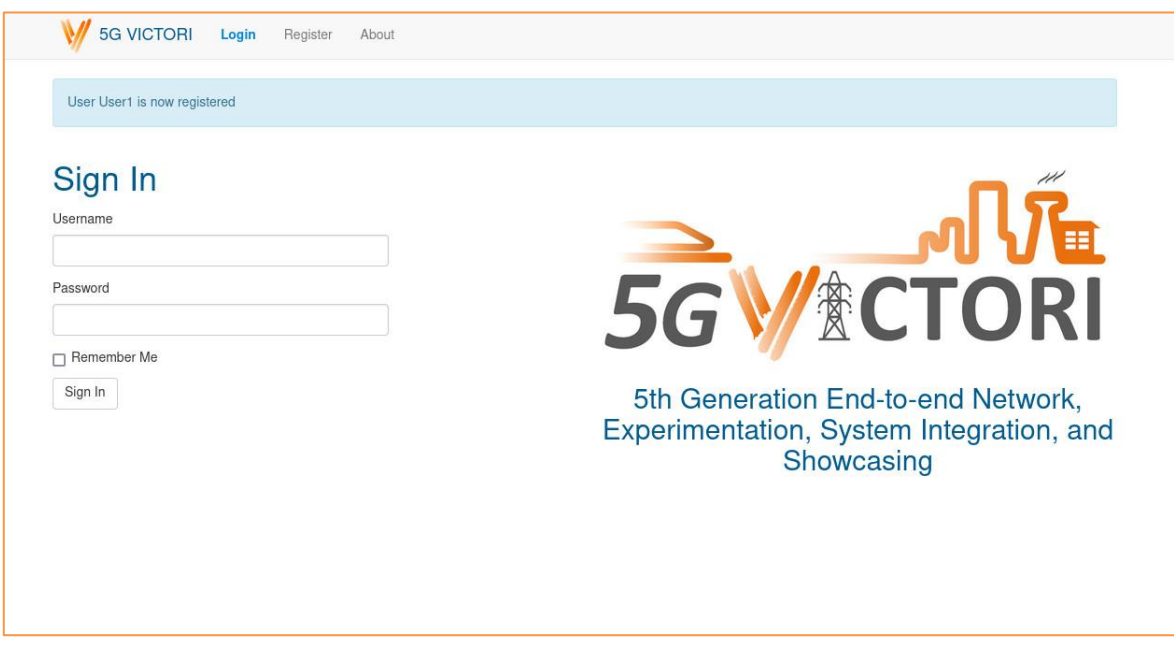

<span id="page-48-1"></span>**Figure 3-4 Sign in page after successful registration**

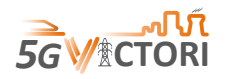

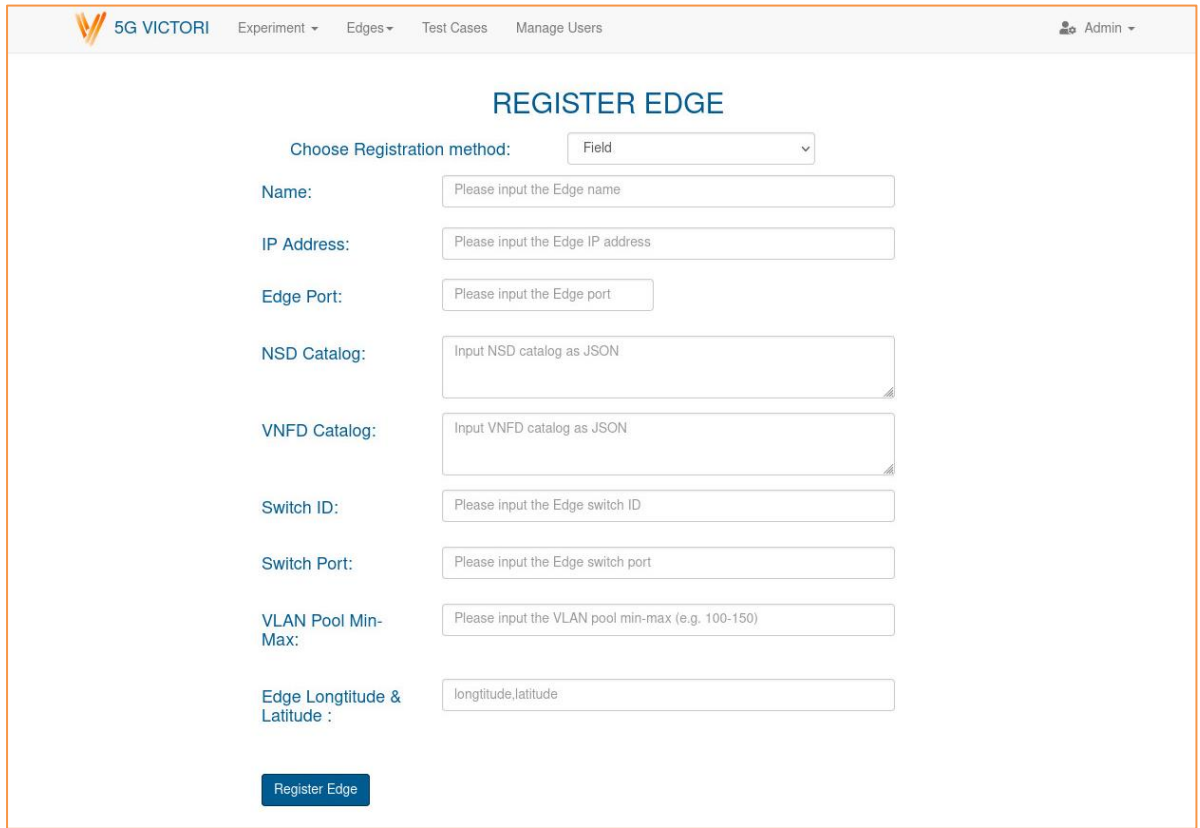

## **Figure 3-5 Edge registration page**

<span id="page-49-0"></span>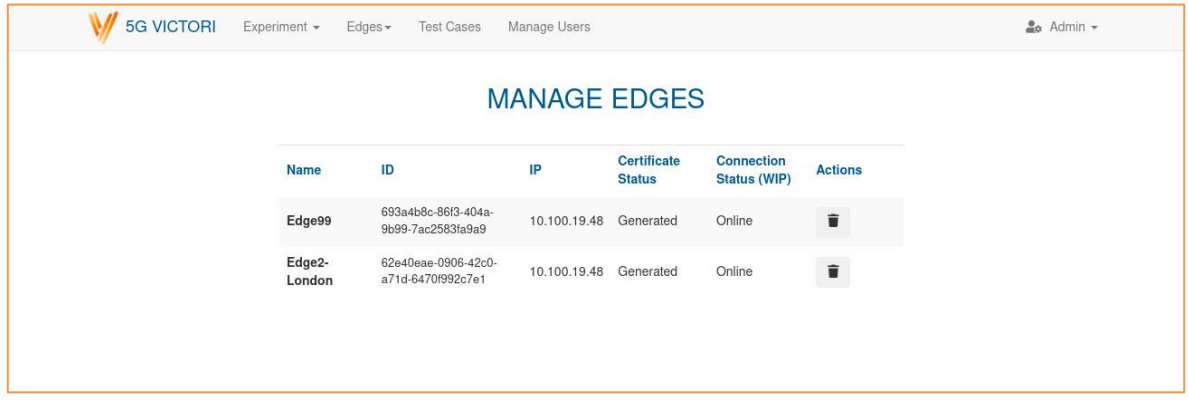

<span id="page-49-1"></span>**Figure 3-6 Edge monitoring and management dashboard**

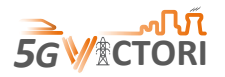

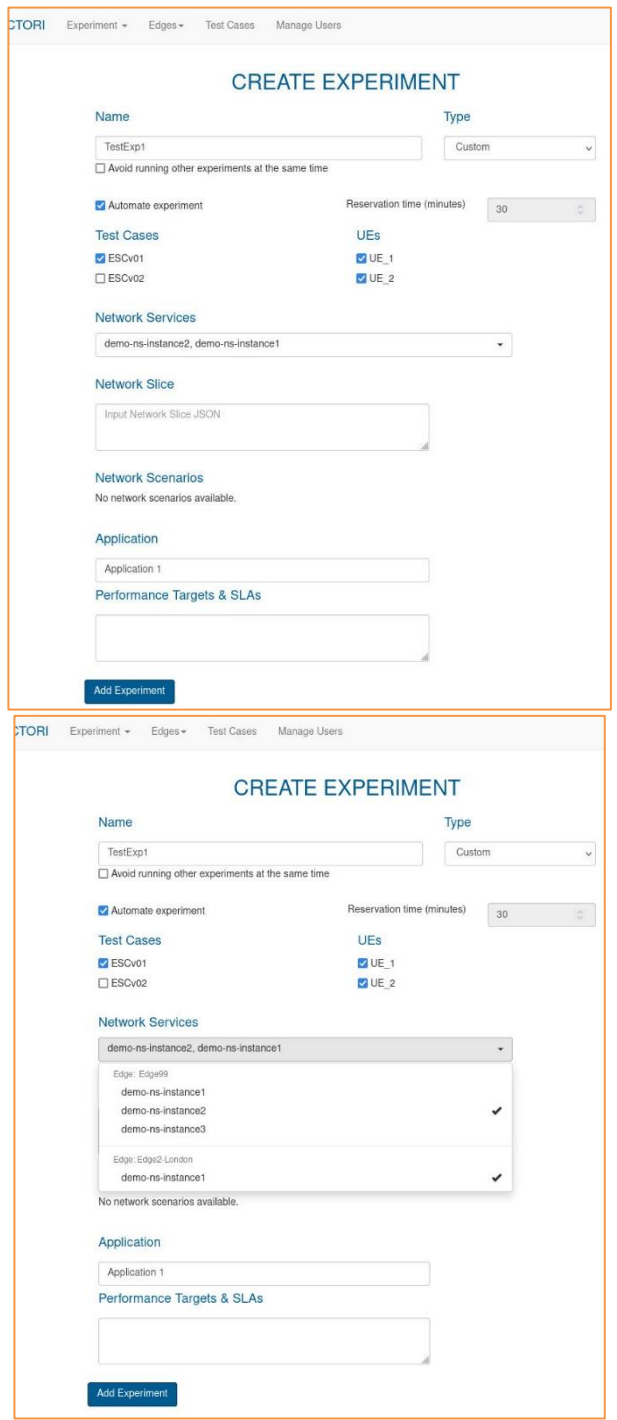

<span id="page-50-0"></span>**Figure 3-7 Experiment creation page (right image is demonstrating network service selection per edge) as defined in** [8]

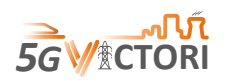

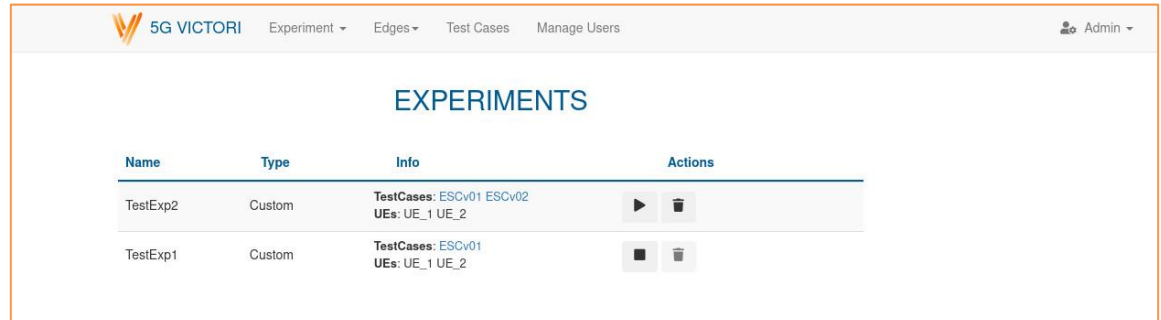

#### **Figure 3-8 Experiment dashboard**

<span id="page-51-0"></span>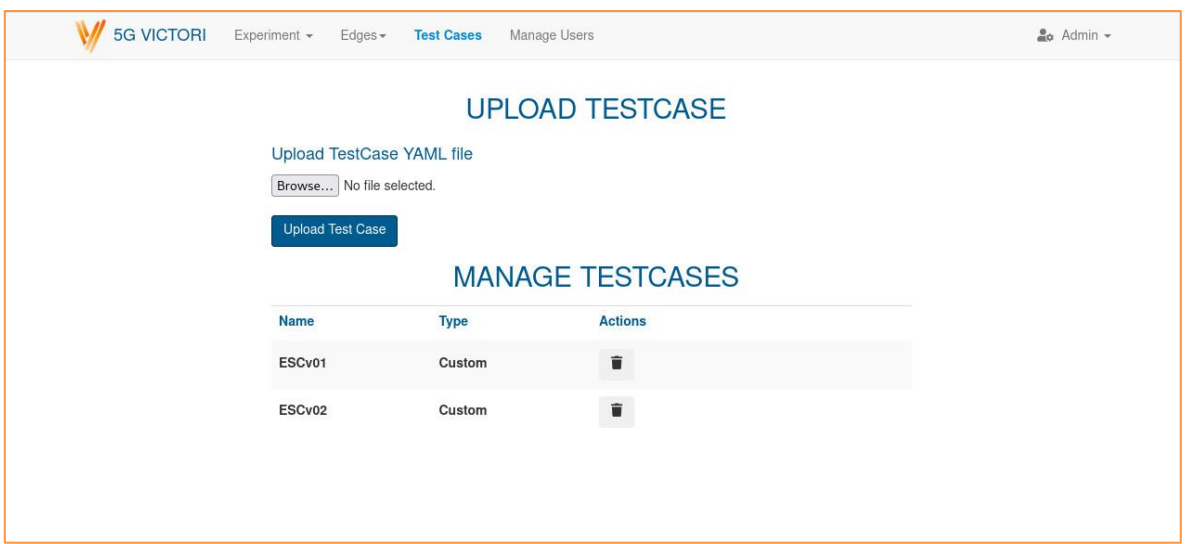

**Figure 3-9 Test case upload and management page**

<span id="page-51-1"></span>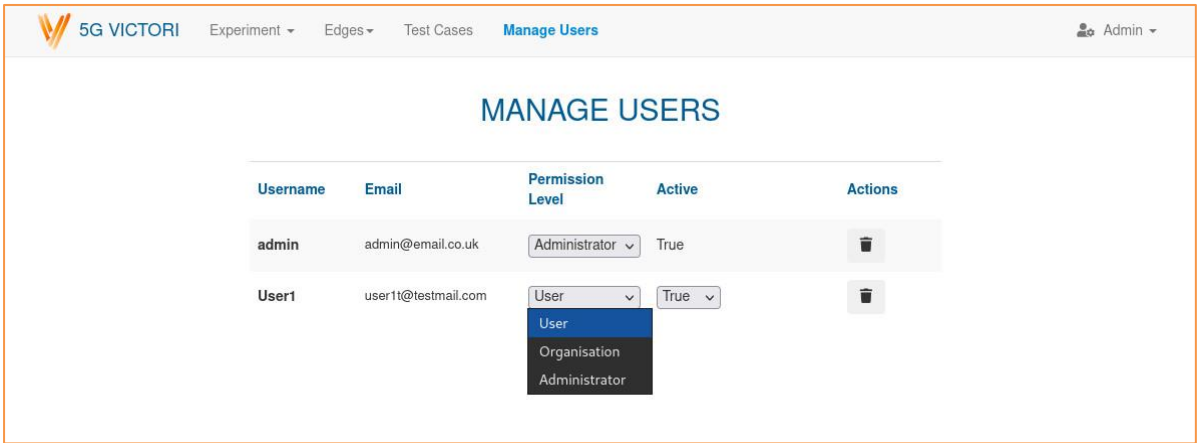

<span id="page-51-2"></span>**Figure 3-10 User management page**

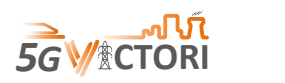

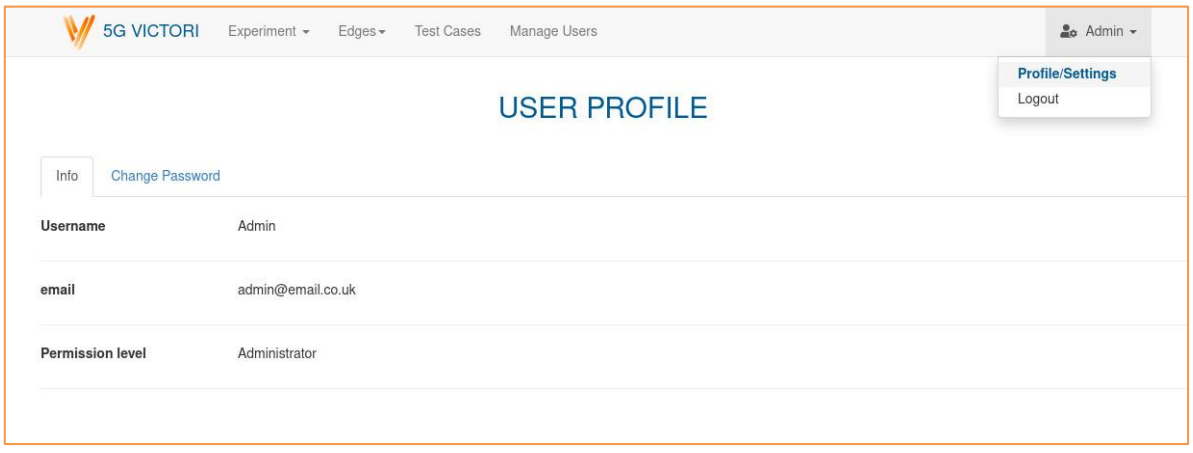

#### **Figure 3-11 User profile page**

## <span id="page-52-0"></span>**3.9 Profiling (PROF)**

The NWDAF, which is one of the novel NFs in 5G networks, provides automatic data analytics in the underlying network. Also, it is supposed to provide an efficient decision making over NF LCM.

The VNF Profiling component in 5G-VIOS uses monitoring information to create mathematical or computational models for the performance of VNFs known as profiles. Given the functionality of NWDAF, the 5G-VIOS profiling's role is to uncover this relationship between the resource configuration, the service requirements and its performance targets. The 5G-VIOS profiling utilises ML-based techniques to estimate the absolute number of resources (including RAM, CPU cores, and link capacity) required to meet the required performance targets in the specific environment.

#### **3.9.1 Description**

The proposed method in profiling components is integrated in the **orchestrator** (i.e., at each edge nodes) allowing to perform real-time updates on the models obtained offline, hence achieving dynamic profiling. Actually, the result of each edge node's profiling will be updated into the 5G-VIOS profiling component. Basically, the profiling component is required for NFV management and orchestration (NFV MANO) to promote localised changes in the graph topology of the VNF chain during runtime to respond to demands' variations or any QoS degradation.

The 5G-VIOS profiling system design concentrates on single VNF profiling. The proposed profiling implementation distinguishes every atomic part of a VNF chain and identifies their contribution to the overall NS. The idea of profiling each VNF individually paves the way for efficient service chain composition in such a way that a service provider can evaluate the individual VNF profiles to select the most appropriate VNF among the ones in the same functionalities [9]. However, it may re-use already profiled VNFs to compose new chains, where new profiling rounds can be completely avoided. It is assumed that each VNF is profiled across the whole range of possible input workload values and all available resource configurations [10]. This may lead to an ample space of multiple parameters and many combinations to test, which will result in an expensive and overextended measurement period [11]. Also, given the huge resource configuration space of a VNF and the fact that its redeployment or reconfiguration takes a considerable amount of time, executing profiling

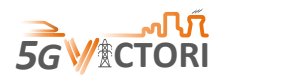

measurements over the complete configuration space is infeasible [11]. To overcome this issue, we decided to select and profile only a subset of all possible resource configurations.

As it is illustrated in [Figure 3-12,](#page-53-0) through the predictor manager component, the profiler is capable to predict certain quantities after past measurements. It works through complex ML solutions, e.g., MIMO Artificial Neural Network (ANN) models.

The first role of the predictor manager is to predict the Optimum Maximum Input Rate (MIR) for previous untested resource configurations which meet the given KPIs. The second role is to calculate the absolute required resources for satisfying both the given KPIs and the Optimum MIR in the target environment. Both mentioned roles can be performed in parallel by utilising the ML-based techniques.

#### **3.9.2 Implementation**

[Figure 3-12](#page-53-0) illustrates the high-level architecture of the 5G-VIOS profiling component. It assumes that each VNF is associated with a list of performance targets (i.e., SLA requirements), and relevant profiling parameters. The VNFD refers to the VNF catalogue, which is a set of templates that describe the deployment and operational characteristics of available VNFs as well as their images. The VNFDs could also include resource requirements such as CPU, RAM, and Disk space. Therefore, the VNFD and the Profiling parameters specify which resources should be tested throughout the profiling process, the minimum and maximum values per resource, and the performance metrics to be collected and analysed. The performance targets are evaluated via KPIs that decide if the VNFs are successfully handling the workload or not. The Profiler module resides as part of the profiling platform and has three main building blocks: the *Weighted Resource Configuration Selector*; the *Analyser and Post Processor*; and the *Predictor Manager*.

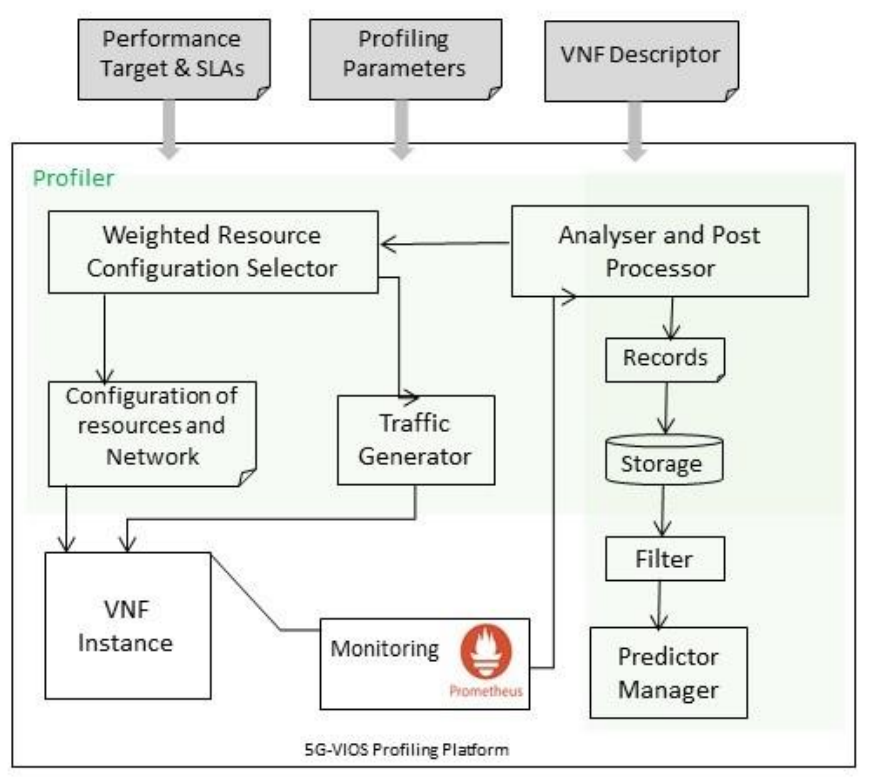

<span id="page-53-0"></span>**Figure 3-12 5G-VIOS Profiler system architecture** [9]

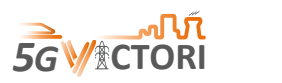

The *Weighted Resource Configuration Selector* gets the VNF descriptor, profiling parameters and the list of performance targets. It selects a set of resource configurations and assigns them to the VNF, and then runs it with these allocated resources. Afterwards, it requests for traffic to be generated and sent by the *Traffic Generator* to the *VNF instance*. Alongside the help of the *Analyser and Post Processor*, it queries the monitoring data from the Prometheus tool to find and record the *Optimum MIR* that the *VNF instance* can handle to meet all performance targets. The outcome of this step is referred to as the "VNF Performance Dataset".

Basically, the *Predictor Manager* is designed to create and train prediction models that can predict certain quantities based on past measurements. It has two roles:

- First, it creates a model to accurately predict the *Optimum MIR* for previously *untested*  resource configurations in which the given KPIs can be met.
- Second, it calculates the absolute amounts of resources required to meet both the given KPIs and the *Optimum MIR* in the target environment.

The mentioned roles can be achieved simultaneously by utilising ML-based techniques. We consider the offline techniques which can satisfy the needs of static network conditions and, hence, be deployed to such environments with good profiling performance expectations. Likewise, performance expectations can be also met for short term period deployments. These trained models can be used to bootstrap profiling, which can be further continued with other models such as online trained ones.

## **3.9.2.1 The 5G-VIOS profiling method**

The weighted selection of the resource configurations as well as the process of computing the Optimum MIR are explained and illustrated in [Figure 3-13.](#page-56-0) Basically, the profiling workflow comprises five steps.

In step (1) the profiler sets the minimum configuration for all the resource types and runs the VNF with these allocated resources. Actually, the preferred configuration of resources allocated to the VNF instance will be saved for further decision. For example, if the VNF can have 1-16 CPU cores, 128-2048 MB Memory, and 128-4096 Mbps link capacity, the minimum configuration for CPU, Memory, and Link capacity is equal to 1, 128, and 128, respectively. Then, the weighted resource configuration will be run to find the Optimum MIR that VNF instance can handle with minimum configuration of resources while meeting the performance targets.

In a similar way, step (2) sets the maximum configuration for all the resources. Based on the example given, it will assign 16, 2048, and 4096 to CPU, memory, and link capacity, respectively, as the maximum resource configuration. Then it will run the VNF and will find the Optimum *MIR* for the assigned resource types' configuration.

In step (3) the profiler allocates the average configuration of resource types to the VNF and will run it. Following our example, it will be equal to 8, 1088, and 2112 associated to CPU, memory, and link capacity, respectively. Then, it will find the Optimum *MIR* that the VNF can handle with average configuration of resources; We refer to this traffic rate as the  $MIR_{Avg}$ .

In step (4) the profiler computes the weight of each resource types (*W*R) by checking its impact on the Optimum *MIR*. To check the impact of each resource types (*R*), it selects the maximum configuration of that resource and the average for other resources. Then, it will run the VNF with these allocated resources and will find the Optimum *MIR* that the VNF instance can handle.

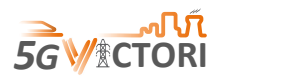

We refer to this traffic rate as the  $MIR<sub>R</sub>$ . Afterwards, the profiler will compute the weight of that resource types (*W*R) defined in (1). For instance, based on the previous example, to find the  $MIR_{CPU}$  and then the  $W_{CPU}$ , the VNF will be executed with 16 CPU cores, 1088 MB Memory, and 2112 Mbps Link capacity. It is worth saying that before computing the weights, the related input rates are normalised by utilising feature scaling, and the process of finding each weight is repeated ten times to improve the accuracy of the weights.

$$
W_R = abs(MIR_R - MIR_{Avg})/MIR_{avg}
$$
\n(1)

Finally, through step (5), the selection of resources will be prioritized by considering their weights (*W*). According to the computed weights of resources, each resource types may have a different probability for being selected. So, the profiler randomly selects a resource type *R*  from the list of Resources according to the relative sequence of their weights. Then, it will select a random configuration (i.e., a random number between the minimum and maximum amount) for that resource type, *R*. It is noted that all the other resource types' of value will be configured in average. Afterwards, the Optimum MIR for this configuration will be computed, and the respective record will be stored. For instance, if  $W_{\text{CPU}}$  is greater than the other resource types', the CPU has a higher probability to be selected. Assuming the profiler has selected the CPU, following our example, the selected configuration will be equal to  $a$ , which is a random number between 1-16 for the number of CPU cores, 1088 units of memory, and 2112 link capacity unit. The profiler will continue this randomly weighted selection of resource types and will add the records to the "VNF Performance Dataset" until the end of profiling time. The data set are being stored in MongoDB. Meanwhile, the profiling time is specified in the profiling parameters.

## 3.9.2.2 **Optimum MIR calculation**

The *Optimum MIR,* as a performance metric, shows the maximum load in terms of the traffic rate a *VNF instance can handle* while meeting the performance targets *regarding* an allocated configuration of resources. To compute this metric, the five-step approach illustrated in [Figure](#page-56-0)  [3-13](#page-56-0) "*Find Overloaded input rate (IR)"* is being utilised.

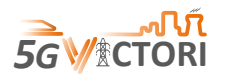

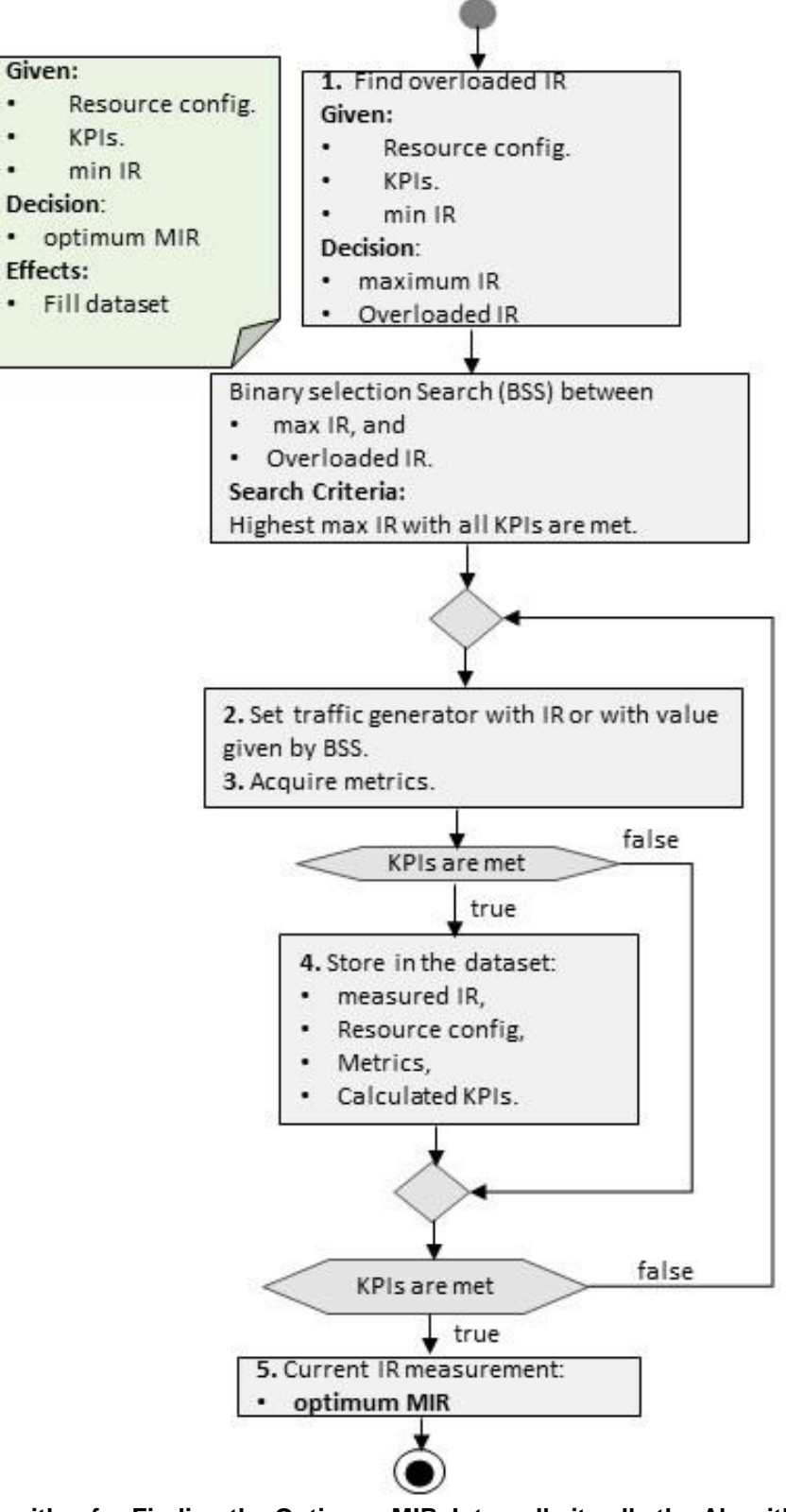

<span id="page-56-0"></span>**Figure 3-13 Algorithm for Finding the Optimum MIR. Internally it calls the Algorithm in [Figure](#page-57-0)  [3-14](#page-57-0)** [9]

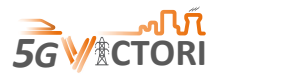

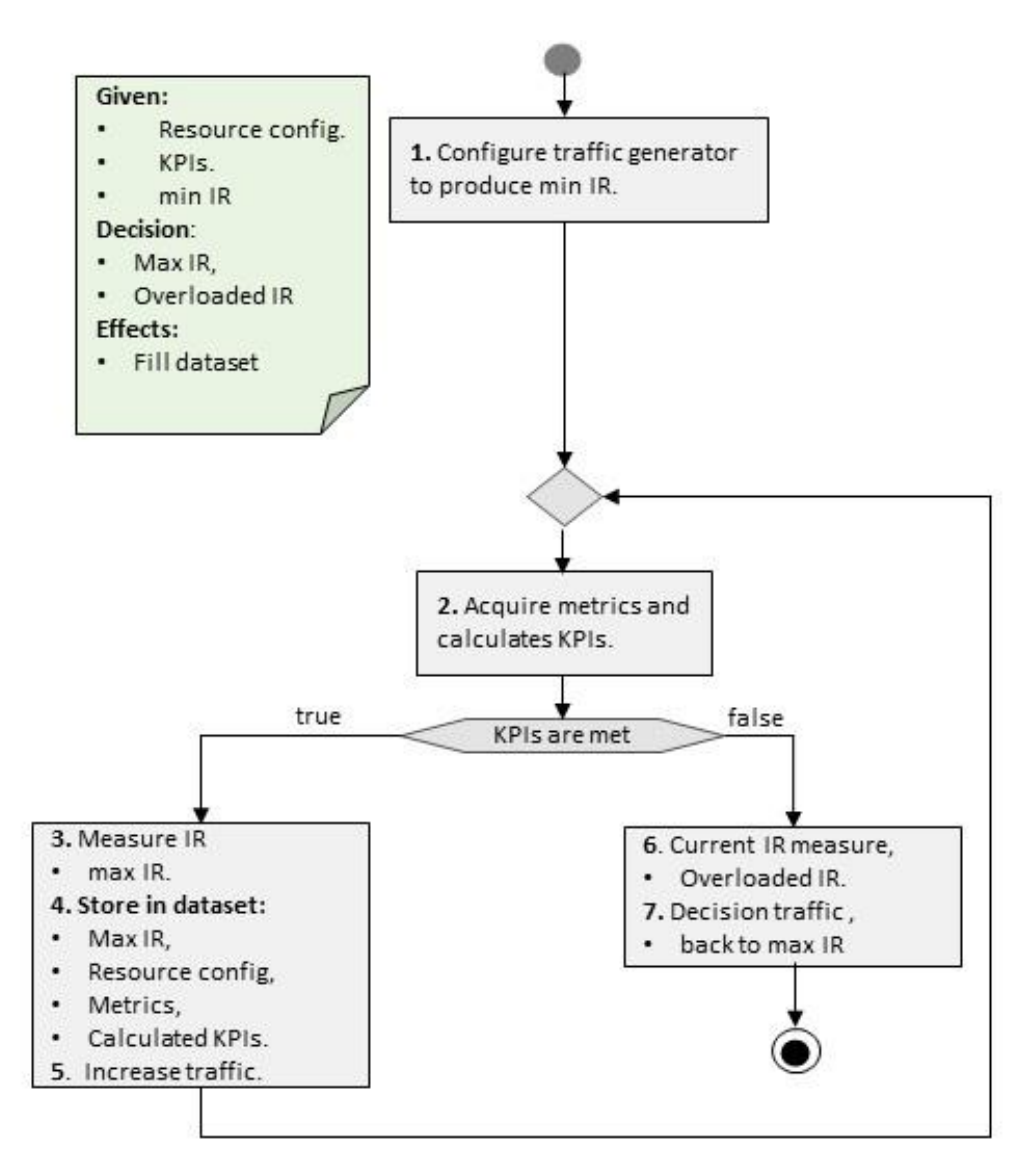

**Figure 3-14 Algorithm for finding the overloaded input rate (IR)**

- <span id="page-57-0"></span> In the first step, the *Weighted Resource Configuration Selector* component sets the Traffic Rate to given minimum IR and requests the Traffic Generator component (i.e., here we use Iperf3) to send UDP packets to the VNF instance component with the selected rate. In 5G-VIOS profiling method, the *Traffic Generator* component is a "pluggable" component; for the time being, the implementation is based on iPerf3, which can generate UDP and TCP packets. So, in case the injection of the TCP packets is needed, we can generate TCP packets, monitor and profile the performance of VNFs. In the experiments, UDP was preferred since it results in more precise throughput measurements.
- In the next step, the *Analyser and Post Processor* component retrieves the monitoring data through Prometheus monitoring tool and computes the performance metrics such as CPU utilisation, memory utilisation and latency. While the measured performance metrics meet the required KPIs, it will record the traffic rate, Preference resource types configurations, the metrics captured from the Prometheus and the measured performance corresponding to the required KPIs. In addition, it will feedback the *Weighted Resource Configuration Selector* component to increase the amount of traffic rate and send the increased amount to the *VNF instance*. When any of the measured

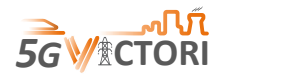

performance metrics stops meeting the performance targets, it will return two traffic rates. Meanwhile, we consider the traffic rate could be handled by the system referred to as the "*Max IR*", while the increased traffic that is not satisfying the KPIs is called "Overloaded IR". It is assumed *Min IR* can always be handled.

- In the next stage, as it can be seen in in [Figure 3-14,](#page-57-0) the binary search BSS method [12] will be called recursively to find and return the Optimum MIR for the VNF instance with the allocated configuration of resources while allowing all the given KPIs to meet at the same time.
- Finally, the *Analyser and Post Processor* component will post this record to the "VNF Performance Dataset", that in MongoDB.

## **3.9.3 APIs**

The Profiling component considers set of APIs at both edge profiling as well as 5G-VIOS profiling to provide services to other mentioned 5G-VIOS and edge nodes. [Table 3-34](#page-58-0) and [Table 3-35](#page-59-0) illustrate the required API endpoints.

<span id="page-58-0"></span>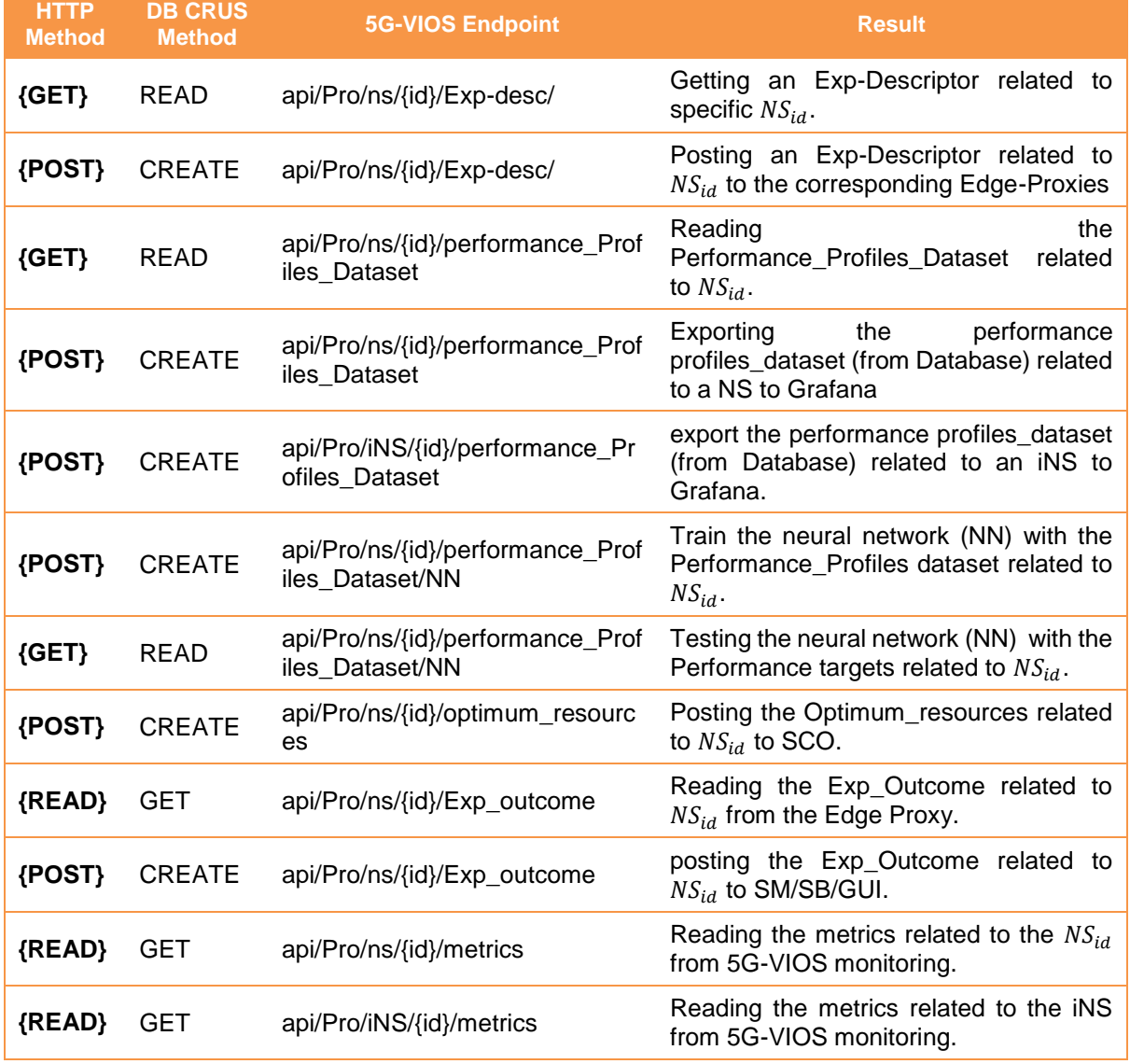

#### **Table 3-34 5G-VIOS Profiling APIs**

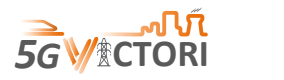

#### **Table 3-35 Edge Profiling APIs**

<span id="page-59-0"></span>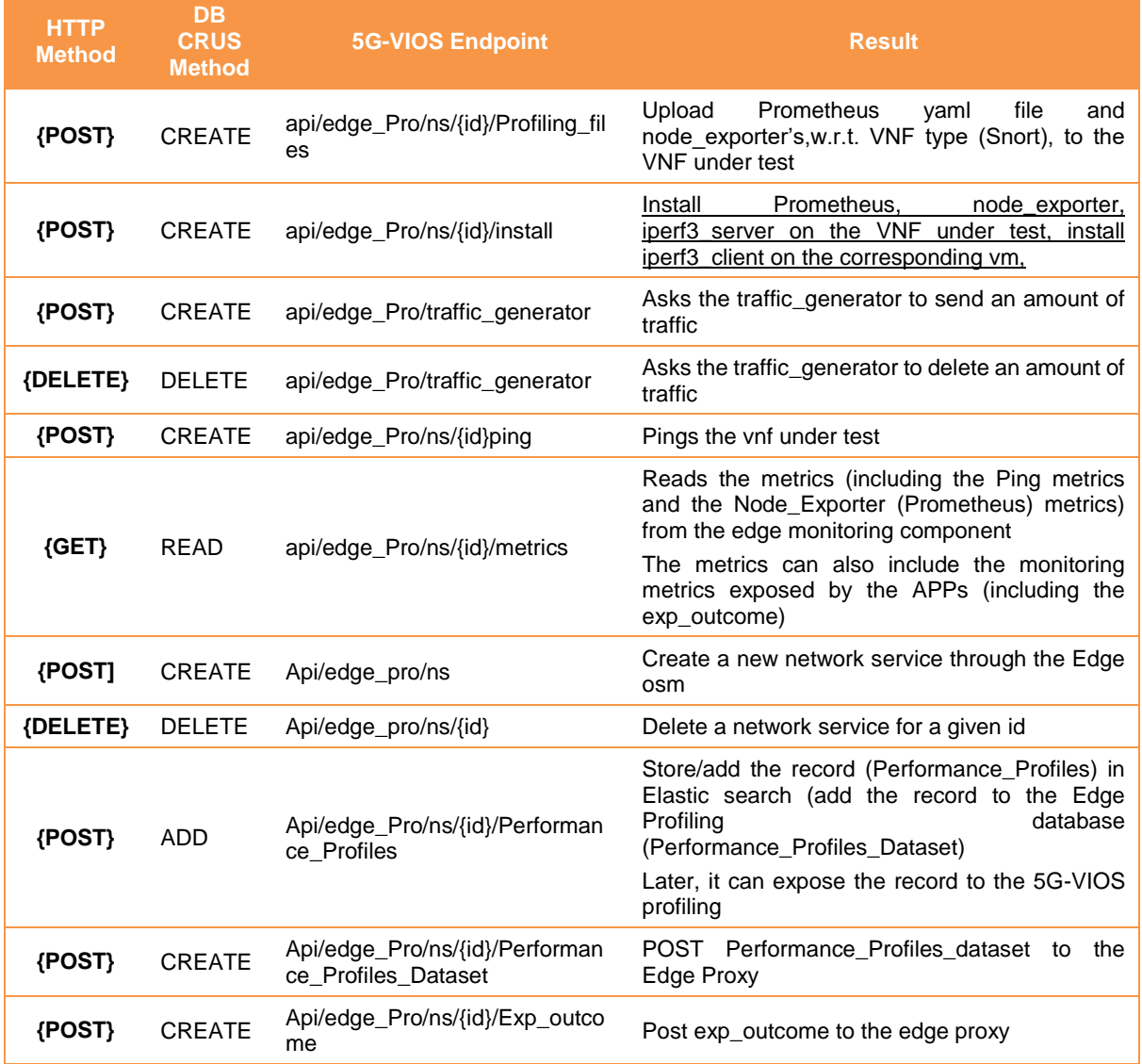

#### **3.10 Monitoring (MON)**

5G-VIOS monitoring have been designed to monitor the service status and make sure it is functioning properly. Basically, 5G-VIOS pulls monitoring information from the underlying NFVO and applications directly, which would be offered through dashboards to the users and consumed internally for generation of performance profiles. The role of 5G-VIOS monitoring is to monitor the KPIs attained for the requested service. It supports traffic monitoring specific to each network slice.

The monitoring components at each edge node will exploit Prometheus tools to monitor the running NS on edge nodes. During the slice life cycle execution, the monitoring is supposed to work regarding given SLA requirements into KPIs. Basically, the 5G-VIOS generates user and service performance profiles based on gathered monitoring KPIs. A set of APIs have been designed for 5G-VIOS monitoring. They are being developed to integrate with 5G-VIOS components as well as edge nodes. Then the network operators can check the status of the deployed NSs as well as available computing and network resources utilisation.

![](_page_60_Picture_1.jpeg)

![](_page_60_Figure_2.jpeg)

<span id="page-60-0"></span>**Figure 3-15 The edge profiling component and its connection with OSM orchestrator, Zeetta Automate, deployed application on VMs, etc.**

## **3.10.1 Description**

The 5G-VIOS monitoring is formed by two sides: the Edge Monitoring, and the central 5G-VIOS monitoring.

## **Edge Monitoring**

The Edge Monitoring will be deployed on each edge as well as nomadic node. Basically, the Edge Monitoring can reach the monitoring metrics associated to each deployed applications (i.e., App1 and App2) then store them into the MongoDB. As it can be seen in the [Figure 3-15,](#page-60-0) the Edge Monitoring needs to read the monitoring metrics from the deployed resources as well as i2CAT slice manager. Also, the monitoring metrics from the 5G Amarisoft is needed to be read and store in MongoDB. Finally, the Edge Monitoring need to post the obtained metrics to the Edge Proxy component. In other words, the Edge Proxy can get the required monitoring metrics from the Edge Monitoring-specific MongoDB through API.

## **5G-VIOS Monitoring**

Basically, the 5G-VIOS monitoring reads the monitoring metrics from the Edge Proxy components deployed at each Edge Node. It stores the obtained monitoring data into the MongoDB. The 5G-VIOS Monitoring integrates the iNS monitoring metrics from the Edge Proxies. Then it can post the iNS monitoring metrics to GUI, SMA (SM), and 5G-VIOS profiling through the designed APIs.

#### **3.10.2 Implementation**

We are planning to employ polling status indicators through appropriate APIs or by subscription to notification events. These messages are collected by the edge proxy and passed to the Monitoring component inside 5G-VIOS. Each edge node is equipped with monitoring component. At the orchestrator of edge nodes (i.e., OSM), the OSM monitoring feature ('i.e., 'mon-collector'' module) will be utilised to collect NFVI and VNF metrics whenever specified at the descriptor level.

![](_page_61_Picture_0.jpeg)

![](_page_61_Figure_2.jpeg)

**Figure 3-16 performance management and Monitoring diagram in OSM (release 5+)**

## <span id="page-61-0"></span>**3.10.2.1 Monitoring System Architecture**

[Figure 3-16](#page-61-0) shows the OSM Monitoring diagram<sup>3</sup>. In step (1), the VIM/VNF metrics are collected from the VIM (OpenStack or VMWare) and the running VNFs. As can be seen in step (2), the Prometheus stores these metrics in its data base (TSDB) and the metrics can be retrieved through its REST APIs. Also, if needed to visualise the data, tools such as Grafana can be integrated with Prometheus (as shown in step (3).

#### **3.10.3 APIs**

**.** 

We designed the set of APIs for edge monitoring as well as the 5G-VIOS monitoring to provide services to other mentioned 5G-VIOS components. [Table 3-36](#page-61-1) and [Table 3-37](#page-62-0) illustrate the required API endpoints designed for edge monitoring as 5G-VIOS monitoring, respectively.

<span id="page-61-1"></span>![](_page_61_Picture_196.jpeg)

#### **Table 3-36 Edge Monitoring Endpoint APIs**

<sup>3</sup> [https://osm.etsi.org/wikipub/index.php/OSM\\_Performance\\_Management](https://osm.etsi.org/wikipub/index.php/OSM_Performance_Management)

![](_page_62_Picture_0.jpeg)

![](_page_62_Picture_225.jpeg)

#### **Table 3-37 5G-VIOS Monitoring Endpoint APIs**

<span id="page-62-0"></span>![](_page_62_Picture_226.jpeg)

## **3.11 Mobility Manager (MOB)**

#### **3.11.1 Description**

One of the key innovations that 5G-VIOS aspires to achieve is to introduce mobility management within the LCM of a service, so that it would be able to offer seamless service continuity to vertical users while they move. Connectivity continuity is a well investigated subject and there are solutions that offer horizontal and vertical handover coupled with multihoming protocols allowing sessions to continue. However, service continuity is challenging and depends if on whether the application is stateful or stateless, as the application needs to follow the user to a different edge instance. This is an open challenge as several issues must be tackled such as the change of the IP address of the user, the communication between edge hosts when using Network Address Translation (NAT) and more. The combined smooth integration of network and application mechanisms is needed to guarantee session and service continuity during inter-edge handover.

The Mobility Manager (MOB) will interact with the SMA that takes care of LCM, requesting the service migration. Initially that would be initiated by individual applications, which monitor the mobility of the users, sending a request through the AGA. However, this could be further extended to automated migration using the monitoring and profiling modules whereby the migration would be triggered by performance related events.

The MOB aims to fulfil the functional requirements for the 5G-VIOS platform included in [Table](#page-63-0)  [3-38.](#page-63-0)

![](_page_63_Picture_0.jpeg)

#### **Table 3-38 MOB functional requirements**

<span id="page-63-0"></span>![](_page_63_Picture_366.jpeg)

## **3.11.2 Implementation**

The MOB uses the components in [Table 3-39](#page-63-1) to deliver its endpoint functionality. The MOB supports its operations with the use of a stateful table in a PostgreSQL database.

<span id="page-63-1"></span>![](_page_63_Picture_367.jpeg)

#### **Table 3-39 MOB implementation technologies**

## **3.11.2.1 Migration Stubs Registry**

The Migration Stubs Registry table stores a record of all the service migration requests in 5G-VIOS for each NSR.

## **Table 3-40 MOB Migration Stubs Registry Data Model**

![](_page_63_Picture_368.jpeg)

![](_page_64_Picture_0.jpeg)

given id

probes

Health Check endpoint for readiness and liveness

![](_page_64_Picture_209.jpeg)

## **3.11.3 APIs**

The MOB provides the endpoints included in [Table 3-41.](#page-64-0)

#### <span id="page-64-0"></span>**HTTP Method DB CRUD Method 5G-VIOS Endpoint Result** {GET} | READ | /api/mob/migrations | Gets all migrations {POST} CREATE /api/mob/migrations Creates a new migration {GET} READ /api/mob/migrations/{migrations\_ id} Gets migration details for a given id {PATCH} PARTIAL UPDATE /api/mob/migrations/{migrations\_ rapirmobiling rations/(inigrations \_ | Updates fields for a given id<br>id } {DELETE} DELETE /api/mob/migrations/{migrations\_ Deletes a migration for a

 $id$  }

{GET} READ /api/mob/healthchecks/readines s

#### **Table 3-41 MOB APIs**

![](_page_65_Picture_1.jpeg)

# **4 Workflows**

5G-VIOS is an inter-edge management and orchestration platform which performs the LCM of inter-edge NS (or experiments). More specifically, 5G-VIOS can perform various workflows such as initiate and instantiation of NSs, deletion, and termination of the running NSs, modification (e.g., mobility management) in the deployed NSs. Additionally, it also manages the registration and deletion of edge proxy and stores the required information in the repository to communicate with different edge facilities during and after the deployment of NSs. The next subsections provide the detailed description and step-by-step process of each workflow that is supported by the 5G-VIOS architecture.

## **4.1 Registering a new Edge**

The LCM of an inter-edge NS starts with the registration of the different edge facilities that it would require to run, if it is not already connected with 5G-VIOS. 5G-VIOS components need to communicate with the various applications/technologies available at each edge facility. The communication between the 5G-VIOS and edge proxy is enabled by registering the edge with the 5G-VIOS via GUI portal, through the process described as "Edge Registration. [Figure 4-1](#page-65-0) depicts the step-by-step process of registering an edge with 5G-VIOS platform.

![](_page_65_Figure_6.jpeg)

**Figure 4-1 Edge Registration Workflow Overview**

## <span id="page-65-0"></span>**4.1.1 Step 1**

From the GUI, an end-user will complete an Edge Registration form to upload specific details that are needed to onboard a new Edge within 5G-VIOS. When the end-user clicks submit, these details are sent to the SBR in a {POST} request. The SBR will validate the incoming **{POST}** request. If the **{POST}** request is invalid, the SBR will send back a 400 **{NACK}** response, exampled in [Figure 4-2.](#page-66-0)

![](_page_65_Figure_10.jpeg)

![](_page_66_Picture_1.jpeg)

![](_page_66_Picture_2.jpeg)

#### **Figure 4-2 Edge Registration Step 1 – 400 NACK Response**

## **4.1.2 Step 2**

<span id="page-66-0"></span>**}**

If validation is successful, the SBR sends specific data using **{POST}** requests to other components within 5G-VIOS. The SBR sends physical interconnection details to the ICM, NSD/VNFDs to the REP, and Edge identity details to the AGA.

#### **4.1.3 Step 3**

The ICM, and REP components will respond to the SBR, if successful, with appropriate 201 **{ACK}** responses to denote those new entries have been created in their respective registries.

#### **4.1.4 Step 4**

The AGA will take the {{edge\_id}} from the incoming {POST} request, and auto generate a new SSL certificate for that Edge to be used to secure communications. The AGA will also send a **{POST}** request to the EPA to register the new Edge.

#### **4.1.5 Step 5**

If the **{POST}** request to the EPA is successful, the EPA will respond to the AGA with a 201 **{ACK}** response.

#### **4.1.6 Step 6**

The AGA will then respond back to the SBR with a 201 **{ACK}** response to indicate that the edge has been fully registered, and the SSL certificate has been generated.

#### **4.1.7 Step 7**

The SBR will finally respond back to the GUI with a 201 **{ACK}** response to inform the enduser the edge has been registered successfully, including the new  $({\text{edge } id})$ , as exampled in [Figure 4-3.](#page-66-1)

![](_page_66_Figure_16.jpeg)

#### **Figure 4-3 Edge Registration Step 7 – 201 ACK Response**

<span id="page-66-1"></span>If steps 4, 5, and 6 fail, the SBR will send back either of the following **{NACK}** responses, depending on the nature of the failure. Error responses are captured with a **{NACK}** response exampled in [Figure 4-4.](#page-66-2)

<span id="page-66-2"></span>![](_page_66_Figure_19.jpeg)

#### **Figure 4-4 Edge Registration Step 7 – NACK Response**

![](_page_67_Picture_0.jpeg)

If no response is received from the destination, then a 408 **{NACK}** is returned, as exampled in [Figure 4-5.](#page-67-0)

![](_page_67_Figure_3.jpeg)

**Figure 4-5 Edge Registration Step 7 – 408 NACK Response**

## <span id="page-67-0"></span>**4.2 Deleting an Edge**

When an edge facility is no longer required, the 5G-VIOS administrator can delete the relevant information about the edge from 5G-VIOS, and thus disconnecting that facility from 5G-VIOS. [Figure 4-6](#page-67-1) shows the step-by-step process of deleting an edge from 5G-VIOS.

![](_page_67_Figure_7.jpeg)

**Figure 4-6 Edge Deletion Workflow Overview**

## <span id="page-67-1"></span>**4.2.1 Step 1**

From the GUI, when the end-user clicks on the delete button, a **{DELETE}** request is sent to the SBR. The SBR validates the incoming **{DELETE}** request. The SBR will check if the edge can be deleted. If the Edge has already been used in an active NSR, then the SBR will send back to the GUI a 400 **{NACK}** response, as exampled in [Figure 4-7.](#page-67-2)

<span id="page-67-2"></span>![](_page_67_Figure_11.jpeg)

**Figure 4-7 Edge Deletion Step 1 – 400 NACK Response**

![](_page_68_Picture_0.jpeg)

## **4.2.2 Step 2**

If the SBR's delete check is valid, then **{DELETE}** requests are sent to other components in 5G-VIOS to delete entries from respective registries.

## **4.2.3 Step 3**

The ICM, and REP components respond back to the SBR with 200 **{ACK}** responses.

#### **4.2.4 Step 4**

The AGA sends a **{DELETE}** request to the EPA.

## **4.2.5 Step 5**

If the delete is successful, then the EPA will send back to the AGA a 204 **{ACK}** response.

## **4.2.6 Step 6**

The AGA will then respond back to the SBR with a 200 **{ACK}** Response.

## **4.2.7 Step 7**

The SBR will finally respond back to the GUI with a 200 **{ACK}** response to inform the user the edge has been deleted, as exampled in [Figure 4-8.](#page-68-0)

![](_page_68_Figure_14.jpeg)

**Figure 4-8 Edge Deletion Step 7 – 200 ACK Response**

<span id="page-68-0"></span>If steps 4, 5, and 6 fail, the SBR will send back either of the following **{NACK}** responses, depending on the nature of the failure. Error responses are captured with a {NACK} response exampled in [Figure 4-9.](#page-68-1)

![](_page_68_Picture_17.jpeg)

#### **Figure 4-9 Edge Deletion Step 7 – NACK Response**

<span id="page-68-1"></span>If no response is received from the destination, then a 408 {NACK} is returned, as exampled in [Figure 4-10.](#page-68-2)

<span id="page-68-2"></span>![](_page_68_Figure_20.jpeg)

**Figure 4-10 Edge Deletion Step 7 – 408 NACK Response**

![](_page_69_Picture_1.jpeg)

## **4.3 Create a new inter-domain network service (Experiment)**

A user can create an experiment by selecting the NS packages available at different facilities through the 5G-VIOS portal. The experiment can utilise a single or multiple network domains / facilities. Once the user submits the request, the service composer performs the composition of selected NSs in the experiments and creates the deployment template (inter-edge network service descriptor). [Figure 4-11](#page-69-0) portrays the step-by-step process for the inter-domain NS creation workflow.

![](_page_69_Figure_4.jpeg)

**Figure 4-11 Inter-domain network service Creation Workflow Overview**

## <span id="page-69-0"></span>**4.3.1 Step 1**

The GUI uses **{GET}** requests to collect the Edges from the SBR, and their corresponding NSDs/VNFDs from the REP so that a combination of resources can be selected at the enduser's discretion.

## **4.3.2 Step 2**

The selected Edges and NSDs are sent as a **{POST}** request to the SCO to create a fully composed iNSD.

#### **4.3.3 Step 3**

If successful, the SCO will respond to the GUI with a 201 **{ACK}** response, including the fully composed iNSD.

## **4.3.4 Step 4**

```
The fully composed {{iNSD}}, {{experiment_name}}, {{experiment_id}}, and the 
{{create_user}} are sent as a {POST} request to the SMA to register a new Service.
```
## **4.3.5 Step 5**

The SMA sends a **{POST}** request to the SBR to register a Network Service Request (NSR) relating to the Service just created.

![](_page_70_Picture_0.jpeg)

![](_page_70_Picture_1.jpeg)

## **4.3.6 Step 6**

If successful, the SBR will respond to the SMA with a 201 **{ACK}** response

## **4.3.7 Step 7**

The SMA will then respond back to the GUI with a 201 **{ACK}** response, exampled in [Figure](#page-70-0)  [4-12,](#page-70-0) to inform the end-user that a new service has been created.

![](_page_70_Figure_6.jpeg)

**Figure 4-12 Service Creation Step 7 – 201 ACK Response**

<span id="page-70-0"></span>If step 6 fails, the SMA will send back either of the following **{NACK}** responses, depending on the nature of the failure. Error responses are captured with a **{NACK}** response exampled in [Figure 4-13.](#page-70-1)

![](_page_70_Figure_9.jpeg)

**Figure 4-13 Service Creation Step 7 – NACK Response**

<span id="page-70-1"></span>If no response is received from the destination, then a 408 **{NACK}** is returned, as exampled in [Figure 4-14.](#page-70-2)

![](_page_70_Figure_12.jpeg)

**Figure 4-14 Service Creation Step 7 – 408 NACK Response**

#### <span id="page-70-2"></span>**4.4 Instantiate a Service/Experiment (Initiate)**

Once the inter-domain NS has been created through the previous workflow, the user can deploy the experiment through the GUI portal. The deployment of inter-domain NS is done in two phases. The first one is the initiate process in which the 5G-VIOS performs a check for the resources (e.g., NSD is onboarded at edge OSM) available at each edge that is needed for the deployment of NS. The second phase is the actual deployment / instantiation of the NS that is described in the following sub-section [\(4.5\)](#page-74-0). The step-by-step process for the initiate workflow is depicted in [Figure 4-15,](#page-71-0) and further, the description of each step is provided in the next subsections.

![](_page_71_Picture_1.jpeg)

![](_page_71_Figure_2.jpeg)

**Figure 4-15 Service Instantiate (Initiate) Workflow Overview**

## <span id="page-71-0"></span>**4.4.1 Step 1**

In the GUI, the end-user clicks on the Instantiate button. This sends a **{PATCH}** request to the SMA to change the {{control\_status}} to "Initiate", which instructs the SMA to begin the instantiate process for the selected Service.

## **4.4.2 Step 2**

The SMA sends a **{GET}** request for each Edge in the iNSD to obtain that Edge's {{picons\_id}}.

#### **4.4.3 Step 3**

The SMA uses each {{picons\_id}} for each Edge and sends a **{GET}** request to the ICM to obtain physical interconnection details for each Edge.

#### **4.4.4 Step 4**

The SMA combines the physical interconnect details for each Edge into an  $\{ \{ \text{endpoints} \}$ JSON object, and along with {{service id}}, {{nsr id}}, and {{create user}}, sends a **{POST}** request to the ICM to setup the service interconnection record for the given service.

#### **4.4.5 Step 5**

The ICM will then send the {{endpoints}} and {{sicons id}} as a {PATCH} request to the SBR to update the related NSR.

#### **4.4.6 Step 6**

If successful, the SBR will respond to the ICM with a 200 **{ACK}** response.

#### **4.4.7 Step 7**

The ICM will respond back to the SMA with a 201 **{ACK}** response.
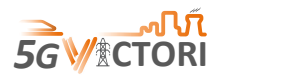

# **4.4.8 Step 8**

The SMA will automatically send a **{PATCH}** request to the SBR to change the {{control\_status}} of the NSR to "Initiating". The SMA will also respond back to the GUI with a 200 **{ACK}** response, exampled in [Figure 4-16,](#page-72-0) to inform the end-user that a instantiate request has been sent for that service.

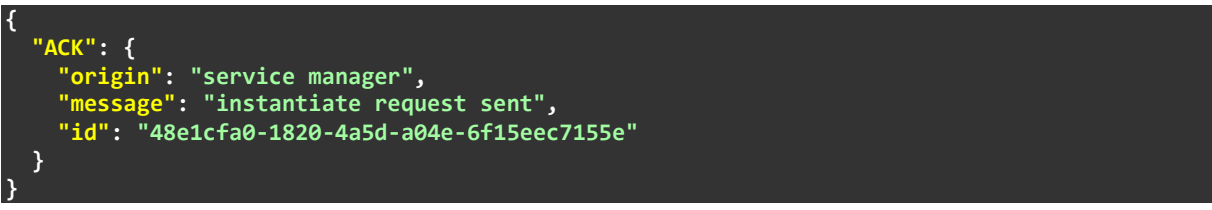

#### **Figure 4-16 Service Instantiate Step 8 – 200 ACK Response**

<span id="page-72-0"></span>If steps 6 and 7 fails, the SMA will send back to the GUI either of the following **{NACK}** responses, depending on the nature of the failure. Error responses are captured with a **{NACK}** response exampled in [Figure 4-17.](#page-72-1)

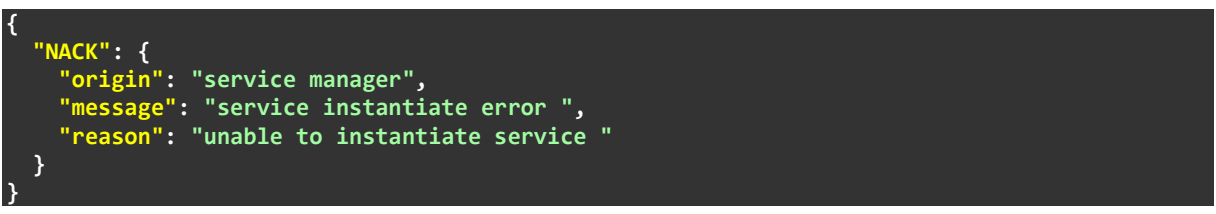

**Figure 4-17 Service Instantiate Step 8 – NACK Response**

<span id="page-72-1"></span>If no response is received from the destination, then a 408 {NACK} is returned, as exampled in [Figure 4-18.](#page-72-2)

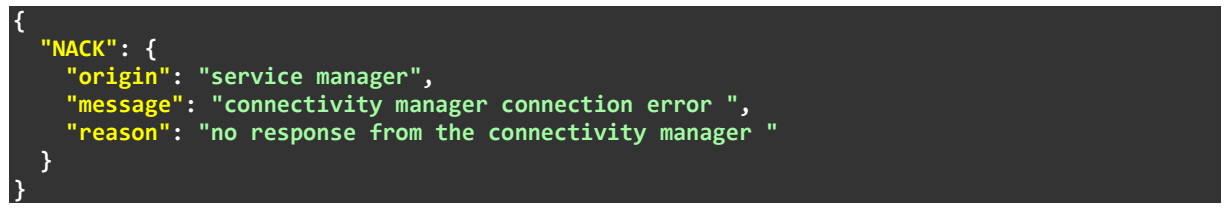

**Figure 4-18 Service Instantiate Step 8 – 408 NACK Response**

# <span id="page-72-2"></span>**4.4.9 Step 9**

The SBR will extract the NSD IDs from each Edge in the  $({\{insD\}})$  and sends separate **{POST}** requests to the AGA to create their corresponding activity messages, as exampled in [Figure 4-19.](#page-73-0)

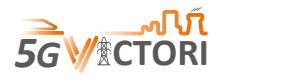

#### ServiceBroker: NSR Registry

| NSR id<br>(Primary Key)                     | <b>Service ID</b><br>(from the SMA)                   | <b>Service INSD</b><br>(from the SMA)            | Request<br><b>Type</b><br>(from the<br>SMA)                                                                               | <b>Migrate</b><br>Stub<br>(from the SMA) |                                                                                                    | <b>EPAS ID</b><br>(from the AGA)            |                                       | <b>Endpoints</b><br>(from the ICM)                         | Control<br><b>Status</b> | <b>Create User</b><br>(from the SMA)                                                                                                    |
|---------------------------------------------|-------------------------------------------------------|--------------------------------------------------|----------------------------------------------------------------------------------------------------|------------------------------------------|----------------------------------------------------------------------------------------------------|---------------------------------------------|---------------------------------------|------------------------------------------------------------|--------------------------|----------------------------------------------------------------------------------------------------|
| $91464$ chc-a912-4ae0-<br>b5a9-9ea9d935b159 | 9b9d594c-<br>$d574 - 4a26 - 970c -$<br>d5d63de95174   | Edge<br><b>Edge</b><br>B<br>A<br>1 NSD<br>2 NSDs | Standard NSR                                                                                                    | <b>NULL</b>                              | "epas ids":<br>"e87776af-f4e0-4398-b413-d3a3dc9ea525",<br>"586e52b4-1a7f-48e7-88a5-71a5edb196e9",<br>"d549c757-19e8-47e4-9d2e-70842feceedd" |                                             |                                       | Edge id,<br>switch id,<br>switch port,<br>vlan id          | Deployed                 | 3ff2a5ab-<br>$c0e4-46da-840c-$<br>e42f605f680c                                                                                                    |
| APIGateway: EP Activity Registry            | <b>Activity Messages</b><br>are at an NSD ID<br>level |                                                  | In this example, the SBR splits out<br>each NSD_ID from each Edge and<br>sends 3 separate activity messages<br>to the AGA |                                          | (POST)                                                                                                    | (PATCH)                                     |                                       | The AGA responds with the<br>epas_ids, further linking the |                          | <b>Each of the Activity Messages</b><br>must have the same Control<br><b>Status before the SBR Current</b><br><b>Status is updated accordingly</b> |
|                                             |                                                       |                                                  |                                                                                                    |                                          |                                                                                                    |                                             |                                       | activity messages back to the NSR                          |                          |                                                                                                    |
| <b>EPAS ID</b><br>(Primary Key)             | <b>NSR ID</b><br>(from the SBR)                       | Edge ID<br>(from the SBR)                        | Switch ID<br>(from the SBR)                                                                                               | <b>Switch Port</b><br>(from the SBR)     | <b>VLAN ID</b><br>(from the SBR)                                                                                                    | <b>Experiment</b><br>Name<br>(from the SBR) | <b>Request Type</b><br>(from the SBR) | <b>NSD ID</b><br>(from the SBR)                            | <b>Control Status</b>    | <b>Create User</b><br>(from the SBR)                                                                                                    |
| e87776af-f4e0-4398<br>$b413-d3a3dc9ea525$   | $91464$ cbc-a912-4ae0-<br>b5a9-9ea9d935b159           | A                                                | $\overline{2}$                                                                                                    | 16                                       | 101                                                                                                    | 5G London<br>Film Festival                  | Standard NSR                          | 9ec20d52-934e-4d4<br>$Q_{\text{int}}$<br>bcc1-2fe475251842 | Deployed                 | $3ff2a5ab -$<br>$c0e4 - 46da - 840c -$<br>e42f605f680c                                                                                             |
| 586e52b4-1a7f-48e7<br>88a5-71a5edb196e9     | 91464cbc-a912-4ae0-<br>b5a9-9ea9d935b159              | A                                                | $\overline{2}$                                                                                                    | 16                                       | 101                                                                                                    | 5G London<br>Film Festival                  | Standard NSR                          | $6a8be093-$<br>$c4dd-40bf$<br>b559-9c3655e50ce3            | Deployed                 | $3ff2a5ab-$<br>$c0e4 - 46da - 840c -$<br>e42f605f680c                                                                                              |

**Figure 4-19 Service Instantiate Step 10 – SBR to AGA Data Example 1**

#### <span id="page-73-0"></span>**4.4.10 Step 10**

The SBR will then send corresponding {PATCH} requests to the AGA for each of the activity messages relating to the Service and NSR to be instantiated to update the {{control\_status}} to "Initiating", as exampled in [Figure 4-20.](#page-73-1)

```
ServiceBroker: NSR Registry
```
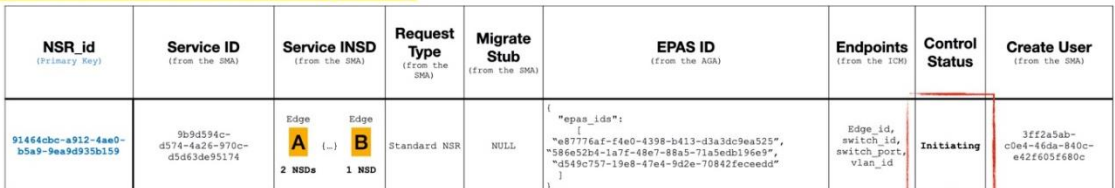

# APIGateway: EP Activity Registry

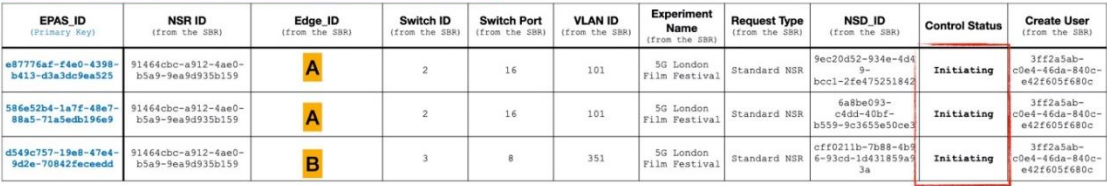

#### **Figure 4-20 Service Instantiate Step 10 – SBR to AGA Data Example 2**

#### <span id="page-73-1"></span>**4.4.11 Step 11**

The AGA will respond with {PATCH} requests to the SBR to update the corresponding NSR with the associated { {epas ids} } pertaining to the NSR in question.

#### **4.4.12 Step 12**

For each activity message group, the AGA will send **{GET}** requests to the EPA to determine if each NSD\_ID exists.

### **4.4.13 Step 13**

The EPA will respond with 200 **{ACK}** responses, and the AGA will update the {{control\_status}} with "Initiated" flags for each activity message that was successful.

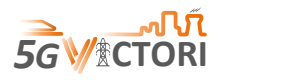

# **4.4.14 Step 14**

The AGA will check the  ${[control status]}$  of each activity message in the group, and if all statuses are "Initiated", the AGA will then send a **{PATCH}** request to the SBR to update the {{control\_status}} to "Initiated".

# **4.4.15 Step 15**

The SBR will then automatically send a **{PATCH}** request to the SMA to update the {{control\_status}} to "Initiated".

# **4.5 Instantiate a Service/Experiment (Deploy)**

The actual deployment of each NS belonging to an inter-domain NS to its corresponding edge is performed once the initiate workflow is successful. For instantiation of each NS, the 5G-VIOS components send the request to edge-proxy via the API gateway. Then, the edge proxy communicates to the OSM via its NBI to instantiate the NS on the corresponding infrastructure. [Figure 4-21](#page-74-0) depicts a step-by-step process of NS instantiation to the edge facilities.

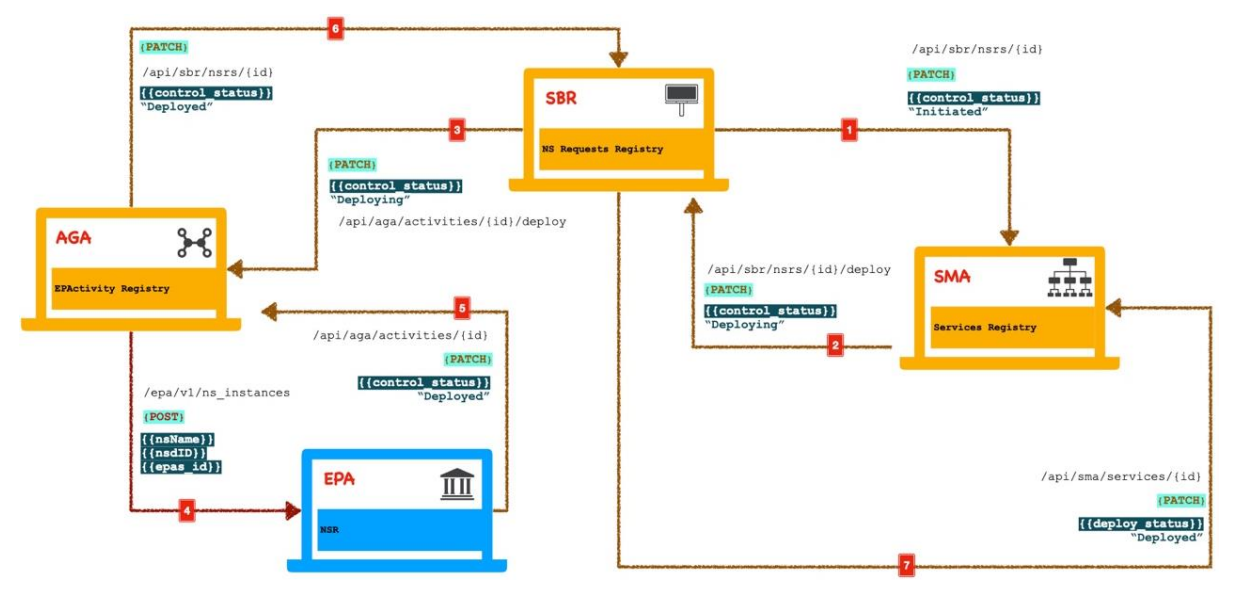

**Figure 4-21 Network service Instantiate (Deploy) Workflow Overview**

# <span id="page-74-0"></span>**4.5.1 Step 1**

When the SBR sends the {PATCH} request to the SMA to update the {{control status}} for the given service in question to "Initiated", this automatically starts the deploy process.

# **4.5.2 Step 2**

The SMA will send a {PATCH} request to the SBR to change the {{control\_status}} to "Deploying".

# **4.5.3 Step 3**

The SBR sends a {PATCH} request to the AGA to update the {{control status}} to "Deploying" for each of the activity messages in the group, as exampled in [Figure 4-22.](#page-75-0)

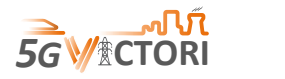

#### ServiceBroker: NSR Registry

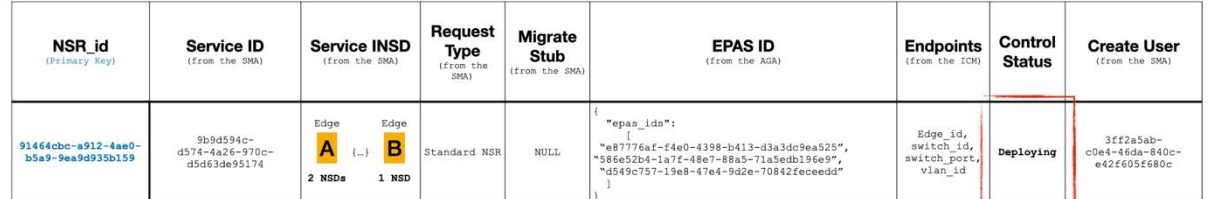

#### **APIGateway: EP Activity Registry**

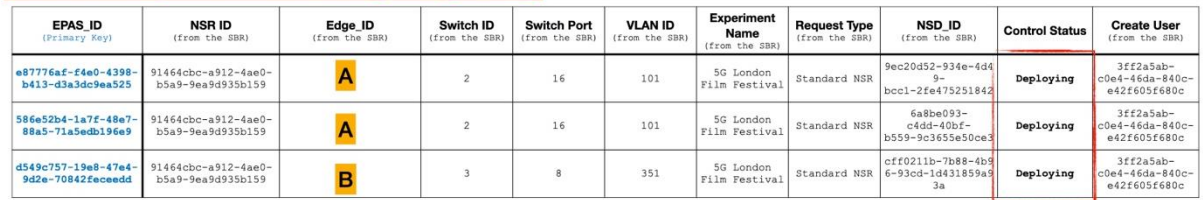

#### **Figure 4-22 Service Instantiate Step 10 – SBR to AGA Data Example 3**

#### <span id="page-75-0"></span>**4.5.4 Step 4**

For each activity message in the group, the AGA will send a **{POST}** request to the EPA with {{nsName}}, {{nsdID}}, and {{epas\_id}} to instruct the EPA to deploy on the relevant Edge.

# **4.5.5 Step 5**

If successful, the EPA will respond with a **{PATCH}** request to the AGA to update the {{control\_status}} for that specific activity message to "Deployed".

#### **4.5.6 Step 6**

The AGA will check the  ${fcontroll}$  status} of each activity message in the group, and if all statuses are "Deployed", the AGA will then send a **{PATCH}** request to the SBR to update the {{control\_status}} to "Deploy".

#### **4.5.7 Step 7**

The SBR will then automatically send a **{PATCH}** request to the SMA to update the {{deploy\_status}} to "Deployed".

#### **4.6 Migrate a Service/Experiment**

Migration of a NS belonging to an experiment (inter-edge NS) is performed for the mobile enduser and triggered when the user moves from the coverage area of one edge to another edge. This relates to the NS migration, not to connectivity handover. At this stage the migration workflow is initiated by the end-user application which track the position of the user. [Figure](#page-76-0)  [4-23d](#page-76-0)epicts all the steps required to perform the migration workflow.

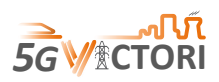

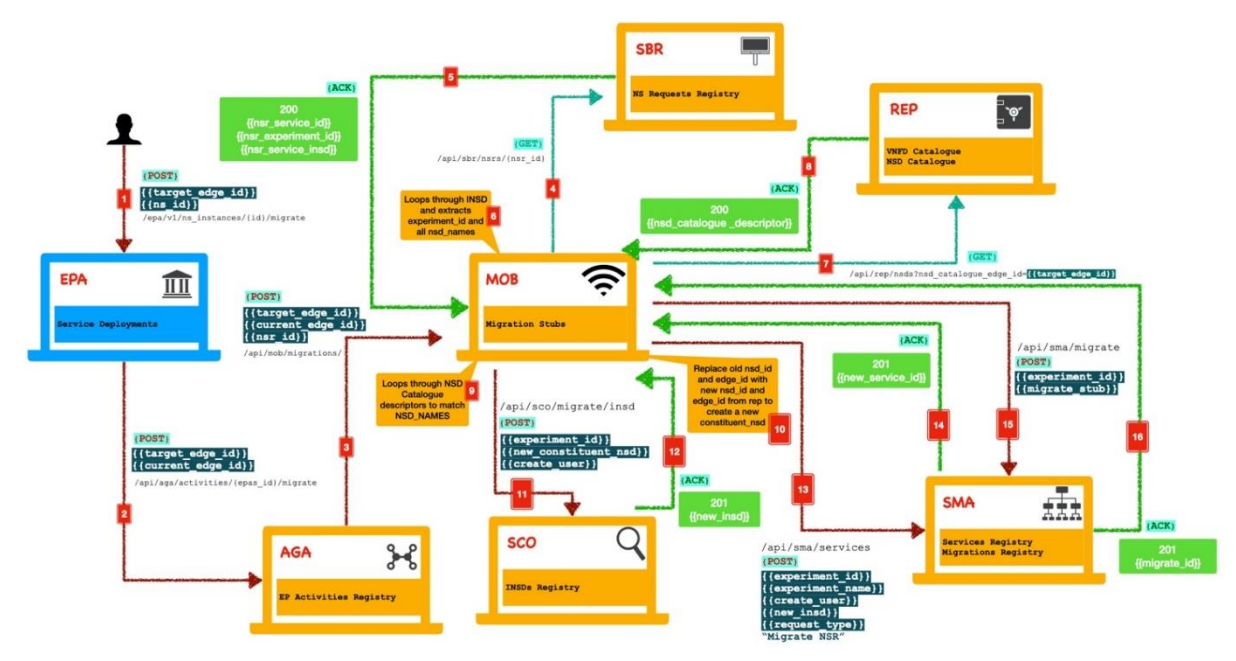

**Figure 4-23 Migrate Service Workflow Overview**

#### <span id="page-76-0"></span>**4.6.1 Step 1**

The end-user Application will send the  ${$ {target edge id}} and the {{ns id}} in a **{POST}** request to the EPA.

### **4.6.2 Step 2**

The EPA will then send a **{POST}** request with the {{target\_edge\_id}} and {{current\_edge\_id}} to the AGA.

#### **4.6.3 Step 3**

The AGA will send a **{POST}** request with the {{target edge id}}, {{current\_edge\_id}} and {{nsr\_id}} to the MOB to create a new migration stub.

#### **4.6.4 Step 4**

The MOB uses the {{nsr\_id}} to perform a **{GET}** request on the SBR NS Requests Registry.

#### **4.6.5 Step 5**

The SBR will return the whole NSR, including the  ${$ {nsr service id}}, {{nsr\_experiment\_id}}, and {{nsr\_service\_insd}} back to the MOB.

# **4.6.6 Step 6**

The MOB will loop through the  ${[nsr service insd]}$  to extract all the  ${[nsdNames]}$ for each edge.

# **4.6.7 Step 7**

The MOB will then send a **{GET}** request to the REP for all the NSD records for the {{target\_edge\_id}}.

# **4.6.8 Step 8**

The REP will respond with all NSD records that match the  $\{ \{\text{target} \text{ edge } id \} \}.$ 

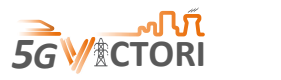

#### **4.6.9 Step 9**

The MOB loops through each NSD record to perform a  $\{ {\text{fnsdNames}} \}$  match to see if all the NSDs from the current edge are also present on the new edge.

#### **4.6.10 Step 10**

The MOB will create a new {{constituent\_nsd}} object, replacing the current edge with the target edge.

#### **4.6.11 Step 11**

The MOB will send the new {{constituent\_nsd}} object as a **{POST}** request to the SCO.

#### **4.6.12 Step 12**

The SCO responds with a new INSD.

#### **4.6.13 Step 13**

The MOB sends a **{POST}** request to the SMA to create a new Service with the new INSD.

#### **4.6.14 Step 14**

The SMA responds back to the MOB with the  $\{$  [new service id]].

#### **4.6.15 Step 15**

**{**

<span id="page-77-0"></span>**}**

The  $\{$ [new service id]] is incorporated into the migration stub, and the migration stub is then sent as a **{POST}** request to the SMA. The migration stub is exampled in [Figure 4-24.](#page-77-0)

```
 "current_edge_id": "a2312327-1ea8-487a-8c68-c6b1d6a737aa",
"new_edge_id": "55b1fac2-c239-4800-a7df-72b29c4a2dbb ",
"current_service_id": "0fc7f20f-b999-4611-a6cb-028c03b44979",
  "new_service_id": "710a6221-5953-4eeb-b691-4b1e1afe215b "
```
# **Figure 4-24 Service Migration Step 15 - Example Migration Stub**

Once step 15 is complete, both the Service and Migration Registries would have data as exampled in [Figure 4-25.](#page-77-1)

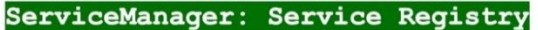

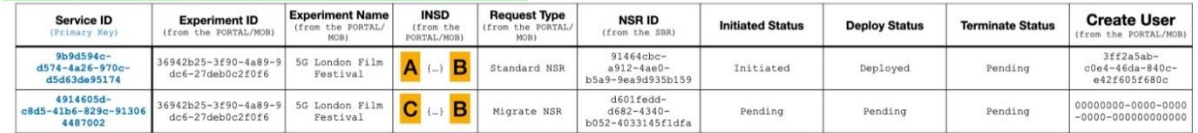

#### ServiceManager: Migration Registry

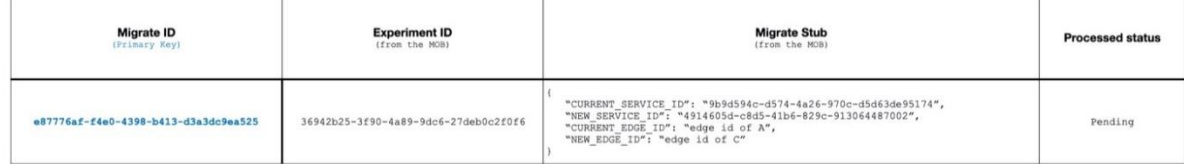

#### **Figure 4-25 Service Migration Step 15 – SMA Data example**

#### <span id="page-77-1"></span>**4.6.16 Step 16**

The SMA will respond back to the MOB with the new  $\{$  {migrate id}}.

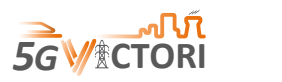

The MOB will then send the instantiate request to the SMA to begin the initiate and deploy process of the new service.

# **4.7 Terminate a Service/Experiment**

Finally, once an experiment has completed its run, it is time to terminate the NSs. The termination of a NS removes all network resources associated with this NS from each facility. A termination of a NS is triggered in two scenarios: (i) when a user manually terminates the network service from the portal and (ii) when a NS migrates from one edge to another edge. The termination request is send from either the portal or the mobility manager components to edge proxy via the API gateway, and then, edge proxy sends a termination request to the OSM platform available at the edge facility. A step-by-step workflow is shown in [Figure 4-26.](#page-78-0)

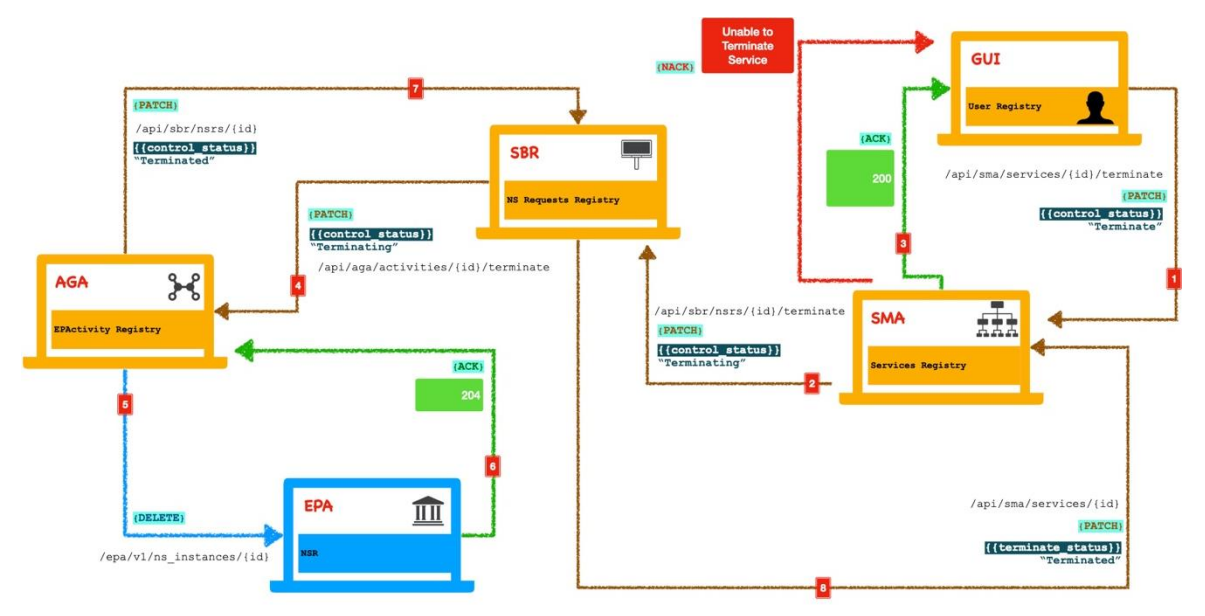

**Figure 4-26 Service Terminate Workflow Overview**

# <span id="page-78-0"></span>**4.7.1 Step 1**

Through the GUI, the end-user clicks on the terminate button. A **{PATCH}** request is sent to the SMA to update the  ${[control status]}$  to "Terminate" for the corresponding Service. The SMA will check if the Service can be terminated at this stage. If the termination check fails, the SMA will respond back to the GUI with a 400 **{NACK}** response, as exampled in [Figure 4-27.](#page-78-1)

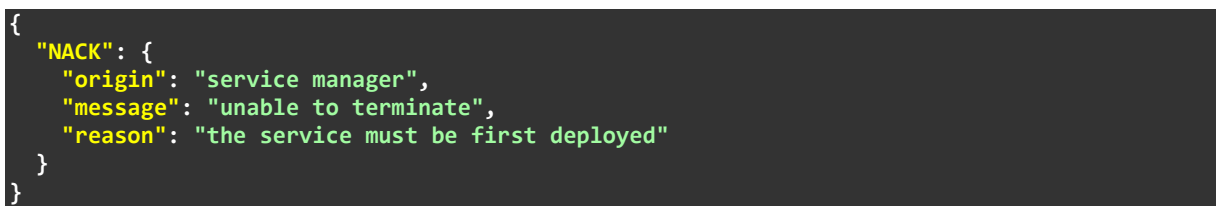

**Figure 4-27 Service Terminate Step 1 – 400 NACK Response**

# <span id="page-78-1"></span>**4.7.2 Step 2**

If the terminate check passes, the SMA sends a **{PATCH}** request to the SBR to update the {{control\_status}} to "Terminating".

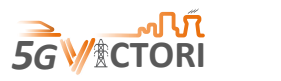

# **4.7.3 Step 3**

The SMA will respond back to the GUI with a 200 **{ACK}** response to inform the end-user that the terminate request has been sent, as exampled in [Figure 4-28.](#page-79-0)

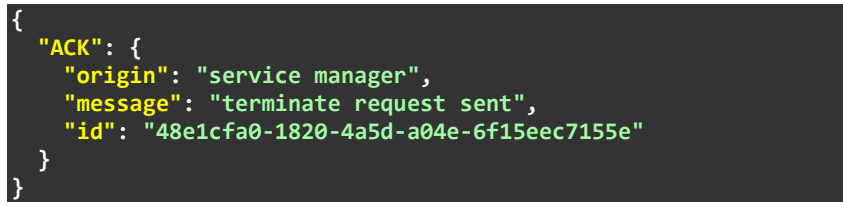

#### **Figure 4-28 Service Terminate Step 3 – 200 ACK Response**

#### <span id="page-79-0"></span>**4.7.4 Step 4**

The SBR will then send a **{PATCH}** request to the AGA for each of the activity messages in the group to update the {{control\_status}} to "Terminating".

#### **4.7.5 Step 5**

For each activity message in the group, the AGA will send **{DELETE}** requests to the respective EPAs to delete the Service from each Edge's orchestrator.

# **4.7.6 Step 6**

Each EPA will send a 204 **{ACK}** response to denote that the Service has been removed from the Edge's orchestrator. The AGA will update the {{control\_status}} of each activity message in the group to "Terminated".

# **4.7.7 Step 7**

The AGA will check the  ${[control status]}$  of each activity message in the group, and if all statuses are "Terminated", the AGA will then send a **{PATCH}** request to the SBR to update the {{control\_status}} to "Terminated".

# **4.7.8 Step 8**

The SBR will then automatically send a **{PATCH}** request to the SMA to update the {{terminate\_status}} to "Deployed".

#### **4.8 Delete a Service/Experiment**

After the termination of inter-edge NS, all the resources corresponding to each NS are removed from the edge infrastructure. However, information related to the NS is not removed completely from the 5G-VIOS, mainly for future reference, e.g. redeployment of that NS. The delete workflow removes all the information related to the inter-domain NS from all the components databases. A detailed description of the deletion workflow is depicted in [Figure](#page-80-0)  [4-29.](#page-80-0)

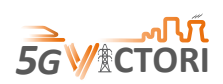

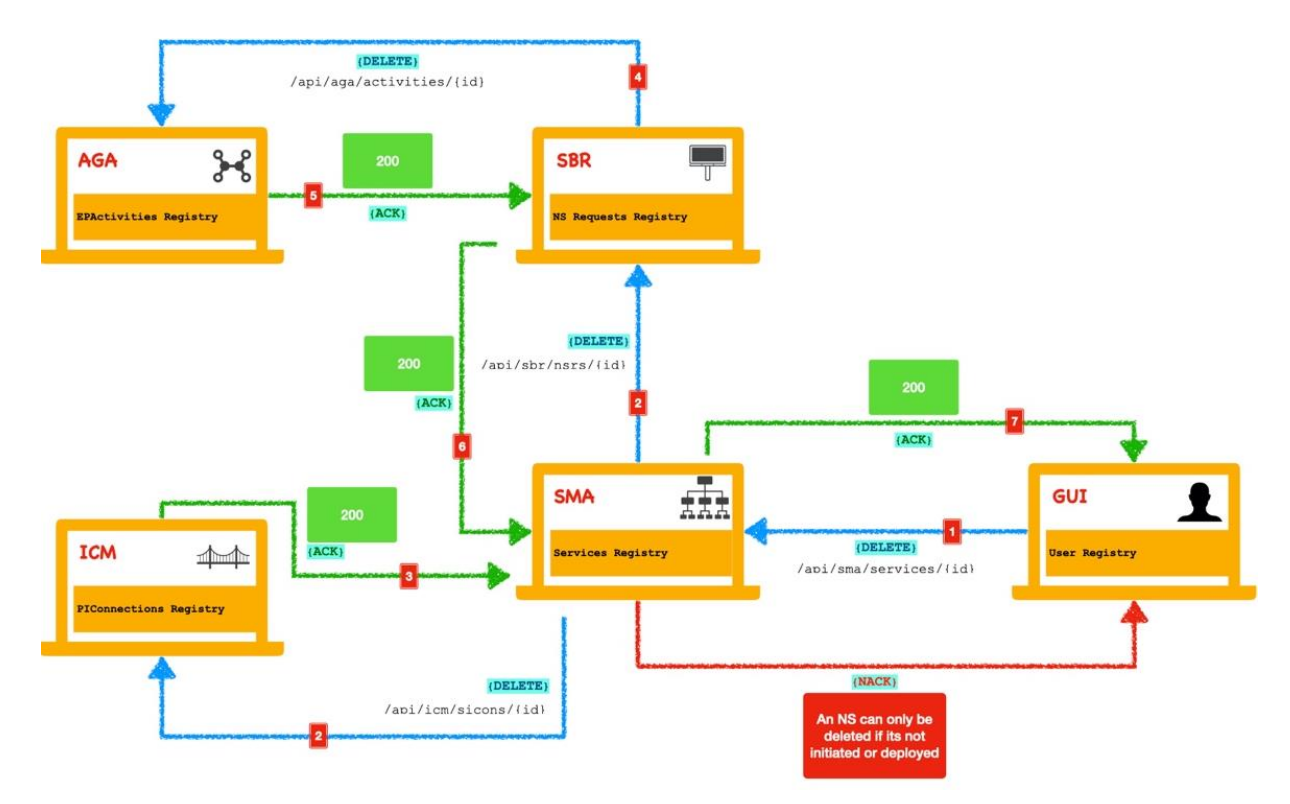

**Figure 4-29 Service Delete Workflow Overview**

# <span id="page-80-0"></span>**4.8.1 Step 1**

Through the GUI, the end-user clicks on the delete button. The SMA will check if the service can be deleted at this stage. If the deletion check fails, the SMA will respond back to the GUI with a 400 **{NACK}** response, as exampled in [Figure 4-30.](#page-80-1)

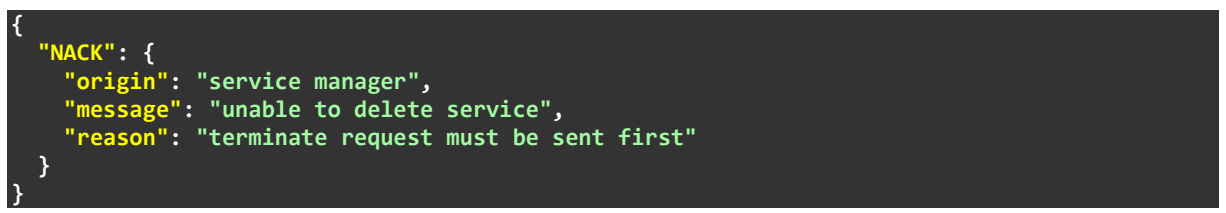

#### **Figure 4-30 Service Deletion Step 1 – 400 NACK Response**

#### <span id="page-80-1"></span>**4.8.2 Step 2**

If the delete check passes, the SMA sends **{DELETE}** requests to the SBR, and ICM.

#### **4.8.3 Step 3**

If successful, the ICM will respond with a 200 **{ACK}** response.

#### **4.8.4 Step 4**

The SBR then sends a **{DELETE}** request to the AGA for each activity message that relates to the corresponding NSR.

# **4.8.5 Step 5**

If successful, the AGA will respond with a 200 **{ACK}** response.

#### **4.8.6 Step 6**

The SBR responds to the SMA with a 200 **{ACK}** response to denote the corresponding NSR has been deleted.

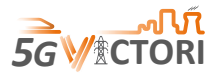

# **Step 7**

The SMA will then respond back to the GUI with a 200 **{ACK}** response, exampled in [Figure](#page-81-0)  [4-31,](#page-81-0) to inform the end-user that a Service has been deleted.

<span id="page-81-0"></span>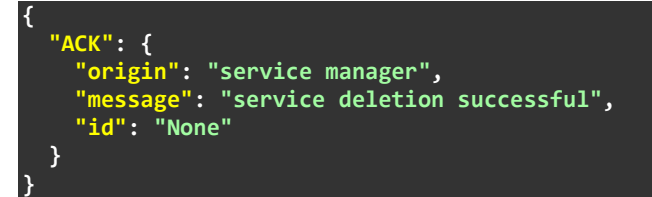

**Figure 4-31 Service Delete Step 7 – 200 ACK Response**

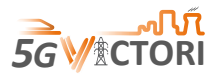

# **5 Conclusions**

The 5G-VICTORI project builds upon the architectural concept of a single E2E platform that spans across multiple facilities providing interconnection and internetworking among them, thus creating a common infrastructure of integrated network and compute/storage resources.

To facilitate this, a multi-domain orchestration platform is being developed, the 5G-VIOS. 5G-VIOS is a holistic platform that can automate the deployment of a network slice as an experiment across multiple facilities and configure the various underlying technologies without the myriad of minute information. The vertical user is interacting with the underlying facilities through a graphical interface for easier access, simply selecting the network services it needs and where they should be instantiated. 5G-VIOS is then responsive to automate the deployment of those network services across the different domains that the user has selected. Further, 5G-VIOS provides an AI/ML based data collection and analytic functionality, implemented within the Profiling component, for optimising the deployment of network services on different facilities.

This deliverable presents the specifications of the 5G-VIOS implementation and the integration to individual facilities. The microservice-based design of the 5G-VIOS framework provides flexibility such as scalability, resilience, faster deployment cycle, quick debugging, easy maintenance, etc., during integration. The deployment of 5G-VIOS follows a cloud native approach in which all its containerized components can be deployed on any commercial and non-commercial Kubernetes cluster as infrastructure-as-a-code. The 5G-VIOS components extend certain 5G NFs such as NRF, NEF, SEPP to support inter-domain orchestration, connectivity, and services as mentioned below.

Key components for the delivery of 5G-VIOS functionality include the following:

- Inter-edge Connectivity Manager (ICM) component follows software-defined wide area networking (SD-WAN) and Secure Access Service Edge (SASE) principles exploiting Dynamic Multipoint Virtual Private Network (DMVPN), with a hub and spoke architecture. Once network services are deployed at the various facility, ICM, with the help of DMVPN, creates a transport network/slice. ICM uses multipoint GRE to create a tunnel with multiple destinations, NHRP to resolve the IP address of 5G-VIOS and each facility, IPSec for creating secure connection by encryption, and OSPF for connecting two network functions deployed at distinct facilities.
- The repository is an upgraded version of the Network Repository Function (NRF) that includes all the functionalities of NRF. The information stored and managed by the repository consists of registration information of all the facilities/edges, exposed network functions from different facilities, and the details about Virtual Network Function Descriptor (VNFD) and Network Service Descriptor (NSD) onboarded to the edge orchestrators.
- The Edge Proxy component is responsible for integrating individual facilities with 5G-VIOS. It is an extended version of 5G SEPP which enables connection between network functions available at the distinct facility. It exposes the northbound API endpoints to enable communication between the 5G-VIOS component and different technologies available at different facilities such as network orchestrator (NFVO), edge monitoring and profiling, NetOS (specific to Bristol facility), etc. The edge proxy defines a connector at the southbound interface for each technology available at the facility.

# *5G-VICTORI Deliverable*

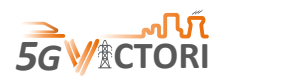

- Profiling component that is using advanced AI/ML algorithms to optimise the placement of inter-domain network services. The VNF Profiling component in 5G-VIOS uses monitoring information to create mathematical or computational models for the performance of VNFs known as profiles. In the light of the NWDAF, the 5G-VIOS profiling's role is to uncover this relationship between the resource configuration, service demand, and performance targets.
- Portal provides an interface for the user to interact with 5G-VICTORI services and facilities. Using the portal interface, the user can create, manage, and monitor experiments and communicate with the required 5G-VIOS components to relay user input and trigger the 5G-VIOS workflows to fulfil the user requests. Portal has been implemented using 5GENESIS, an ICT-17 project, and composed of a Flask-based Portal web server, another Flask-based web server for data storage (for the test case, UE, and network scenario information), and the client-side JavaScript and jQuery scripts.

The updated step-by-step workflows for the key functionalities of 5G-VIOS have enabled to visualise the operation of 5G-VIOS.

Next steps for the development of 5G-VIOS include the integration and testing with the rest of the 5G-VICTORI facilities, tweaking where needed the Edge Proxy to facilitate the specific implementation and orchestrators that are available, such as the potential variations in OSM releases available on each facility.

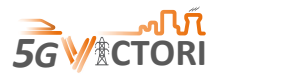

# **6 References**

- [1] 5GVICTORI, "Deliverable D2.5 5G VICTORI Infrastructure Operating System Initial Design Specification," 2020.
- [2] 5G-VICTORI, "Deliverable D2.4 5G-VICTORI end-to-end reference architecture," to be published.
- [3] G. Mayer, "RESTful APIs for the 5G Service Based Architecture," *Journal of ICT Standardization,* vol. 6, pp. 101-116, 2018.
- [4] 5G-VICTORI, "5G-VIOS Github Repositoty," [Online]. Available: https://github.com/5G-VICTORI-project.
- [5] 5G, Network function repository services, document 3GPP TS 29.510, Version 16.5.0, Release 16, 3GPP 2020-11.
- [6] VyOS an opensource linux-based operating system for routers and firewalls, [online] Available: https://vyos.io/.
- [7] 5G, Public Land Mobile Network (PLMN) Interconnection, document 29.573, Version 17.2.0, Release 17, 3GPP 2021-09.
- [8] 5G-VICTORI, "Deliverable D4.1 Field trials methodology and guidelines," 2020.
- [9] S. Moazzeni, P. Jaisudthi, A. Bravalheri, N. Uniyal, X. Vasilakos, R. Nejabati and D. Simeonidou, "A novel autonomous profilling method for next generation NFV orchestrators," *IEEE Transactions on Network and Service Management,* vol. 18, pp. 642-655, 2021.
- [10] M. Peuster and H. Karl, "Understand your chains: Towards perfornance profile-based network service management," in *5th European Workshop Software Defined Network*, 2016.
- [11] M. Peuster and H. Karl, "Understand your chains and keep your deadlines: Introducing timeconstrained profiling for NFV," in *14th International Conference on Network Service Management*, 2018.
- [12] Y.-C. Chang, "N-Dimension golden selection searcg Its variants and limitations," in *2nd International Conf. Biomedical Engineering and Informatics*, Tianjin, China, 2009.
- [13] N. Uniyal, A. S. Muqaddas, D. Gkounis, A. Bravalheri, S. Moazzeni, F. Sardis, M. Dohler, R. Nejabati and D. Simeonidou, "5GUK Exchange: Towards Sustainable End-to-End Multi-Domain Orchestration of Softwarized 5G Networks," *Computer Networks,* vol. 178, 2020.